# *FEJLETT ORVOSI TECHNOLÓGIA*

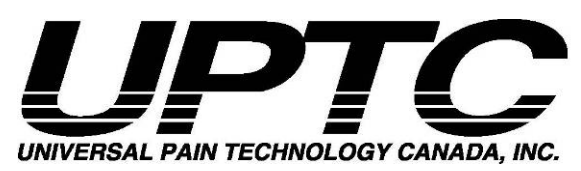

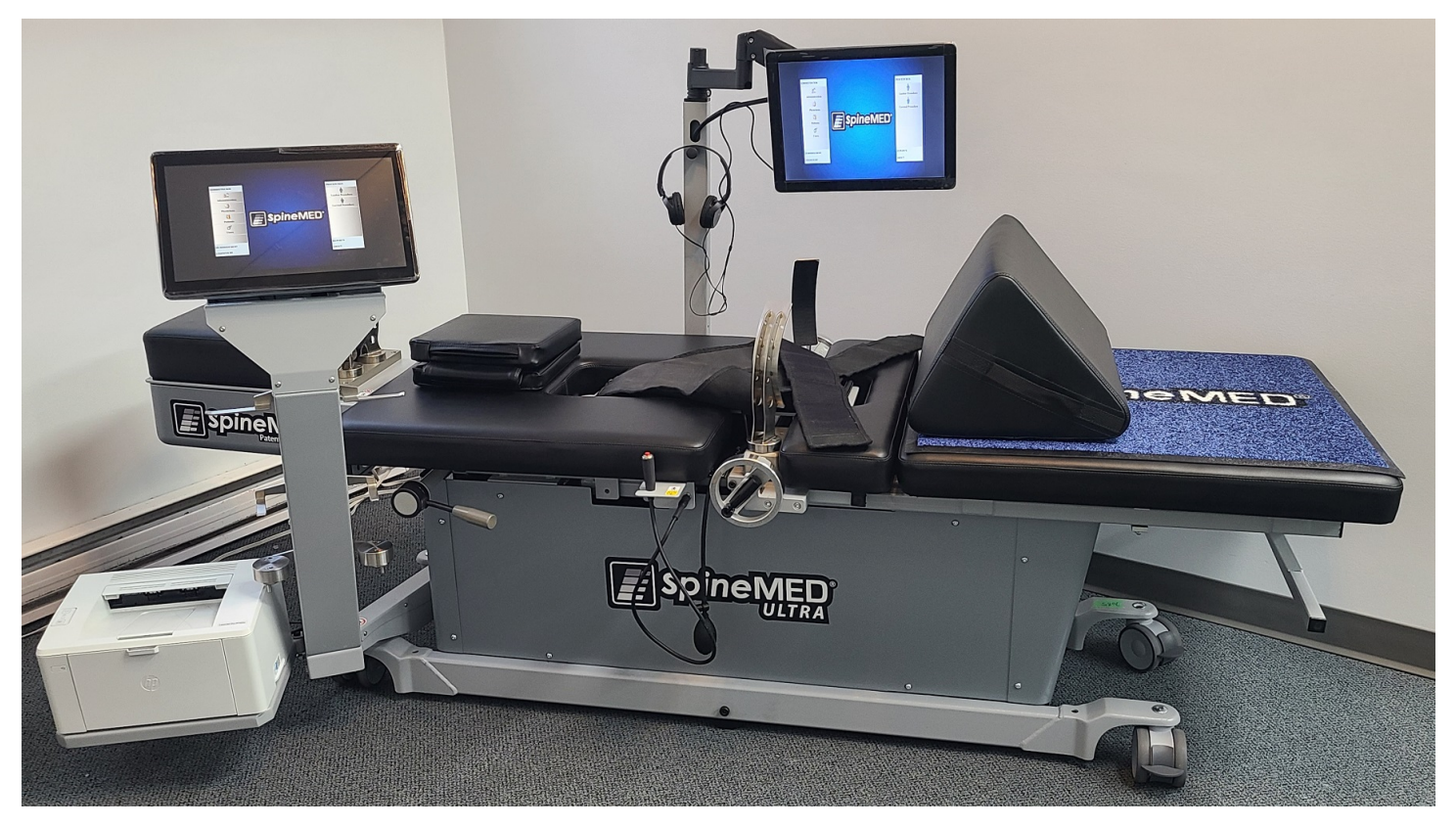

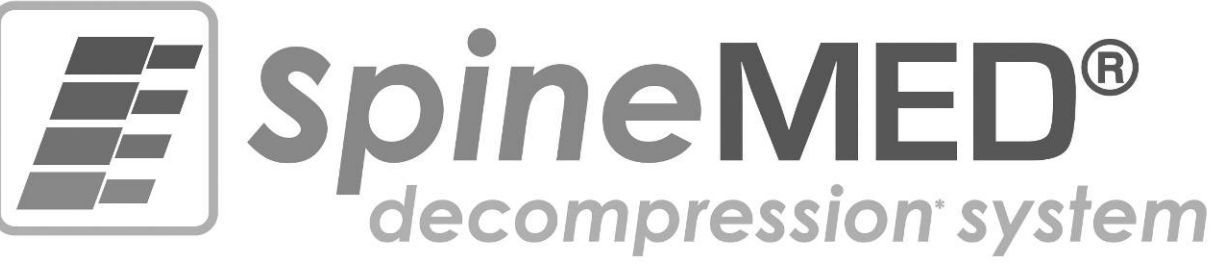

## **Modell: S200U/S200UC MŰKÖDÉSI ÉS KEZELÉSI ÚTMUTATÓ**

Sorszám: Asztal: # Sorszám: Nyaki egység: #

Szerzői jog © 2023 Universal Pain Technology Canada Inc. Minden jog fenntartva. SpineMED® Szabadalom # 7201729

UPTC-WI-093 (U-sorozat) | V2.0 | 2023. December 22

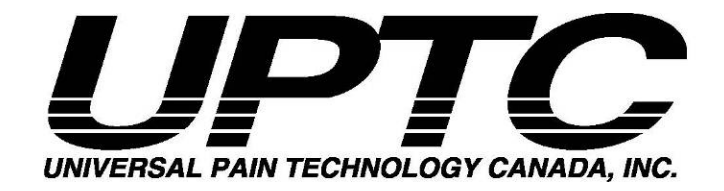

## **Tartalomjegyzék**

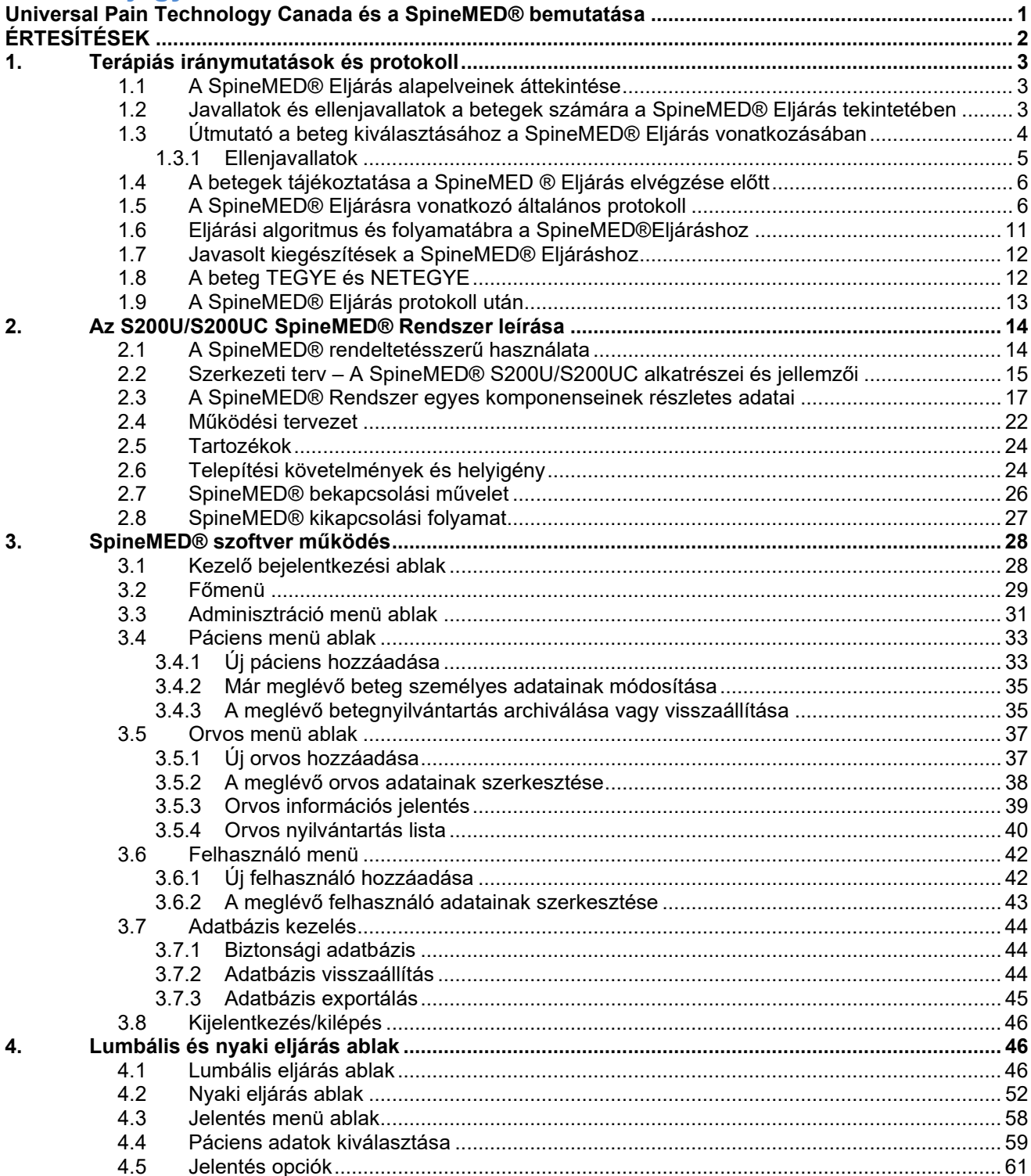

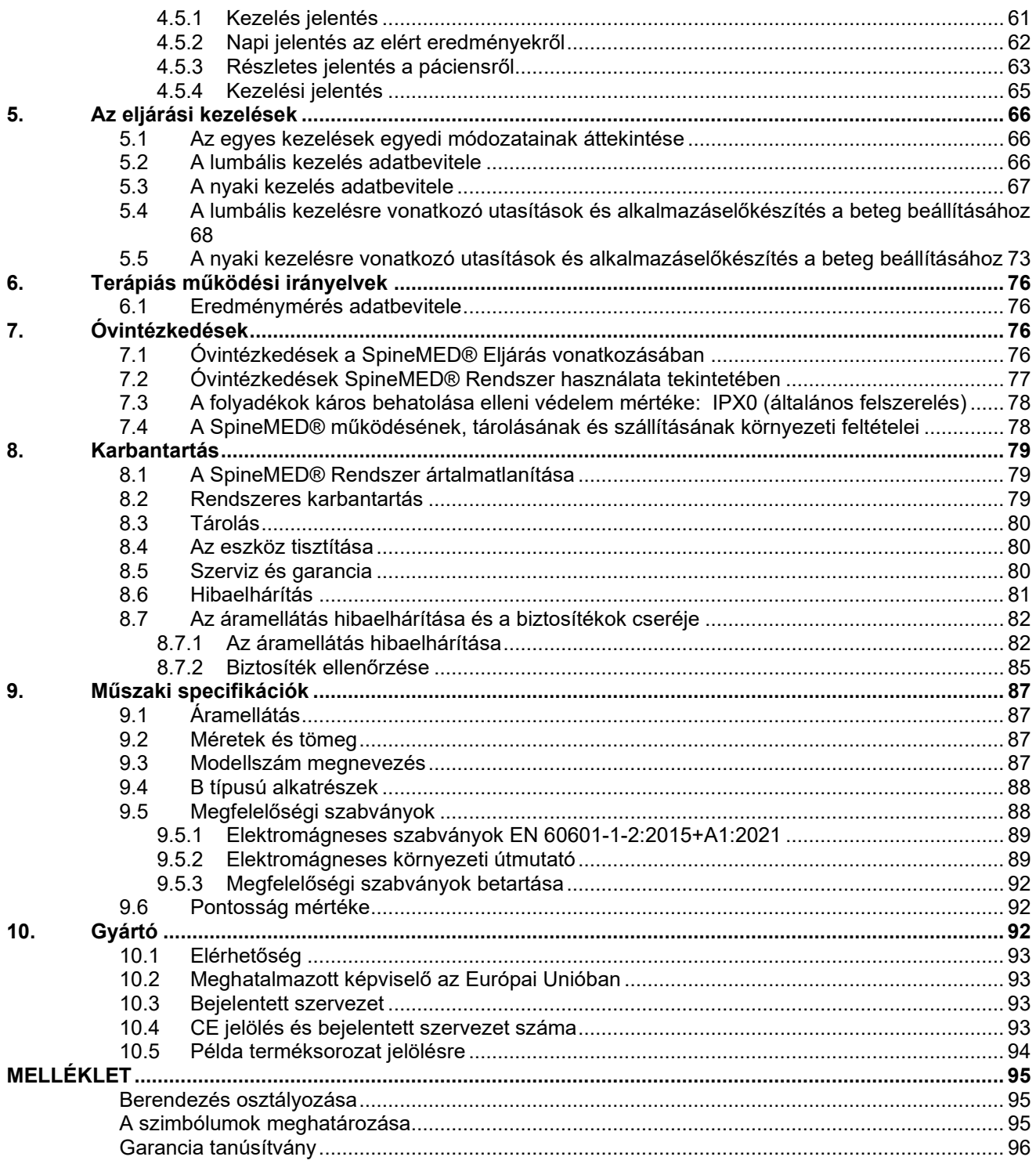

## <span id="page-3-0"></span>**Universal Pain Technology Canada és a SpineMED® bemutatása**

Az elmúlt 20 évben az egészségügyi klinikák szerte a világon képesek voltak egy nem invazív eljárást biztosítani a fájdalom ellen, amely herniált, kitüremkedő, degeneratív porckorongok, facet szindróma és a sikertelen hátműtétek következtében lépett fel. Kimutatták, hogy a porckorongok ezen nem sebészeti dekompressziója\* hatékonynak bizonyult a fájdalom csökkentése és a betegek funkcionális aktivitási szintjének javítása terén. Szerencsére a tapasztalatok összegyűjtése e hosszú klinikai történelem során most szilárd alapot nyújt a porckorong dekompresszió tervezésének és alkalmazásának fejlesztéseihez.

A Universal Pain Technology Canada-t észak-amerikai szakemberek egy csoportja alapította, akiknek a nem műtéti porckorong dekompressziós rendszerekkel kapcsolatos sokéves tapasztalata egyedülálló. Ez a csoport az 1980-as évek óta a dekompresszió és a betegek elégedettségének biztosításával és felülvizsgálatával foglalkozik. A betegek számára a jelen eljárás további előnyének felismerése motivációként szolgált arra, hogy szorgalmasan dolgozzunk egy továbbfejlesztett porckorong dekompressziós eszköz tervezésén és gyártásán, valamint egy hatékony eljárási protokoll kidolgozásán.

Az Ön tulajdonában lévő SpineMED® Rendszer (S200U/S200UC) a Universal Pain Technology Canada új generációs dekompressziós rendszere. A dekompresszió során az elért előnyök eredményeként egyszerűsített, kényelmes és hatékony módon történik a beteg stabilizálása, miközben megfelelő módszert nyújt a gerincízületek távolítására. A klinikai orvosokkal együttműködve a Universal Pain Technology Canada csapata létrehozott egy olyan protokollt, amely a lehető legkövetkezetesebb és reprodukálhatóbb hatékonyságot biztosítja a manapság elérhető porckorong dekompresszió tekintetében. A technológia és az alkalmazás ismerete együttesen alkotják a SpineMED® Rendszert.

Az orvosi technológia gyártásának történetében bebizonyosodott, hogy az eszköz hatékonysága csupán az eljárás egy része. Az, hogy a szakember hogyan használja a technológiát, döntő fontosságú a siker szempontjából. Az UPTC meggyőződése, hogy a szabványosított képzési és támogatási rendszer megvalósítása a SpineMED® Rendszer szerves részét képezi, és biztosítja a lehető legjobb eredményeket.

Az alapképzés, az online oktatás és a támogatás a beüzemelési fázisban biztosított, és az S200U/S200UC teljes működési szakaszában folytatódik. A megbeszélések figyelemmel kísérése a folyamatos minőség-ellenőrzés eszközeként működik. A tanulási szakaszban a szabványosított adatgyűjtési módszer használata lehetővé teszi, hogy a SpineMED® koordinátor bármikor megtekinthesse a beteg eljárási tervét és eredményét. A szükséges változtatásokat közvetlen visszajelzés vagy e-mail útján ajánlják fel a klinikai orvosnak. A képzés és a vizsgálat befejezésekor az S200U/S200UC használatára vonatkozó tanúsítványt a szakképzett kezelő számára állítják ki.

A Universal Pain Technology Canada és az általa létrehozott erőforrás-hálózat folyamatosan arra törekszik, hogy a klinikai orvosok és a betegek számára a szükséges erőforrásokat biztosítsa a maximális hatékonyság, a betegek kényelme, a biztonság és a klinikai orvos számára történő hatékony alkalmazás megvalósítása érdekében. A folyamatban lévő klinikai vizsgálatok és az ügyfelek visszajelzései biztosítani fogják az ismereteket a jövőben szükséges változtatásokhoz.

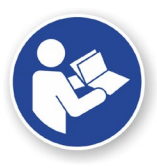

Ez a kézikönyv útmutatóként szolgál majd az egészségügyi szakemberek számára, akik a SpineMED® Rendszert (S200U/S200UC) és a SpineMED® Protokollt használják a deréktáji és a nyaki gerincszakaszon. Fontos, hogy a SpineMED® Rendszer minden klinikai orvosa és kezelője olvassa el az ebben a kézikönyvben található összes utasítást és figyelmeztetést, mielőtt a SpineMED® Rendszert működtetné.

\*A gerinc dekompressziója, vagyis a nem műtéti távolítás és a pozicionálás miatti kezelés.

## **ÉRTESÍTÉSEK**

<span id="page-4-0"></span>VIGYÁZAT: A SZÖVETSÉGI TÖRVÉNY (KANADA/USA) KORLÁTOZZA AZ ESZKÖZ<br>HASZNÁLATÁT, MISZERINT KIZÁTRÓLAG ANNAK HASZNÁLATÁRA ANNAK HASZNÁLATÁRA ENGEDÉLYEZETT ORVOS, KIROPRAKTŐR, FIZIKOTERAPEUTA VAGY EGÉSZSÉGÜGYI SZAKEMBER HASZNÁLHATJA VAGY AZ Ő ELŐÍRÁSÁRA TÖRTÉNHET A HASZNÁLAT. EZT AZ ESZKÖZT KIZÁRÓLAG EGY KÉPESÍTETT EGÉSZSÉGÜGYI SZAKEMBER KÖZVETLEN FELÜGYELETE ALATT SZABAD MŰKÖDTETNI/HASZNÁLNI.

A SpineMED® rendszer II. osztályú orvosi eszköz, és minden országban engedéllyel rendelkező egészségügyi szakembernek kell üzemeltetnie.

FIGYELMEZTETÉS A FELHASZNÁLÓ/KEZELŐ VAGY BETEG SZÁMÁRA: A SpineMED® rendszerrel ELŐFORDULÓ SÚLYOS ESEMÉNYEKET BE KELL JELENTENI A GYÁRTÓNAK, ÉS AZON TAGÁLLAM ILLETÉKES HATÓSÁGÁNAK, AMELYBEN A FELHASZNÁLÓ ÉS/VAGY LEGBETEGSÉGES VAN. AZ ELÉRHETŐSÉGI ADATOK JELEN KÉZIKÖNYV 10. RÉSZÉBEN FELSOROLVA.

## <span id="page-5-0"></span>**1. Terápiás iránymutatások és protokoll**

## <span id="page-5-1"></span>**1.1 A SpineMED® Eljárás alapelveinek áttekintése**

Ahhoz, hogy a SpineMED ® Rendszerrel dolgozó klinikai orvosként illetékes legyen, elengedhetetlen, hogy ismerje a gerinc funkcionális anatómiáját és a környező szöveteket. A kézikönyv ezen része kiemeli azokat az elveket, amelyek a SpineMED® Dekompresszió megvalósításában jelentősek. A tanuláshoz szükséges anyag részletesebb áttekintésére a képzések során kerül sor, miután az Ön SpineMED® Rendszere telepítve lett. Az UPTC ajánlása szerint, a klinikai orvosoknak képzésben és tanúsítványban kell részesülniük a betegek SpineMED® Rendszerrel történő kezelése előtt.

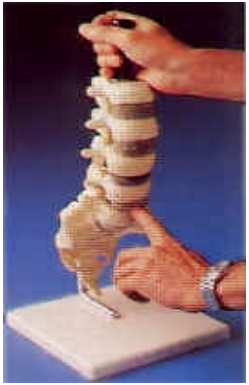

Annak ismerete, hogy egy normál porckorong miként működik lengéscsillapítóként, hogyan marad egészséges és hogyan viselkedik hatalmas nyomás alatt, biztosítja Önnek a SpineMED® protokoll alapjait. Ez az információ leírja, hogy az adott rendszer kialakításának előnyei és a porckorong dekompressziójának protokollja végső soron hogyan nyújt fájdalomcsillapítást a beteg számára.

A porckorong dekompresszió kialakulása hosszú időn keresztül zajlott le, és sok vizsgálat előzte meg. A tudományos referencia cikkek és tanulmányok kimondottan ajánlottak, és megtalálhatók a Clinic Resource CD-n. Az optimális hatékonyság gyorsan megismételhető, ha az alkalmazás technika következetességet és pontosságot mutat minden egyes beteg esetében. Van olyan rutin, amit követni kell, és nem változtatható meg minden egyes betegnél. Bár bizonyos betegeknél módosítani kell a távolítás kivitelezését, az alapelveket kell alkalmazni. A képzési és tanulási szakaszban rendkívül hasznos az egyes betegek eredményeinek gondos áttekintése egy tapasztalt Universal Pain Technology Canada szakértővel.

## <span id="page-5-2"></span>**1.2 Javallatok és ellenjavallatok a betegek számára a SpineMED® Eljárás tekintetében**

A) Javallatok

A SpineMED® egy eredendően biztonságos eljárás, azonban anatómiai szempontból szerkezetileg stabil gerincoszlopon kell végrehajtani. Az egységes orvosi és fizioterápiás vizsgálatok, amelyeket a beavatkozást megelőzően végeztek, biztosítják a gerinc állapotának megerősítéséhez szükséges szűrést. Különösen javasolt, hogy a SpineMED® eljárás előtt a páciens rendelkezzen egy aktuális gerincröntgen eredménnyel (amely legalább 3 hónapos). Ha a közelmúltban elérhető MRI vagy CAT Scan diagnosztika áll rendelkezésre, akkor a klinikai orvos döntésén múlik, hogy szükséges-e a röntgenfelvétel.

- B) Páciensek
	- a. Ideális az a beteg, aki rendelkezik klinikai és/vagy radiológiai diagnózissal herniált, kitüremkedő vagy degeneratív porckorongról.
- b. A páciens klinikailag fenék-, láb- és lábfejfájdalommal rendelkezik a lumbális gerinc diszfunkció miatt, vagy a váll, a kar és a kéz fájdalma van a nyaki gerinc diszfunkció következtében.
- c. A páciensre jellemző a Sciatica Radiculopathia klasszikus ideggyökér érintettség.
- d. Laterális stenosisban és central stenosisban szenvedő betegek esetében, ha a csigolyákban nincsenek súlyos másodlagos elváltozások, és ha a stenosist nem szerkezetileg szűk gerinccsatorna okozza.
- e. A tipikus fájdalommal és a Facet-szindrómára utaló klinikai leletekkel rendelkező betegek.
- f. Betegek, akiknek nem sikerült a hátműtétjük.

## <span id="page-6-0"></span>**1.3 Útmutató a beteg kiválasztásához a SpineMED® Eljárás vonatkozásában**

- A) A maximális betegtömeg biztonságos terhelhetőség mellett 325 font (147 kg).
- B) Laterális stenosisban és central stenosisban szenvedő betegek jól reagálhatnak, ha a csigolyákban nincsenek súlyos másodlagos elváltozások. A stenosis meghatározása szintén kérdéssé válik. Amikor a stenosis diagnózis a gerinccsatorna tényleges szerkezeti szűkületéből származik, ebben a helyzetben a pozitív eredmények kevésbé valószínűek. Ha azonban a diagnózis a porckorong kitüremkedés következtében van jelen, akkor pozitív eredmények várhatók.
- C) A SpineMED® használható gerinc műtét után és sikertelen gerinc műtétet követően. A SpineMED® alkalmazása perkután diszkektómiával együtt nem ellenjavallt. A klinikai vizsgálatok kimutatták, hogy a kettős megközelítés előnyösnek tűnik, különösen azoknál a betegeknél, akiknél a porckorongsérvnek egynél több szintje van, és amelynél csak a fő szegmens perkután kimetszése történt meg.

Azoknál a betegeknél, akiknek kórtörténetében korábban volt laminektómia, részesülhetnek a SpineMED® kezelésben, ha a műtéti kimetszés mértéke nem veszélyeztette a gerinc artikulációit és a ligamentális szerkezeteket. Az irányelv az, hogy a korábbi műtét nem ellenjavallt, kivéve, ha van olyan hardver, azaz drótháló, csavarok, rudak stb., amelyeket beültettek a gerincbe. A kezelés a hardver eltávolítását követő 6–12 hónap elteltével hajtható végre a teljes gyógyulást lehetővé téve. Az egészségügyi szakember és az orvos felméri az időkeretet.

- D) A visszatérő hát- vagy nyakfájdalommal küzdő beteg, akinek klinikai lelete alig vagy egyáltalán nincs, kihívást jelent, és gyakran krónikus fájdalommal küzdő beteggé válik, aki másodlagos javulást keres. Ha a beteg továbbra is motivált a fájdalom enyhítésére, és nem akarja folytatni a fájdalomcsillapítás gyógyszeres alkalmazását, a SpineMED® egy olyan választás, amelyet fel lehet mutatni a beteg számára. A sikerességi arány ezeknél a betegeknél meglepően magas.
- E) Bár nem ellenjavallat, a kezelés megkezdése előtt fontos tudni, hogy a beteg fájdalomcsillapításra szed-e narkotikumiot. Az a beteg, aki régóta használja a

narkotikumot, nem lesz képes pontosan beszámolni a kezelésről, és a gyógyszertől függően fennáll a kockázata annak, hogy a beteg fájdalma kiújul.

- F) A kórelőzmény szerint narkotikumot használó betegek esetében az eljárás megkezdése előtt először abba kell hagyniuk a narkotikum-kezelést. Ha a beteg rövid ideig szedett narkotikumot, és a fájdalomszint miatt erős gyógyszeres kezelésre szorul, a SpineMED® kezelés megkezdődhet, miközben még fájdalomcsillapító gyógyszereket szed. Ebben az esetben a narkotikum használatát szigorúan figyelemmel kell kísérni és a lehető leggyorsabban csökkenteni kell.
- G) A SpineMED® kezelés általában mentes minden nemkívánatos mellékhatástól, azonban a betegek kellemetlen érzést és fájdalmat tapasztalhatnak központilag, a gerincoszlop tövében az S1 felett, ha az alkalmazott kezelési feszültség túlzott a beteg számára. Ha a beteg a deréktájékon központilag S1 feletti diszkomfortot vagy fájdalmat tapasztal, akkor a kezelési feszültséget csökkenteni kell. Ez a nemkívánatos mellékhatás, a kellemetlen érzés és fájdalom, általában néhány napon belül megszűnik, ha a kezelési feszültséget azonnal csökkentjük.

#### <span id="page-7-0"></span>**1.3.1 Ellenjavallatok** *A SpineMED® Eljárás nem alkalmazható, ha az alábbiak bármelyike érvényes a betegre:*

- A) A gerincoszlop kóros elváltozásai vagy veleszületett deformitásai, amelyek megakadályozzák a gerinc és a ligamentális struktúrák integritását és stabilitását.
- B) Egy éven belüli törések, illetve kompressziós törések.
- C) Laterális stenosisban és central stenosisban szenvedő betegek jól reagálhatnak, ha a csigolyákban nincsenek súlyos másodlagos elváltozások.
- D) Neoplazma, gerincdaganatok; áttét és elsődleges egyaránt.
- E) Spina bifida vagy pars defect.
- F) 2 vagy annál magasabb fokozatú spondylolisthesis.
- G) Több mint 45%-os csontvesztéssel járó osteoporosis.
- H) A gerincízületek vagy izmok progresszív kóros vagy gyulladásos folyamata.
- I) A gerincet érintő gyulladásos betegségek; azaz aktív rheumatoid arthritis vagy spondylitis ankylopoetica.
- J) Kötőszöveti betegség; azaz scleroderma.
- K) Cauda Equina-szindróma, amely a Cauda Equinára nehezedő nyomás következménye, amely bél- és hólyagműködési zavarokkal jár.
- L) Műtét után, amely során a beteg hardver implantátumot kapott, beleértve, de nem kizárólag a gerincben lévő rudakat, csavart, fém hálós implantátumokat.
- M) Műtét után, amely során a betegeknél gerincműtétet végeztek, és a szövetek gyógyulása továbbra is szükséges. (A gerincműtét utáni időszak 6 hónap és egy év között változik).
- N) Terhesség
- O) 15 évesnél fiatalabb betegek.

## <span id="page-8-0"></span>**1.4 A betegek tájékoztatása a SpineMED ® Eljárás elvégzése előtt**

A betegeket felszólítják, hogy olvassák el a Betegtájékoztatót, és minden kérdésről vagy aggályról beszéljenek a klinikai orvossal. Határozottan ajánlott, hogy a beteg klinikai látogatást tegyen, és ha lehetséges, figyelje meg a folyamatban lévő kezelést.

A páciensnek rendelkeznie kell egy elfogadott lumbális támasszal, amelyet az első kezelésre magával kell hoznia. A támasz elsősorban annak megakadályozására szolgál, hogy a beteg olyan mozdulatokat vagy tevékenységeket végezzen, amelyek negatívan befolyásolják a gyógyulási folyamatot, továbbá némi támogatást nyújt a lumbális gerincnek. Minden SpineMED® eljáráson résztvevő betegnek javasoljuk, hogy minden egyes SpineMED® kezelés után viseljen medencetámasztó övet (Pelvic Support Belt). Ez különösen akkor fontos, ha a páciensnek bármilyen távolságot meg kell tenni, és esetleg gyorsulási vagy lassulási erőhatásoknak lehet kitéve utazás közben. A medencetámasztó öveket akkor is viselni kell, ha bármilyen testtartási megterhelés érezhető vagy várható, valamint amikor a páciens olyan tevékenységet folytat, amely lumbális hajlítást vagy rotációs mozgásokat idézhet elő azon adott időszak alatt, amíg SpineMED® kezelés alatt áll. Ezenkívül sok beteg úgy találja, hogy a Pelvic Support Belt viselése, különösen a SpineMED® kezelés után, növeli a komfortérzést, és segíti őket a kezeléseken való rendszeres részvételben, tovább támogatva a gyógyulásukat.

A beteg tájékoztatást kap arról, hogy a kezelés iránti elkötelezettség létfontosságú, és hogy a megerőltető tevékenységekben való részvétel és a testmozgás ebben a gyógyulási időszakban határozottan negatív hatással lesz a kezelés eredményére. Nem lehet elégszer biztatást adni a páciensnek ahhoz, hogy megfeleljen a javasolt protokollnak és a Betegtájékoztatóban szereplő "TEGYE" és "NE TEGYE" utasításoknak is. A programból ez az Ő felelősségük, amely közvetlen hatással lesz a program eredményére. Arra kérjük a betegeket, hogy tekintsék ezt a gyógyulás idejének, úgy mintha bármely ízület sérülése után következne.

A kezeléseken a betegek teljesen felöltözve vesznek részt. Azonban a kényelmes, kétrészes ruházat, amely derékon szétválasztható és a csuklónál lazítható, lenne a legpraktikusabb és legkényelmesebb. Annak elkerülése érdekében, hogy az egyes kezelések után azonnal le kelljen hajolnia, tanácsos belebújós cipőt viselni fűzős helyett.

#### <span id="page-8-1"></span>**1.5 A SpineMED® Eljárásra vonatkozó általános protokoll**

A) Az orvosi szűrés befejezése és a korábbi egészségügyi nyilvántartások és radiológiai jelentések áttekintése. Minimális követelmény egy röntgen, amelyet legfeljebb 3 hónappal ezelőtt készítettek. Az orvosi szűrővizsgálati űrlapot és a radiológiai

jelentéseket el kell faxolni vagy el kell küldeni a SpineMED® Klinikára mielőtt a beteg elkezdené a kezelést.

- B) A betegnek az eljárás megkezdése előtt át kell tekintenie a Betegtájékoztatót, és arra kell őt ösztönözni, hogy a kezelések megkezdése előtt foglalkozzon az esetleges aggályokkal.
- C) A betegnek legalább 20 kezelésre lesz szüksége, amelyeken naponta kell részt venni, hetente legalább 5 napig. Minden kezelésnél fokozódó hatás figyelhető meg. Minden SpineMED® kezelés körülbelül 30 percet vesz igénybe, a teljes kezelés 60-90 percig tart beleértve a kiegészítő módokat is.
- D) A klinikai orvos az első kezelésen áttekinti az orvosi szűrővizsgálati űrlapot, az orvosi leleteket és a radiológiai jelentést. Ezt követően elkészül az általános fizikoterápiás értékelés. Fontos az összes klinikai információ áttekintése és annak megerősítése, hogy a beteg megfelelő alany a kezelésre.
- E) A maximális húzóerő kiszámítása a beteg testtömegén alapul. A kiindulási húzóerőnek a testtömeg 10%-ának kell lennie (\*például 160 font X 10% =  $16$  font). A távolító erők fokozatos növelése a páciens által a kezelésre adott fájdalomválaszon, valamint a 3-5 font/kezelés általános iránymutatáson alapul. Ha a betegnek fájdalmai lesznek egy kezelés után, akkor csökkenteni kell a húzóerőt. A kezelések soha nem okozhatnak fájdalmat a betegnek centrálisan, az S1 felett, a hát alsó részén. A betegek jellemzően a testtömeg 10-13%-át igénylik és tartják kényelmes szintnek a lumbális kezelések alkalmával. Jellemzően a testtömeg 15%-a a maximális távolító húzóerő, ami alkalmazható minden betegre, és ez ritkán haladja meg a testtömeg 15%-át. A SpineMED® a kiszámított maximális húzóerőt adja meg az első kezelés alkalmával, azonban a kezelő módosíthatja ezt az értéket. A szoftver megakadályozza, hogy a felhasználó a testtömeg 25%-át meghaladó maximális húzóerőt adjon meg.
- F) A SpineMED® szoftver figyelmezteti a kezelőt abban az esetben, ha megpróbálja növelni a maximális húzóerőt a testtömeg 15%-a feletti értékre. A következő üzenet jelenik meg annak megerősítésére, hogy a kezelő szándékozik meghaladni az általános protokollt:

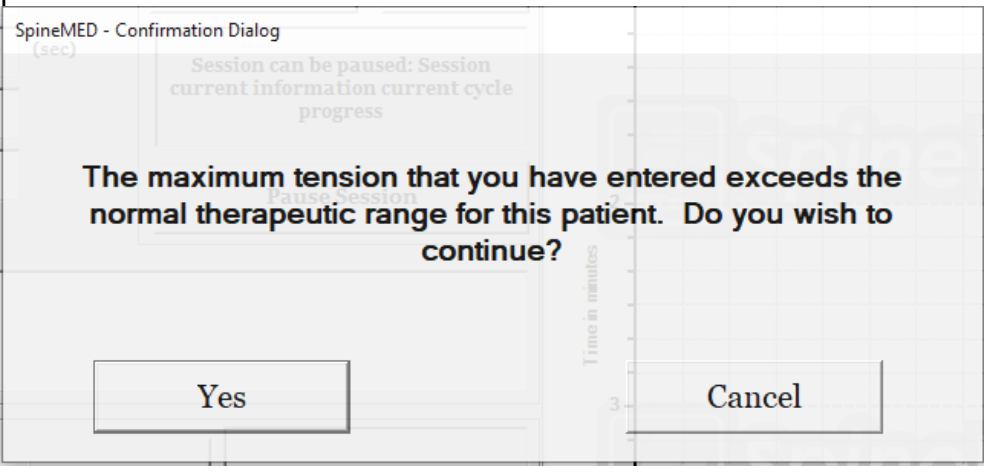

A SpineMED® szoftver szintén megakadályozza, hogy a kezelő túllépje a maximális ajánlott húzóerőt a kezelt betegre vonatkozóan. Ha a kezelő megpróbálja túllépni a beteg testtömegének 25%-át, a következő hibaüzenet jelenik meg:

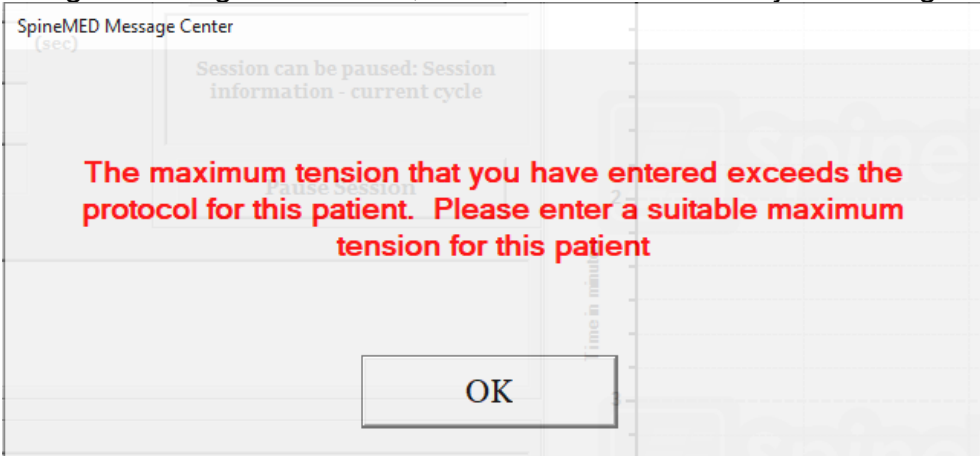

G) A nyaki kezelésen résztvevő betegeknél alkalmazandó távolító erő kiszámítása. A nyaki kezelésre vonatkozó maximális húzóerő kiszámítása a beteg neme alapján történik. A kiindulási húzóerő nők esetében 4-5 font, míg férfiak esetében 5-6 font legyen. A húzóerőt naponta 1-2 fonttal kell növelni, amíg optimális húzóerőt sikerül elérni. A SpineMED® szoftver megakadályozza, hogy a felhasználó 20 fontot meghaladó maximális húzóerőt adjon meg nők esetében, ugyanez az érték férfiak esetében 25 font. A legtöbb férfi beteg eléri a 15 font húzóerő szintet, míg a nők általában 12 fontot. A SpineMED® szoftver kiszámítja a maximális húzóerőt az első kezelés alkalmával, azonban a kezelő módosíthatja ezt az értéket.

A SpineMED® kezelés általában mentes minden nemkívánatos mellékhatástól, azonban a betegek kellemetlen érzést és fájdalmat tapasztalhatnak központilag, a gerincoszlop tövében az S1 felett, ha az alkalmazott kezelési feszültség túlzott a beteg számára. Ha a beteg a deréktájékon központilag S1 feletti diszkomfortot vagy fájdalmat tapasztal, akkor a kezelési feszültséget csökkenteni kell. Ez a nemkívánatos mellékhatás, a kellemetlen érzés és fájdalom, általában néhány napon belül megszűnik, ha a kezelési feszültséget azonnal csökkentjük.

A SpineMED® szoftver figyelmezteti a kezelőt abban az esetben, ha megpróbálja növelni a maximális húzóerőt 15 font feletti értékre nők esetében és 18 font feletti értékre férfiak esetében. A következő üzenet jelenik meg annak megerősítésére, hogy a kezelő szándékozik meghaladni az általános protokollt:

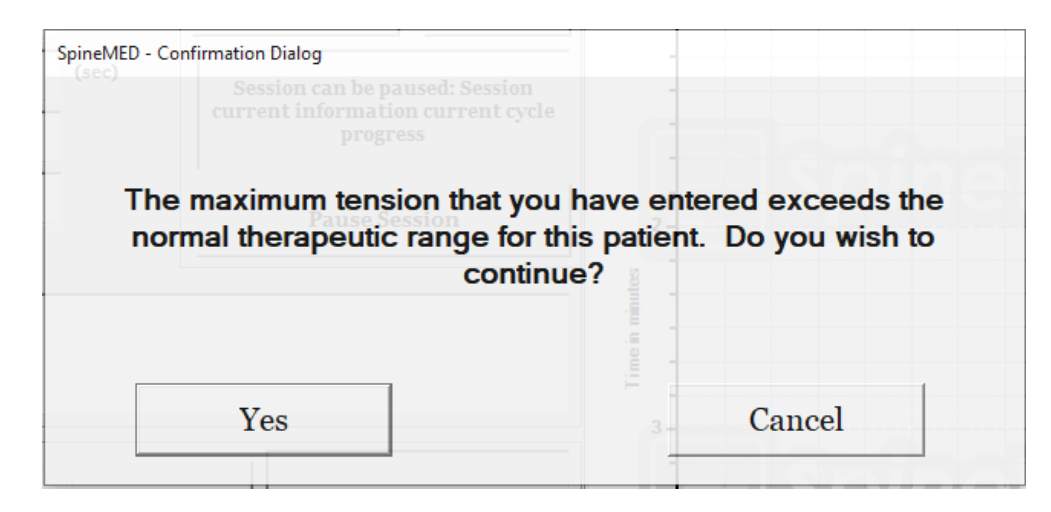

A SpineMED® szoftver szintén megakadályozza, hogy a kezelő túllépje a maximális ajánlott húzóerőt a kezelt betegre vonatkozóan. Ha a kezelő megpróbálja túllépni a 20 fontot nők esetében vagy a 25 fontot férfiak esetében, a következő hibaüzenet jelenik meg:

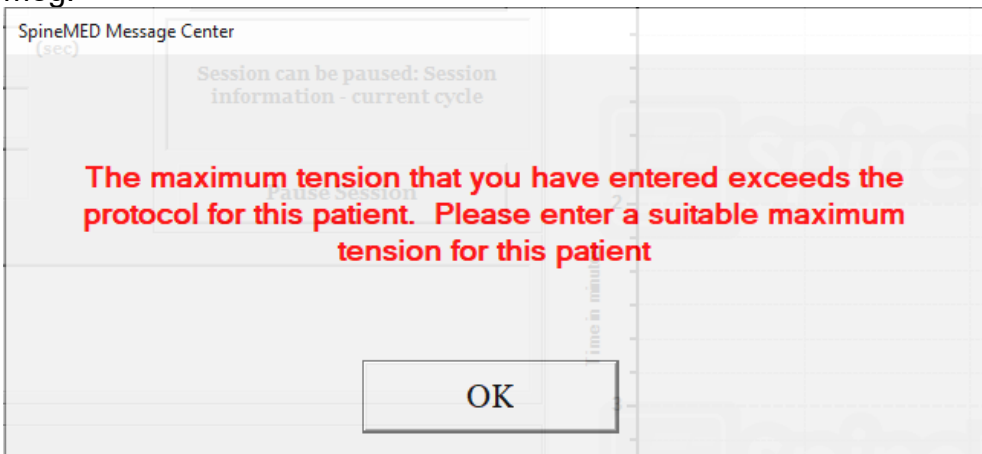

H) Programozhatóak a különböző medence dőlésszögekre vonatkozó beállítások, amelyek a specifikus gerincszegmenseket célozzák meg. Az egyes lumbális szegmensekre vonatkozó iránymutatások a következők:

## TÁVOLÍTÓ SZÖGEK:

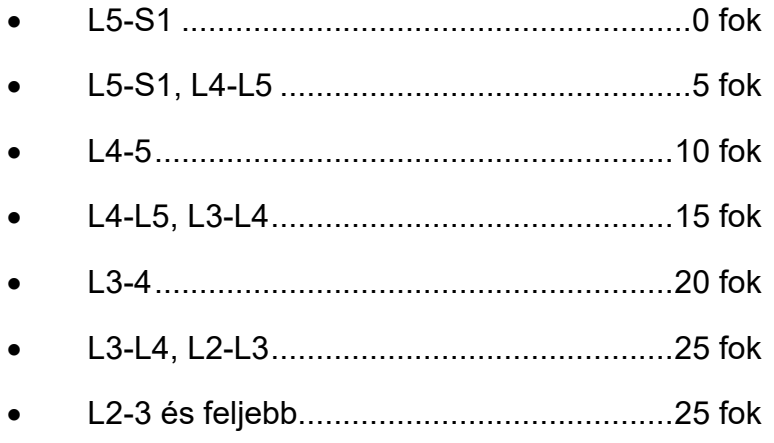

I) Programozhatóak a különböző nyaki szögekre vonatkozó beállítások, amelyek az specifikus gerincszegmenseket célozzák meg. A specifikus nyaki szegmensek célzására vonatkozó irányelvek a következők:

TÁVOLÍTÓ SZÖGEK:

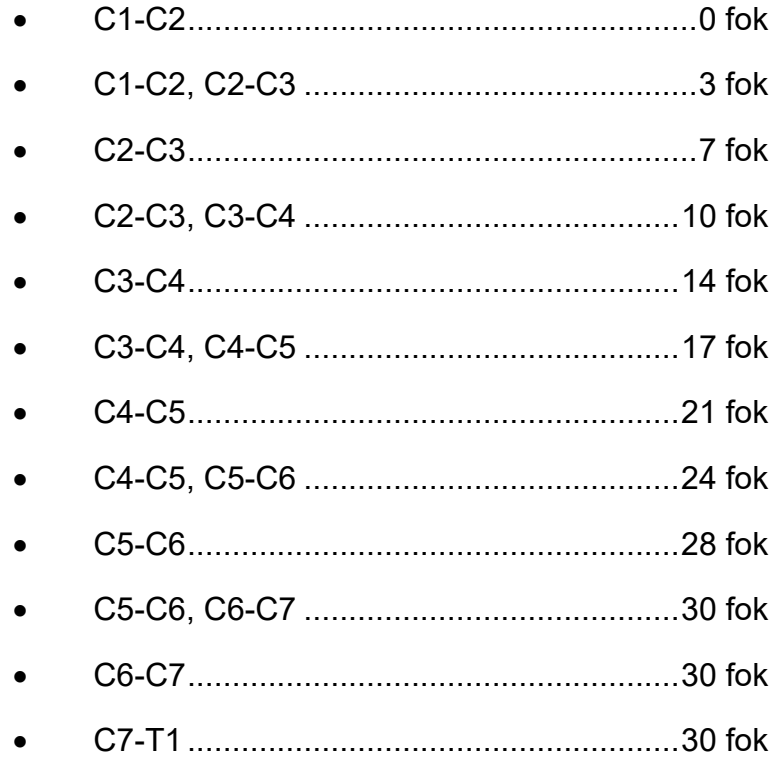

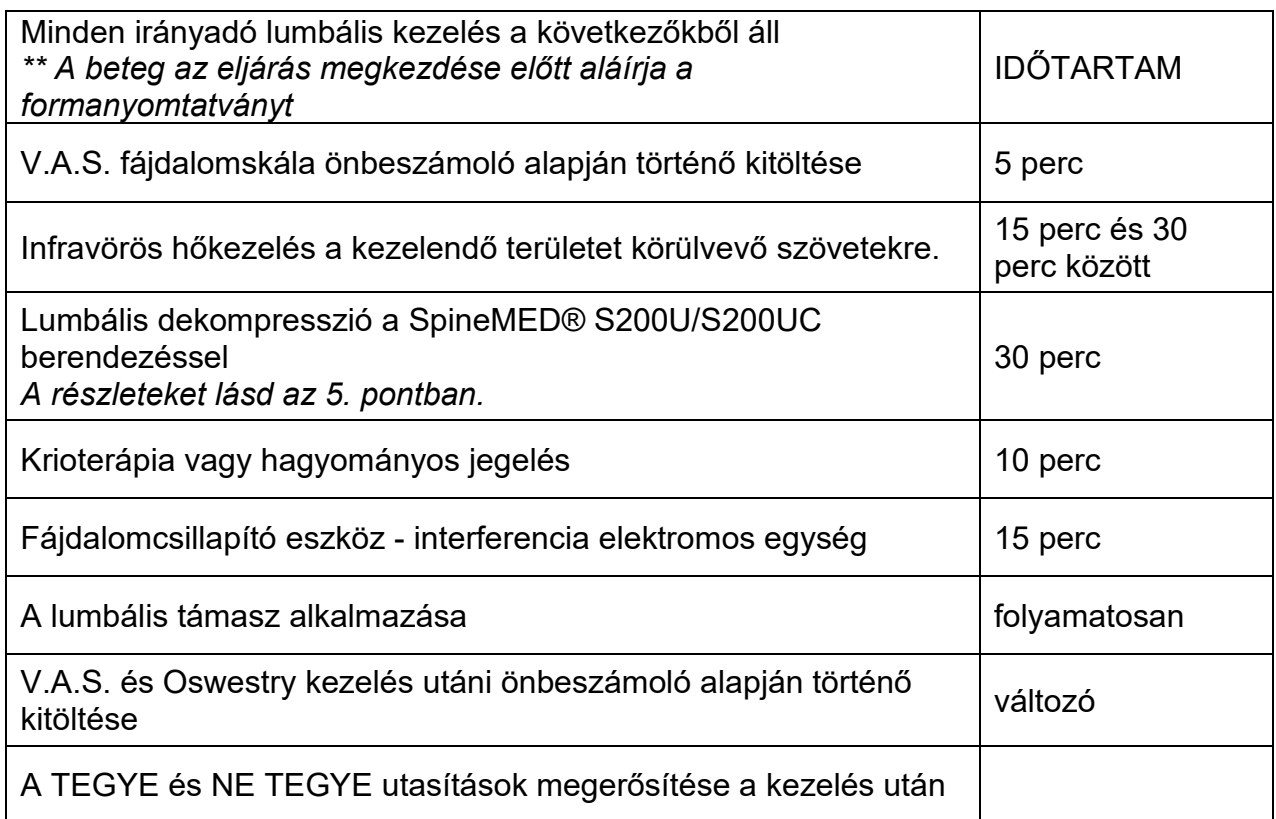

## <span id="page-13-0"></span>**1.6 Eljárási algoritmus és folyamatábra a SpineMED®Eljáráshoz**

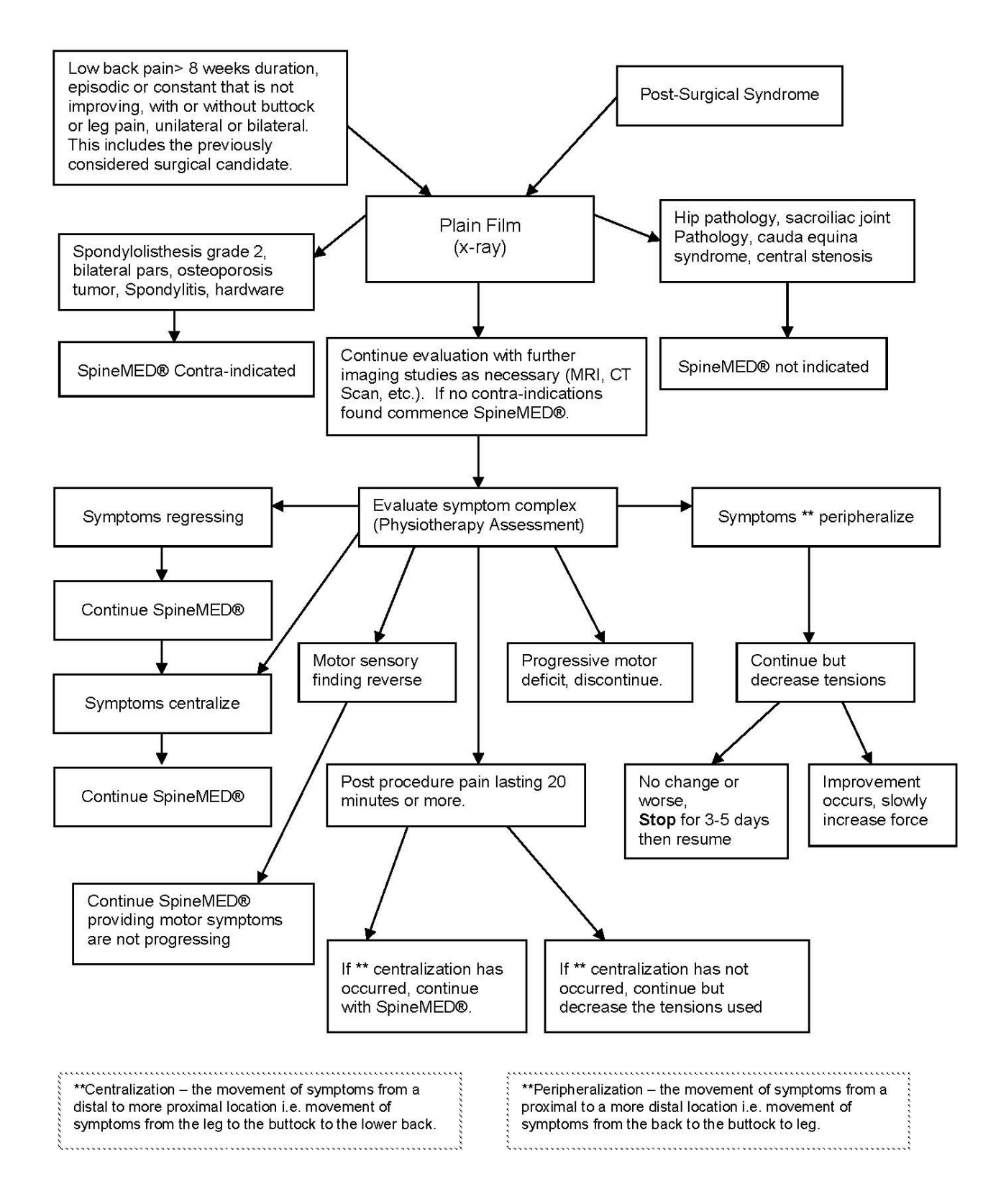

## <span id="page-14-0"></span>**1.7 Javasolt kiegészítések a SpineMED® Eljáráshoz**

Nem-szteroid gyulladáscsökkentő szerek (NSAID):

A kapcsolódó lokalizált lágyrész-gyulladás és irritáció enyhítésére a SpineMED® kezelés során, fontos olyan NSAID kiválasztása, amely szintén jelentős fájdalomcsillapító komponenssel rendelkezik. Klinikai vizsgálatok bizonyítják, hogy az intradiszkális nyomás negatív szintre csökken a porckorong dekompresszió alatt, és a gerinc véglemezein 200 mm/Hg-t meghaladó diffúziós gradienseket eredményez. Ezért felmerült az a javaslat, hogy ez a diffúziós gradiens megkönnyíti a gyulladásgátló vegyületek szérumszintjének migrációját az intervertebrális terekbe és az intervertebrális elváltozások helyére.

Javasolt, hogy a SpineMED® eljárás minden résztvevőjének egyidejűleg NSAID-ot írjon fel az orvos. A terápiás adagolási rendet 48 órával az első SpineMED® kezelés előtt el kell kezdeni annak érdekében, hogy hatékony gyulladáscsökkentő aktivitási szérumszint alakuljon ki az irritált lumbális struktúrák kezdeti mozgatásából származó kellemetlenségek csökkentése érdekében. Az adagolást folytatni kell a kezelések alatt és azt követően körülbelül két hétig. A gyomorirritáció csökkentése érdekében a NSAID-ot étkezés közben kell bevenni.

#### Kalciumpótló készítmények:

A kalcium a vázizom ellazulás folyamatának elengedhetetlen eleme. Ez a funkció különösen fontos a "támasztó" (paravertebrális) izmok esetében, amelyek hajlamosak görcsökkel reagálni a lumbális ingerekre. Klinikai vizsgálatok azt mutatták, hogy a betegek számára a görcsök csökkenésének előnyével jár, ha az elemi kalcium napi bevitele meghaladja a 800 mg-ot. Az elemi kalcium javasolt forrása a szerves sók, például a kalcium-laktát vagy a kalcium-glükonát (ha Ön allergiás a laktátra).

## <span id="page-14-1"></span>**1.8 A beteg TEGYE és NETEGYE**

Optimális eredmény érhető el, ha a betegek követik a SpineMED® Program TEGYE és NE TEGYE utasításait.

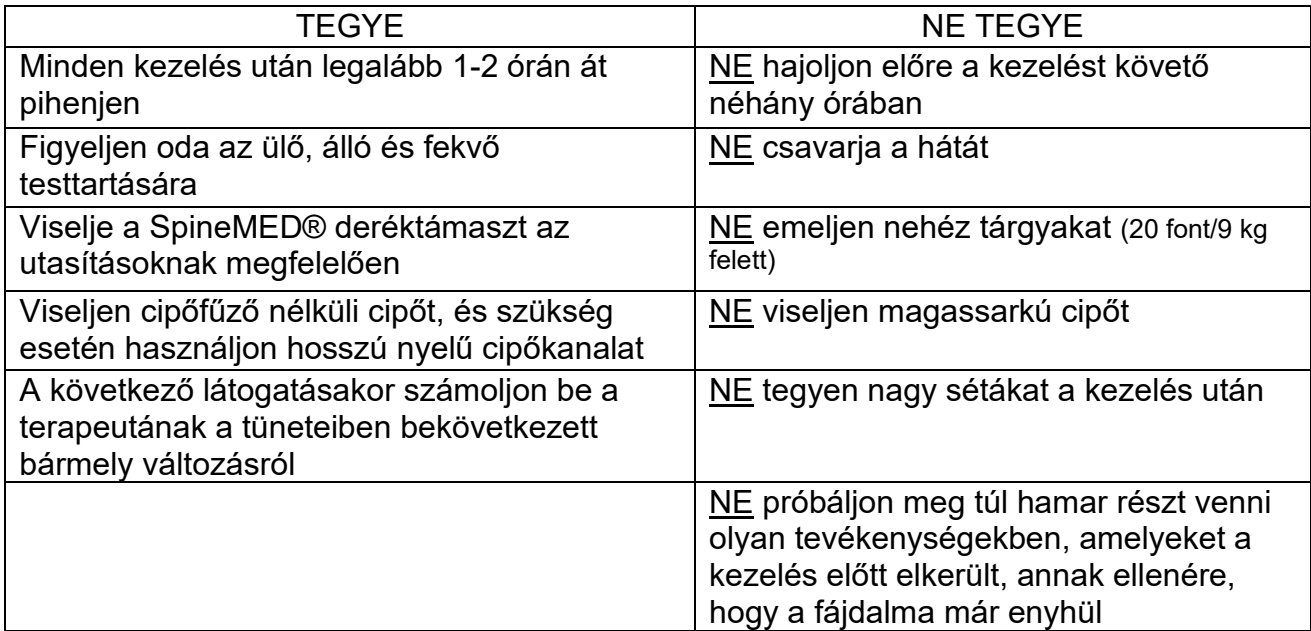

## <span id="page-15-0"></span>**1.9 A SpineMED® Eljárás protokoll után**

- A) Edzésprogram: Megfelelő időben, körülbelül 4 héttel az eljárás befejezése után, a beteg állapotának megfelelő edzésprogram kerül bevezetésre. Ez magában foglalja azokat a nyújtó gyakorlatokat, amelyek elősegítik a rugalmasságot a gyógyuló szövet megfelelő összehangolása révén, stabilizáló és erősítő gyakorlatokat, valamint számos mozgásgyakorlatot. Az eljárás során az ügyfelet megfelelő testmechanikára, testtartásra és az érintett struktúra helyes használatának módjára oktatják az újbóli sérülések elkerülése érdekében.
- B) A tapasztalatok azt mutatják, hogy a Posterior Facet szindróma kezelés alatt álló betegek, a tünetek enyhülését követően azonnal folytathatják teljes tevékenységüket. Azonban azoknak, akik állapota javult súlyosabb lumbális vagy nyaki-diszfunkció után, amelyben intervertebrális porckorongok is érintettek, például sérv és/vagy degeneratív porckorong betegség miatt, be kell látniuk, hogy a lumbális/nyaki struktúráknak és szöveteknek időre van szükségük a gyógyuláshoz. A programban részt vett betegek nyomon követése azt jelzi, hogy ez a kivárási időszak legalább egy-két hónapot igényel, mire az egyének biztonságosan részt vehetnek testkontaktus sportokban, vagy megerőltető munka- és szabadidős tevékenységekben. Ez a mögöttes elváltozások súlyosságától függ, továbbá a klinikai orvossal történő egyeztetés szükséges.
- C) A beavatkozás utáni közvetlen időszakban, amikor a beteg állapota javul és enyhül a fájdalom, hajlamos visszatérni a munkahelyi vagy szabadidős tevékenység túlságosan megerőltető szintjére. Ha ez megtörtént, fennáll a veszélye annak, hogy a beteg visszaesést tapasztal. Ezért különösen fontos, hogy időt biztosítsunk a dekompresszált lumbális/nyaki porckorongok és a környező szerkezetek és szövetek felépülésére és gyógyulására.
- D) A SpineMED® kezelések után a felépülésben lévő betegeket figyelmeztetni kell arra, hogy lassan növeljék edzésprogramjukat. Ha a derékfájás miatt korábban korlátozták tevékenységeiket, izomerejük csökkenhetett. Bizonyos esetekben az izmok kisebbek (sorvadtak) és gyengék az ideg összenyomódása következtében. A kezelés után legalább egy hónapig fokozatosan és körültekintően kell elkezdeni azokat a gyakorlatokat, amelyek a lumbális/nyaki gerinc hajlítását, nyújtását vagy elfordulását okozzák.
- E) Miután a beteg befejezte a minimum húsz kezelést, a SpineMED® egészségügyi szakemberek egyikének rendszeresen nyomon kell követnie négy héten át az edzésprogram újraértékelése és oktatása céljéból. A beteg edzésének felülvizsgálatát 2 hónapon belül, vagy ha szükséges, korábban be kell fejezni. Az egyéni kérdések feltehetők. Az egészségügyi szakembernek 6 hónapos és egyéves nyomon követést kell végeznie a SpineMED® klinikán.
- F) A SpineMED® eljárás során felépülő betegek többsége általában remisszióban marad. Néhány olyan személy esetében, akit életmódja vagy munkahelyi környezete nagyobb kockázati tényezőnek teszi ki, egy alkalmi kezelésekből álló utókezelési programra van szükség. A klinikai orvos ezt meghatározza, és ezeknek a kezeléseknek az ütemtervéről az aktuális időben dönt. Ezeket a kezeléseket általában egy vagy két hetes időközönként hajtják végre. Az utókezelések célja, hogy védelmet nyújtsanak a derékfájás szindróma súlyosbodásából fakadó korlátozottság ellen. Az ebbe a

kategóriába tartozó betegek kialakítják az utókezelési látogatásokra vonatkozó saját ritmusukat, amely így távol tartja őket a problémáktól.

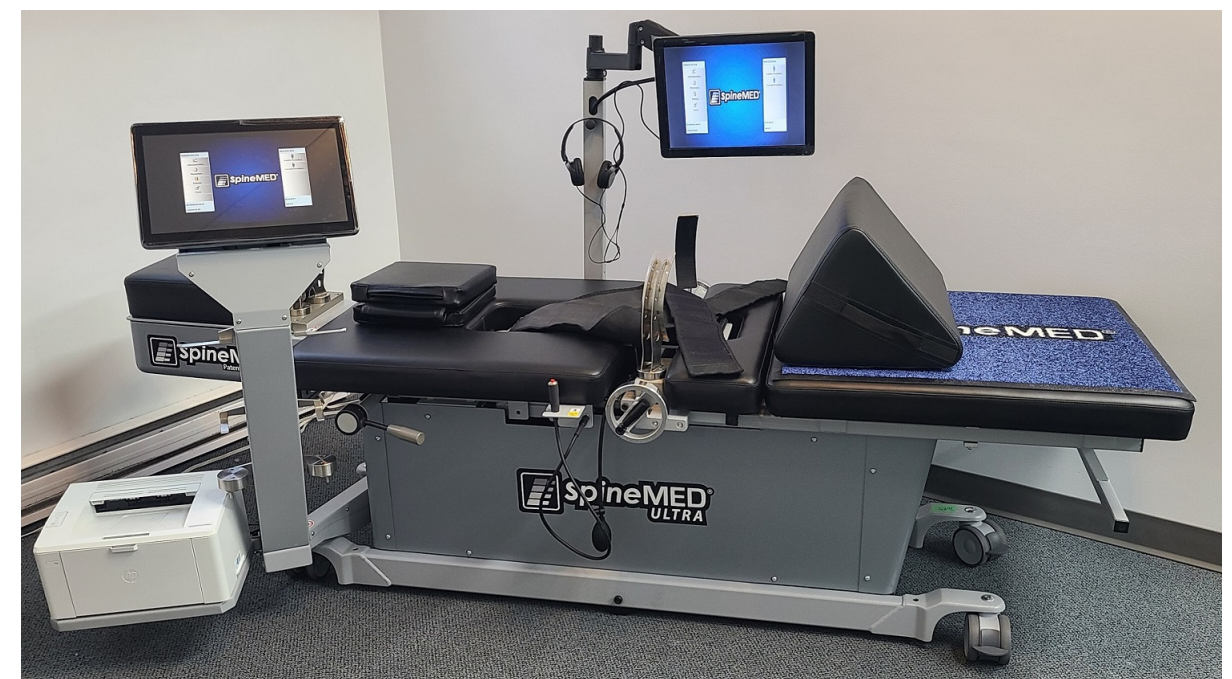

## <span id="page-16-0"></span>**2. Az S200U/S200UC SpineMED® Rendszer leírása**

*Az alkatrészek eltérhetnek a jelen üzemeltetési útmutatóban bemutatottaktól.*

#### <span id="page-16-1"></span>**2.1 A SpineMED® rendeltetésszerű használata**

A SpineMED® Rendszer egy több kezelésből álló programot kínál a derékfájásban, nyaki fájdalomban vagy isiászban szenvedő betegek számára a fájdalom enyhítésére. Minden SpineMED® kezelés egy orvos által előírt protokoll időtartamból áll, és úgy tervezték, hogy statikus, szakaszos és ciklikus távolító erőket biztosítson, a derékfájást, nyaki fájdalmat vagy isiászt okozó, struktúrákat terhelő nyomás enyhítésére. Enyhíti a porckorongsérvvel, a kitüremkedő vagy kiálló porckoronggal, a degeneratív porckorongbetegséggel, a Posterior Facet szindrómával és az isiásszal járó fájdalmat. Ezeket a hatásokat a csigolyaközi porckorongok dekompressziójával, vagyis a távolítás és a pozicionálás miatti kezeléssel éri el.

## <span id="page-17-0"></span>**2.2 Szerkezeti terv – A SpineMED® S200U/S200UC alkatrészei és jellemzői**

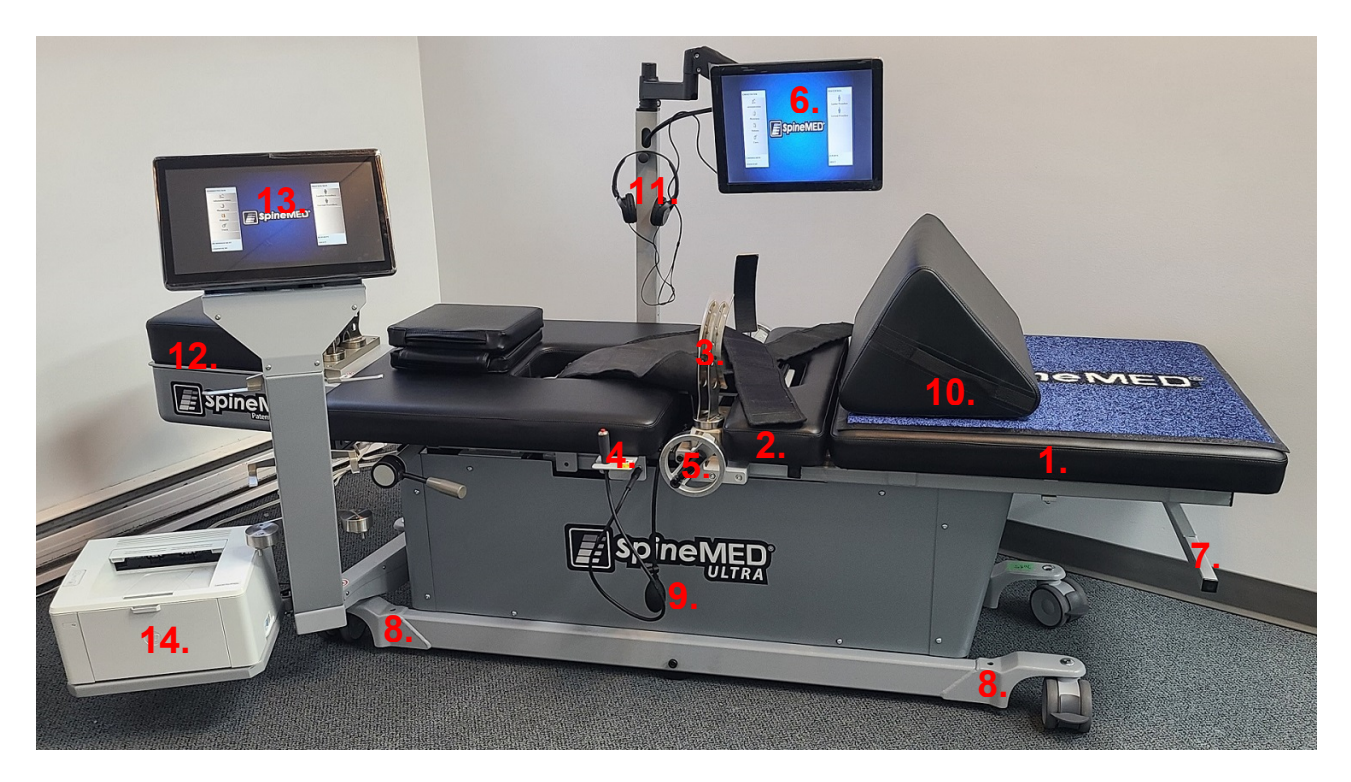

- A) Az asztal a következőkből áll:
	- 1. Egy elektromos, mozgatható alsó asztalszakasz
	- 2. Az alsó mozgatható részbe beépített billenő szakasz, amely lehetővé teszi a medence megdöntését távolítás közben
	- 3. Medence rögzítők
	- 4. A beteg kézi elektromos vészkapcsolója (más néven vészhelyzeti/pánik kapcsoló)
	- 5. Hajtókar, a medence rögzítők pácienshez való beállításához
	- 6. A beteg szórakoztatását szolgáló beépített USB-lejátszóval rendelkező páciens monitor
	- 7. Az asztal mozgatását irányító fogantyú
	- 8. Az asztallábak leengedését irányító csavar
	- 9. Felfújó gömb a lumbális léghólyaghoz
	- 10. Állítható térdrögzítő támasztópárna
	- 11. Fejhallgató és tartó
	- 12. Nyaki egység (erről részletesen olvashat a későbbi szakaszban)
	- 13. Érintőképernyős vezérlő
	- 14. Nyomtató:

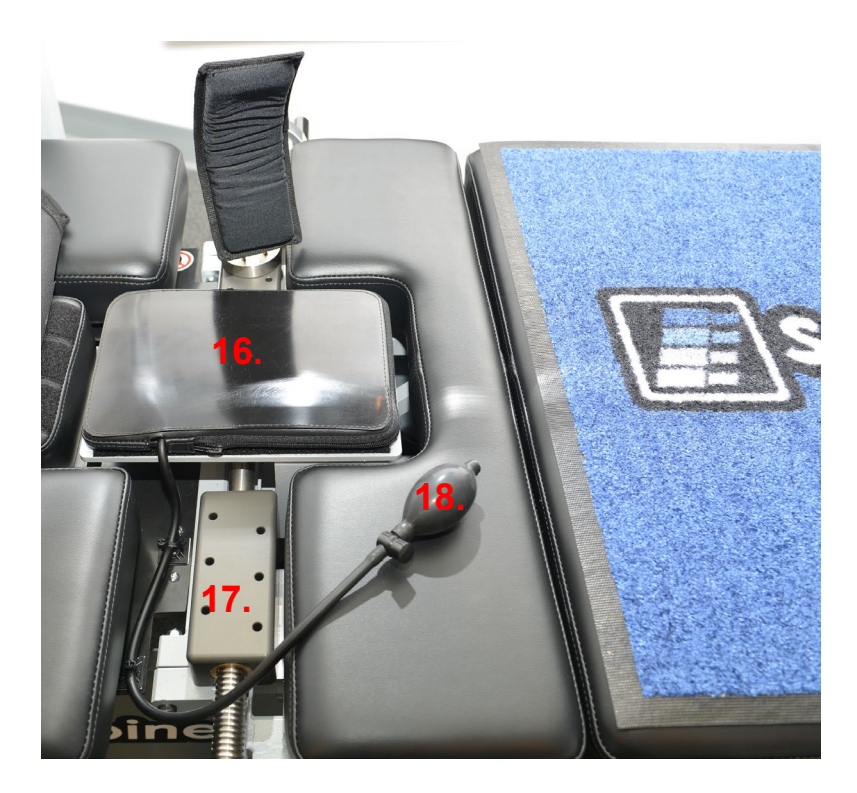

- 15. Infravörös melegítőpárna és beépített lumbális léghólyag/gerincferdülés támaszték
- 16. Medencerögzítő állító sínszerkezet
- 17. Felfújó gömb a lumbális léghólyaghoz

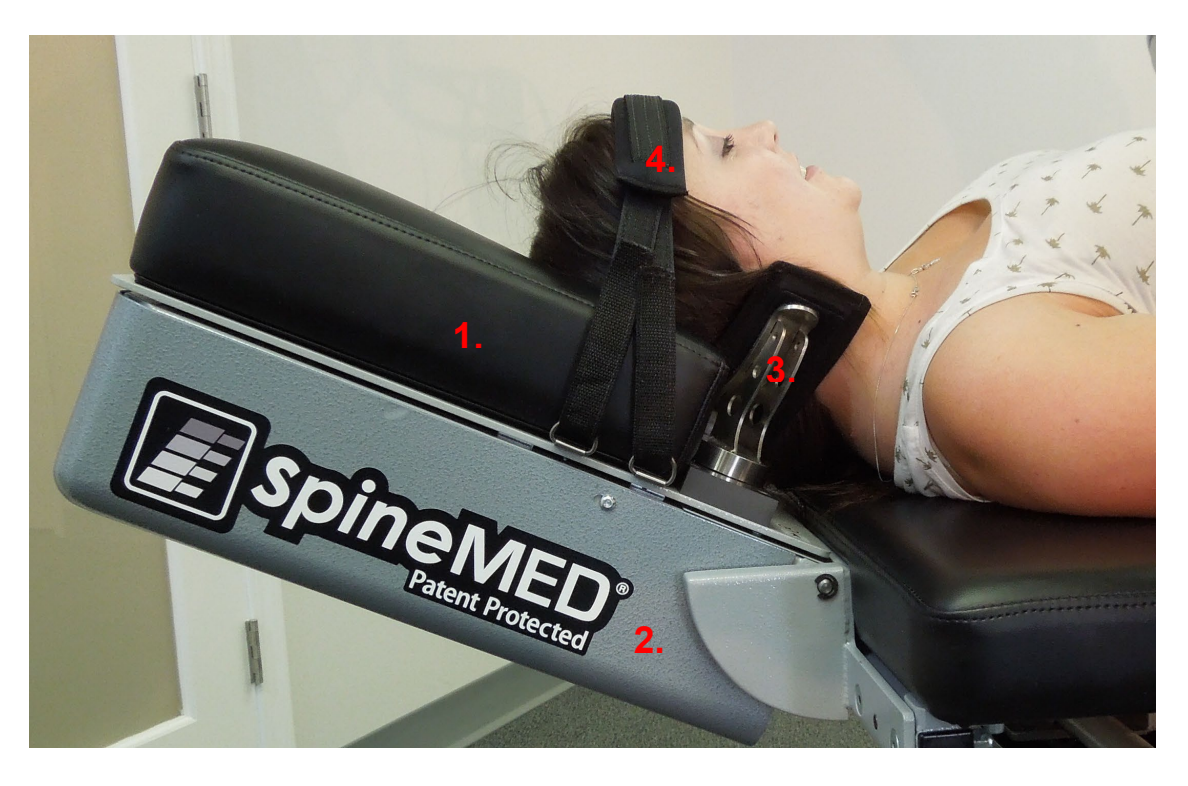

- B) A nyaki egység a következőkből áll:
	- 1. Elektromos, mozgatható nyaki fejbölcső
	- 2. A távolítás szögét beállító dönthető szakasz
	- 3. Állítható nyakszirt tartó rendszer

## 4. Állítható fejpánt

## <span id="page-19-0"></span>**2.3 A SpineMED® Rendszer egyes komponenseinek részletes adatai**

A) Medencestabilizáló rendszer:

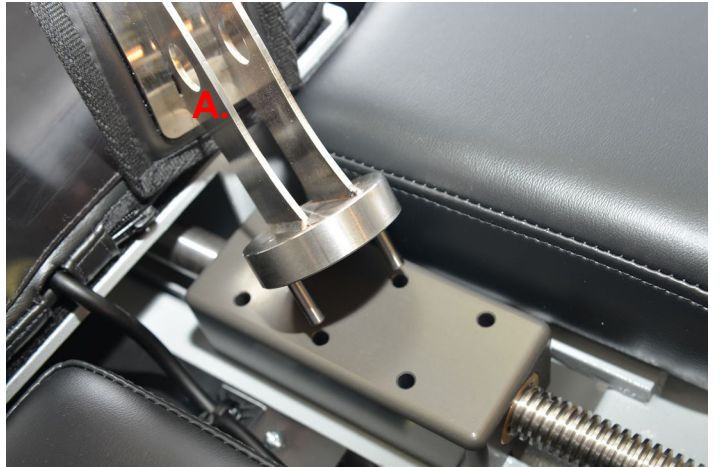

Medencerögzítő mechanizmus: A szabadalmazott SpineMED® medence rögzítők biztosítják és stabilizálják a beteget az asztal alsó, mozgatható részére. A medence rögzítők eltávolíthatók amíg a beteg felfekszik az asztalra és felkel onnan, továbbá az Acme csavarrendszeren keresztül állíthatók. A medence rögzítők biztosításához szükséges beállításokat a SpineMED® Rendszer oldalán található hajtókarral kell végezni. A medence rögzítőket közvetlenül a felső csípőlapát fölött kell elhelyezni a medence mindkét oldalán, majd meg kell húzni, hogy rögzítse a medencét biztonságosan és kényelmesen.

B) Felsőtest rögzítő

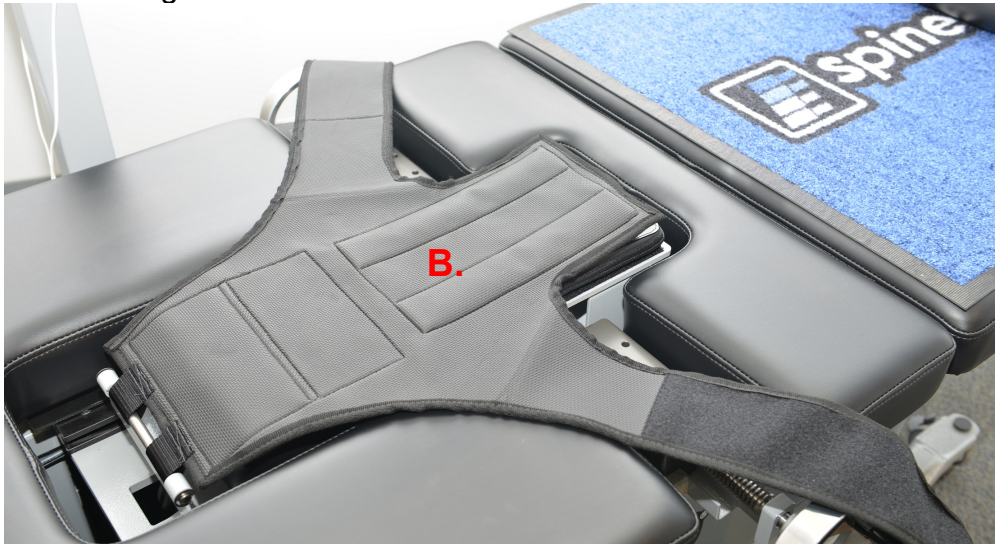

Az felsőtest rögzítő rendszer célja, hogy biztosítsa a törzs lehető leghatékonyabb stabilizálását a lumbális gerincoszlopban végbemenő távolítás idejére. A beépített felsőtest rögzítő nejlonszövetből készült, a kényelem érdekében beépített habszivacs párnázással ellátott. A felsőtest rögzítő a hátsó panelhez csatlakoztatott kettő kar elemből áll, amelyek kialakítása az alsó bordaszegély alatt rögzíti a mellkasi részt. A

felsőtest rögzítő karok helyzete kényelmesen biztosított a beteg alsó bordaszegélye körül.

C) A beteg kézi elektromos vészkapcsolóját (más néven vészhelyzeti/pánik kapcsoló) úgy tervezték, hogy a beteg az eljárás alatt a kezében tartsa, de úgy is elhelyezhető, hogy a beteg könnyen hozzáférjen, például a beteg hasán vagy a felsőtest rögzítőhöz csatolva. A kapcsoló megnyomása a kezelést azonnal megszakítja, és teljes körű irányítást biztosít a páciens számára.

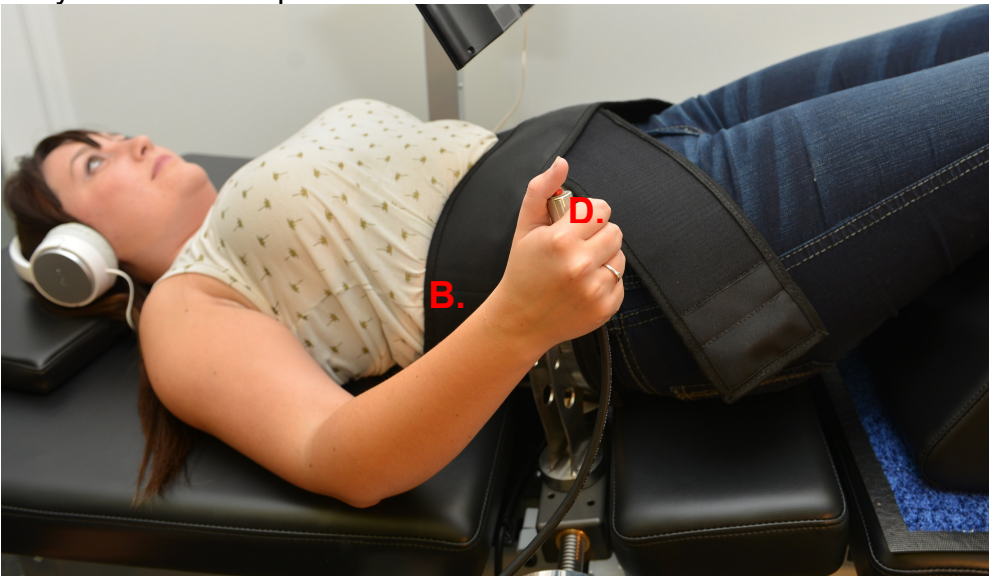

- D) Nyomtató: A nyomtató egy szabványos lézernyomtató, amely különféle kórelőzményeket és eszközelőzmény jelentéseket készít. Az érintőképernyős vezérlőkar alsó polcán található, és az érintőképernyős komputerhez és az asztalon belüli tápegységhez csatlakozik.
- E) UPTC szabadalmazott szoftver: Az UPTC szoftver, amelyet kifejezetten a SpineMED® Rendszer S200U/S200UC-hez terveztek, irányítja a SpineMED® Rendszer teljes működését. Ez a szoftver vezérli a folyamatot és véglegesen tárolja az egyes betegnyilvántartásokat.

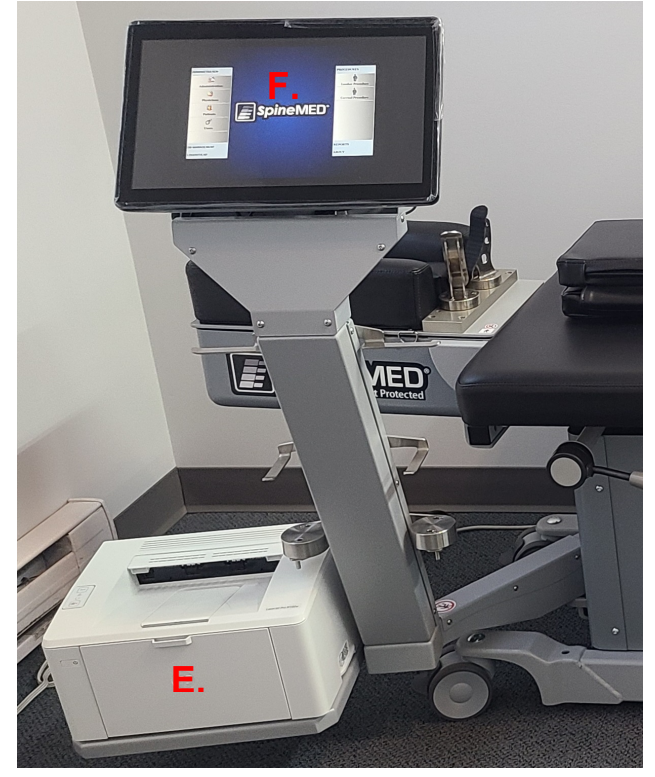

F) Infravörös melegítőpárna: Klinikailag igazolt, hogy 25-35 mm mélységig sugárzó hőt termel. A hagyományos melegítőpárnák, amelyek csak lokális, vezetőképes hőt szolgáltatnak, csak az epidermiszen (2-3 mm) túl hatolnak. Ezt a hőforrást a SpineMED® kezelés előtt és alatt alkalmazzák, hogy a véráramlás serkentése és a keringés fokozása által az izmok és a környező szövetek ellazuljanak. Az eljárás előtti infravörös kezelést mobil, külső egységen keresztül végezzük, míg a kezelés során az integrált infravörös melegítőpárnát használjuk. A beépített lumbális léghólyag/gerincferdülés támaszték az infravörös melegítőpárna alatt található, és léghólyag felfújó gömbbel állítható. 23 °C környezeti hőmérsékleten az infravörös melegítőpárna maximális felületi hőmérséklete 29,5 °C. Ha az infravörös melegítőpárna hője kényelmetlenné válik a páciens számára, az infravörös melegítőpárna kikapcsolható a lumbális kezelés beállításai ablakban az "infravörös hő kikapcsolása" gomb megnyomásával.

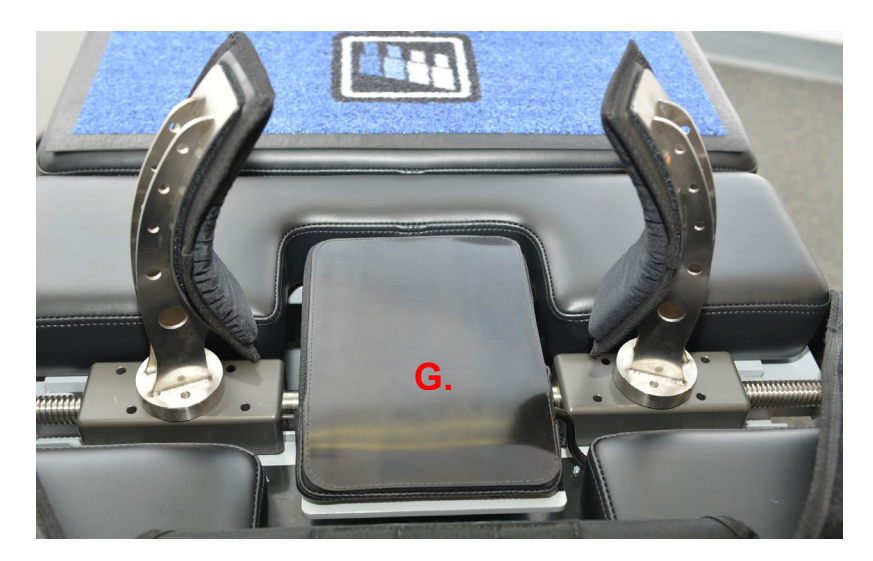

G) Állítható térdrögzítő támasztópárna: Szabadalmazott, állítható, párnázott, ék térdtámasz, amely lehetővé teszi a térd emelését és hajlítását, további kényelmet biztosítva. A térdrögzítő támasztópárnát úgy tervezték, hogy három különböző magasságban "állítható" legyen, a támasztó egyszerű elforgatásával.

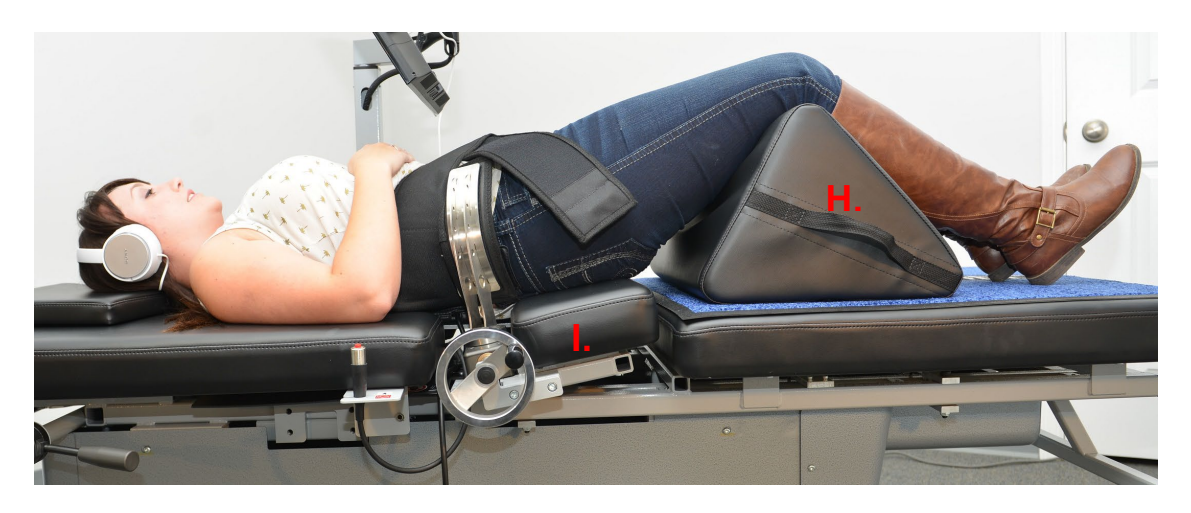

H) A mozgatható alsó asztal szakasz dönthető része 0 és 25 fok között billen, hogy távolítás közben a medencét megdöntse. A távolítás során a medence szögéhez szükséges beállításokat az érintőképernyős komputerben, a Betegkezelés ablakban kell bevinni. A medencére ható a húzás szöge 0 és 25 fok között változik, és a szög határozza meg a lumbális gerinc szintjét, ahol a távolító erő elsősorban hat. A kezelés részleteit lásd az 5. pontban.

## A KEZELÉSKOR ALKALMAZOTT SZÖGEK:

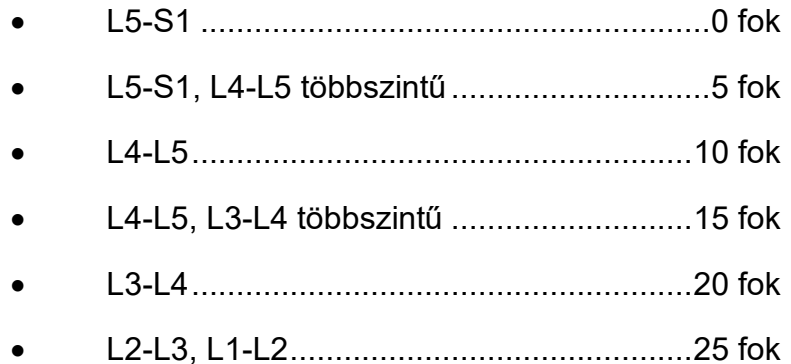

I) A nyaki egység dönthető része 0 és 30 fok között billen, hogy távolítás közben a nyaki gerincszakaszt megdöntse. A távolítás során a nyak szögéhez szükséges beállításokat az érintőképernyős komputerben, a Betegkezelés ablakban kell bevinni. A nyakra ható húzás szöge 0 és 30 fok között változik, és a szög határozza meg a nyaki gerincszakasz szintjét, ahol a távolító erő elsősorban hat. A kezelés részleteit lásd az 5. pontban.

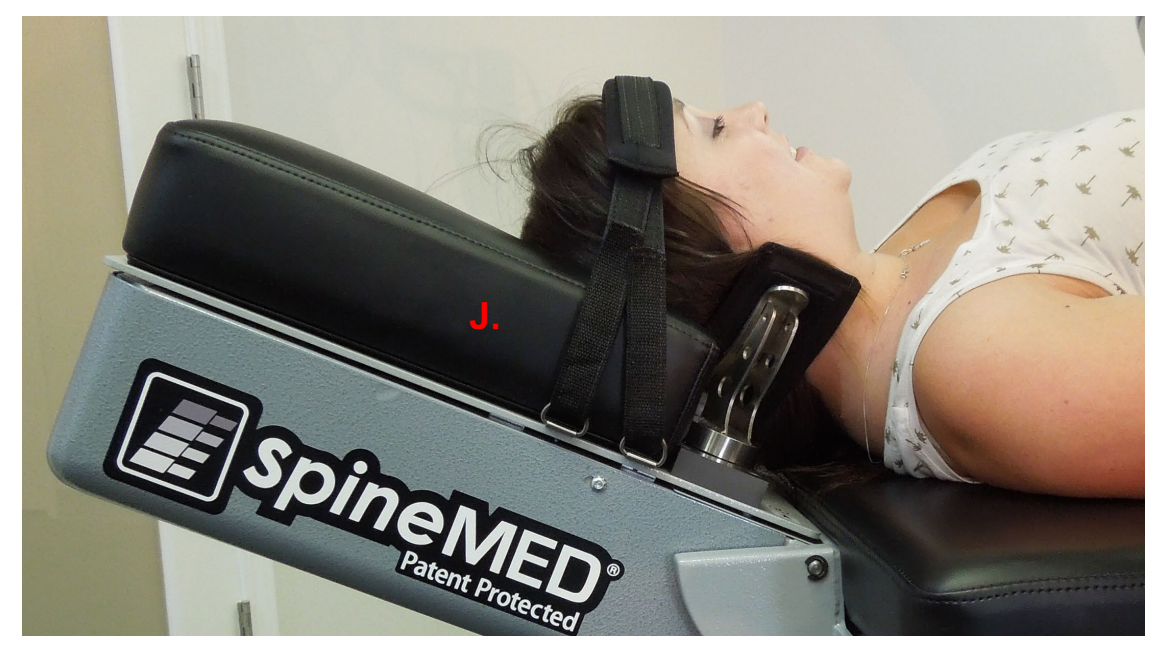

A KEZELÉSKOR ALKALMAZOTT SZÖGEK:

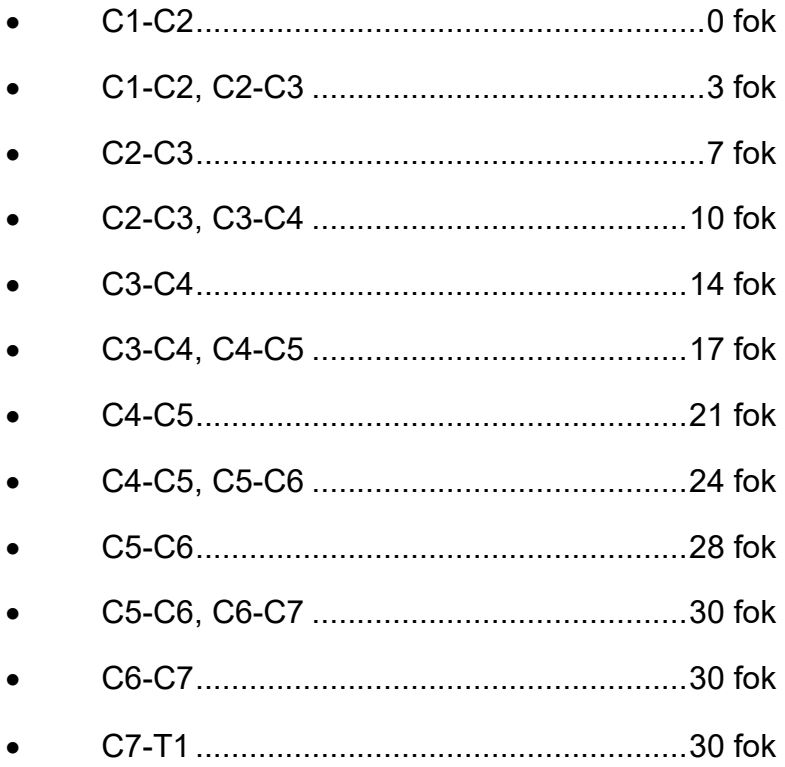

## <span id="page-24-0"></span>**2.4 Működési tervezet**

#### A) AzS200U/S200UC SpineMED® Rendszer

A SpineMED® Rendszer számítógépesített és érintőképernyős menükön keresztül irányítható. A SpineMED® tervezése során számos kulcsfontosságú rendszer beépítésre került a megbízhatóság és a betegbiztonság érdekében. Az asztalba beépített feszültségszabályozó védi az elektromos alkatrészeket az energia hullámoktól és a káros áramingadozásoktól. A cserélhető biztosíték védelem szintén része a hálózati feszültség rendszernek. Áramkimaradás esetén egy belső, legalább 30 perces kapacitású UPS (szünetmentes tápegység) rendszer folytatja a SpineMED® Rendszer biztonságos működését az aktuális kezelés ellenőrzött befejezéséig, míg a SpineMED® Rendszer figyelmeztető hangjelzést ad, hogy értesítse a klinikai orvost az áramkimaradásról. A pácienst ellátják egy beteg vészhelyzeti/pánik kapcsolóval, amely azonnal megszakítja az aktuális kezelést, és szabályozott sebességgel visszaállítja az asztalt a kiinduló helyzetbe.

- B) Szoftver funkciók
- A SpineMED® működésének teljes irányítása érintőképernyős menükön keresztül, hogy a kezelés adatait a betegekhez rögzíthesse a SpineMED® Rendszeren keresztül. A programidőszak ellenőrzése, amely a kezelés időtartama alatt a maximális és a minimális erő ciklusaiból épül fel.
- Kezelési alap adatmezők tárolása: 1) Kezelő neve; 2) Beteg azonosítószáma; 3) Beteg neve; 4) Dátum; 5) Kezelés ideje; 6) Eljárási ciklusok grafikonja; 7) Napi 0-10 VAS fájdalomindex; 8) Betegkezelés előzményei; 9) Kezelési megjegyzések; 10) Kezelő orvos
- Jelentés rendszerezése: A teljes kórelőzmény létrehozása az adott SpineMED® Rendszerrel, beleértve az egyes kezelések "tendencia vonaldiagram" -ját.
- C) Lumbális működés
- Erőmérés fontban
- A jellemző működés ciklusonként két, különböző erősségű szakaszsorozatból áll, amely jellemzően egy 60 másodperces "aktív idő" távolító szakaszból (nagy erő) és egy 30 másodperces "pihenő idő" relaxációs szakaszból (alacsony erő) áll, amely módosítható ciklusszám alatt zajlik, körülbelül 30 percnyi időtartam alatt. Ennek a műveletnek a grafikonja nulla font kezdőerőt mutat, amely lassan növekszik a maximális erőig. Az érintőképernyős komputer fokozatosan növeli a húzóerőket az előre beállított maximális húzóerőig egy meghatározott ciklusszám alatt, ezt "progresszív ciklusoknak" nevezik, amely előprogramozása 3 ciklusra megtörtént. A ciklusok maximum (aktív idő) és minimum (pihenő idő) fázisai váltakoznak a 30 perces kezelés alatt, és a kezelés végén az erő fokozatosan nulla fontra csökken a "regresszív ciklusok" periódus alatt, amely előprogramozása 2 ciklusra megtörtént.
- A maximum (távolítás/aktív idő) erőciklus időtartama előre beállítva 60 másodpercre
- A minimum (nyugalom/pihenő idő) erőciklus időtartama előre beállítva 30 másodpercre
- A legnagyobb alkalmazott erő: 10 100 font
- A legkisebb alkalmazott erőt automatikusan a maximális erő 50% -ának kell kiszámítani, amely felső határértéke 25 font.
- A progresszív ciklusok beállítása előre megtörténik 3 ciklusra
- A regresszív ciklusok beállítása előre megtörténik 2 ciklusra
- Vészhelyzet/pánik kapcsoló: A beteg által működtethető kapcsoló, amely az összes húzóerő alkalmazás azonnali leállításának lehetőségét biztosítja.
- D) Nyaki működés
- Erőmérés fontban
- A jellemző működés ciklusonként két, különböző erősségű szakaszsorozatból áll, amely jellemzően egy 60 másodperces "aktív idő" távolító szakaszból (nagy erő) és egy 30 másodperces "pihenő idő" relaxációs szakaszból (alacsony erő) áll, amely módosítható ciklusszám alatt zajlik, körülbelül 30 percnyi időtartam alatt. Ennek a műveletnek a grafikonja nulla font kezdőerőt mutat, amely lassan növekszik a maximális erőig. Az érintőképernyős komputer fokozatosan növeli a húzóerőket az előre beállított maximális húzóerőig egy meghatározott ciklusszám alatt, ezt "progresszív ciklusoknak" nevezik, amely előprogramozása 2 ciklusra megtörtént. A ciklusok maximum (aktív idő) és minimum (pihenő idő) fázisai váltakoznak a 30 perces kezelés alatt, és a kezelés végén az erő fokozatosan nulla fontra csökken a "regresszív ciklusok" periódus alatt, amely előprogramozása 1 ciklusra megtörtént.
- A maximum (távolítás/aktív idő) erőciklus időtartama előre beállítva 60 másodpercre
- A minimum (nyugalom/pihenő idő) erőciklus időtartama előre beállítva 30 másodpercre
- A legnagyobb alkalmazott erő: 2 30 font
- A legkisebb alkalmazott erőt automatikusan a maximális erő 50% -ának kell kiszámítani, amely felső határértéke 7.5 font.
- A progresszív ciklusok beállítása előre megtörténik 2 ciklusra
- A regresszív ciklusok beállítása előre megtörténik 1 ciklusra
- Vészhelyzet/pánik kapcsoló: A beteg által működtethető kapcsoló, amely az összes húzóerő alkalmazás azonnali leállításának lehetőségét biztosítja.
- <span id="page-26-0"></span>**2.5 Tartozékok**

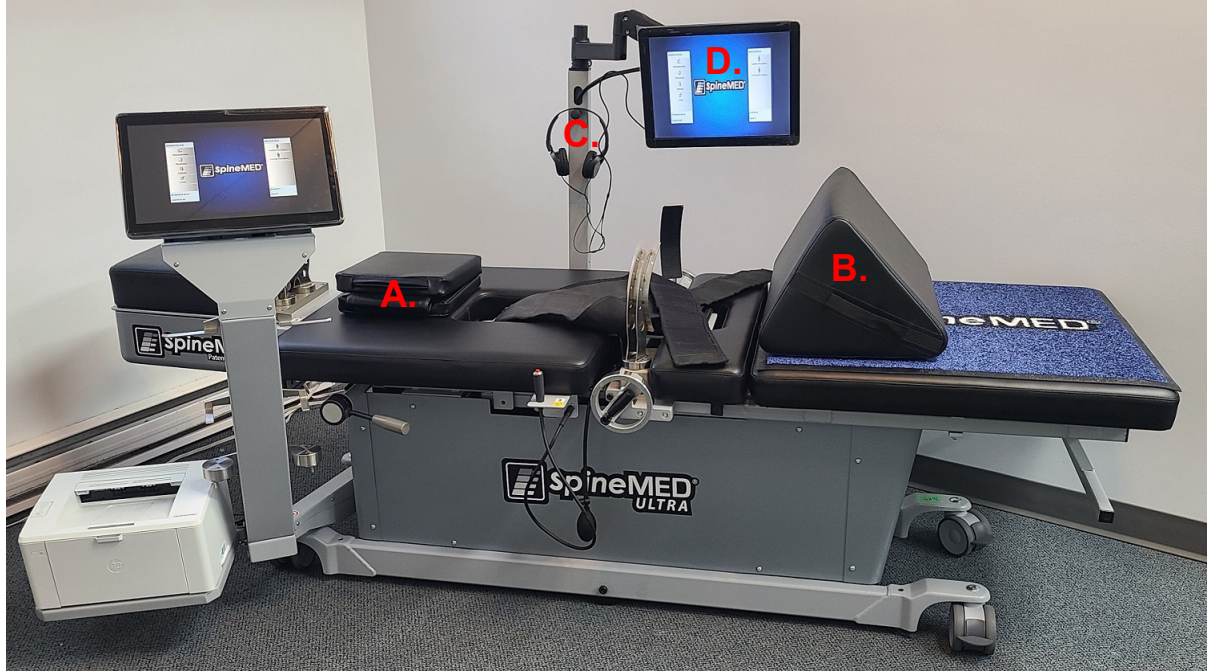

- A) Fejpárna: Állítható, 3 irányú bélelt párna áll rendelkezésre, amely kényelmesen alátámasztja a beteg fejét a kezelés során.
- B) Állítható térdrögzítő támasztópárna. Szabadalmazott, 3 irányban állítható, párnázott, ék térdtámasz, amely lehetővé teszi a térd emelését és hajlítását, a kezelés során a medence kényelme és stabilitása érdekében. A térdrögzítő támasztópárna egyszerű elforgatásával a teljes magasság testre szabható, hogy megfeleljen a beteg egyéni kényelmének.
- C) Páciens fejhallgató. A SpineMED®-be fejhallgató rendszert építettek be, hogy a betegnek biztosítsa a hangzást a beépített USB-lejátszóval ellátott páciens monitorból.
- D) Beépített USBlejátszóval rendelkező páciens monitor: Zene lejátszása és/vagy videó program a beteg számára.

#### <span id="page-26-1"></span>**2.6 Telepítési követelmények és helyigény**

A Universal Pain Technology Canada megszervezi a SpineMED® Rendszer szállítását. Az Asztal és a Nyaki egység egy ládában érkezik. Fontos figyelembe venni a SpineMED® Rendszer helyét érkezés előtt. Az asztal tömege 440 font. (199.5 kg) A nyaki egység 495 fontra (166 kg) növeli az asztal tömegét. (224.5 Kg.).

Előnyös, ha a SpineMED® Rendszer külön helyiségben van. A helyiség legkisebb ajánlott mérete körülbelül 6' x 9' (1,82m x 2,74m). Hasznos a program és az egyéni kezelés sikere szempontjából, ha a beteg egy csendes, gyengén megvilágított szobában van, ahol nincs más tevékenység/figyelemelterelő zaj.

A telepítéskor ott lesz a Universal Pain Technology Canada szakképzett technikusa, aki a SpineMED® Rendszer felállításáért és telepítéséért felel.

Van egy telepítési űrlap, amelyet a szakember kitölt és aláír, hogy megerősítse, hogy a SpineMED® Rendszer működését a gyártó specifikációinak megfelelően tesztelték.

A) Az asztal mozgatása. Az asztal görgőkkel van felszerelve, hogy szükség esetén lehetővé tegye a SpineMED® rendszer mozgását, ugyanakkor az asztalt úgy tervezték, hogy rögzített, állandó helyzetben legyen, és beállítása az alsó keret minden sarkán található állítható szintező lábak alkalmazásával történjen. Az asztal mozgatásának megkönnyítése érdekében a csavarszerelvényt az óramutató járásával ellentétes irányba forgatva oldja ki a szintező lábakat, amíg a lábak el nem mozdulnak a padló felületétől. A görgők reteszelőszerkezettel is rendelkeznek, amelyet a reteszelő fül felemelésével lehet kioldani.

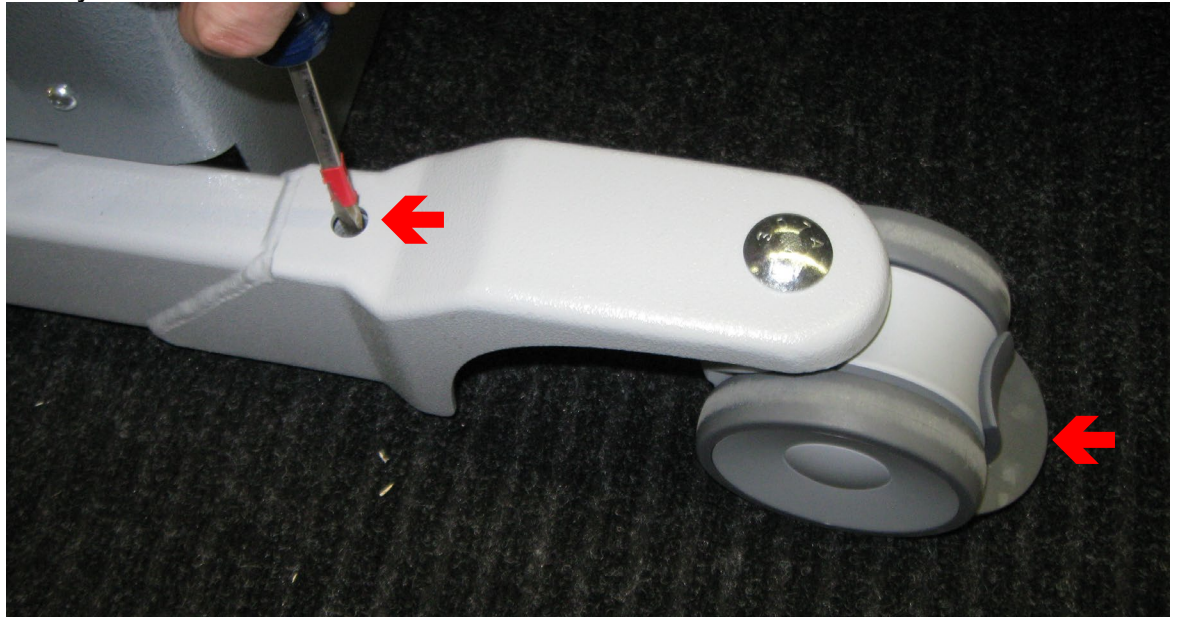

B) A nyaki egység csatlakoztatása és leválasztása: Szükség lehet a nyaki egység eltávolítására az áthelyezéshez vagy szállításhoz. Négy csavar (mindkét oldalon 2 db) rögzíti a nyaki egységet az asztal keretéhez. Ezen csavarok eltávolítása és a kábelköteg leválasztása lehetővé teszi a nyaki egység asztaltól való eltávolítását.

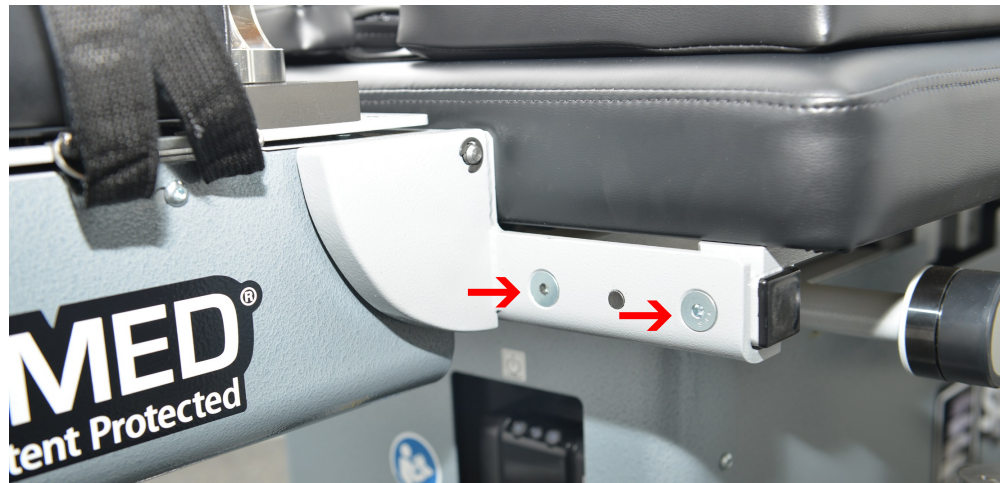

## <span id="page-28-0"></span>**2.7 SpineMED® bekapcsolási művelet**

- A) Minden esetben, kivéve azokat az eseteket, amikor a SpineMED® tárolás alatt áll vagy szállításkor, meg kell győződnie arról, hogy a fő tápkapcsoló (#1 - 2.7A ábra) ON állásban van, és a tápkábellel egy megfelelő 120 V-os konnektorba csatlakozik. Ennek célja a teljes töltés fenntartása az UPS (szünetmentes tápegység) rendszerében. Ha a SpineMED® Rendszert ki akarja húzni a fali csatlakozóaljzatból, vagy ha a fő tápkapcsoló ki van kapcsolva, akkor az UPS (szünetmentes tápegység) rendszert (#1 - 2.7B ábra) ki kell kapcsolni az akkumulátorok lemerülésének megakadályozása érdekében. Az akkumulátorok túlzott lemerülése helyrehozhatatlan károkat okozhat az UPS (szünetmentes tápegység) rendszerében. Mielőtt kihúzná a SpineMED® Rendszert a fali csatlakozóaljzatból a biztosíték meghibásodásának elkerülése érdekében, kapcsolja ki a fő tápkapcsolót (#1 - 2.7A ábra).
- B) A SpineMED® Rendszert egy 120 V-os aljzathoz csatlakoztatva, ellenőrizze, hogy az UPS (szünetmentes tápegység) rendszere (#1 - 2.7B ábra) be van-e kapcsolva és áramot kap-e.

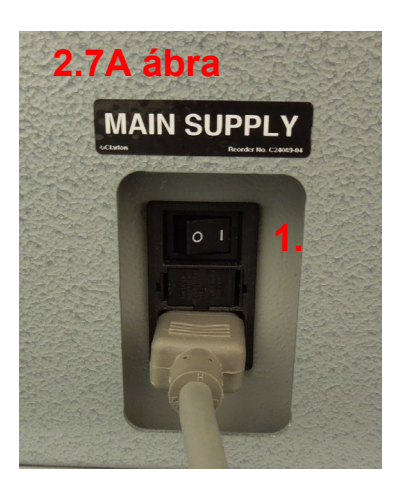

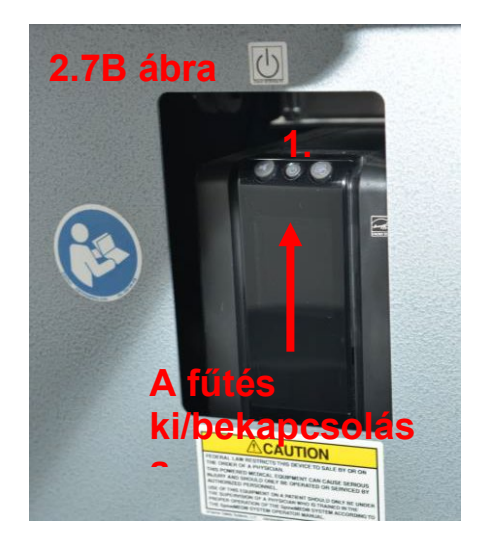

C) Az érintőképernyős komputert most be kell kapcsolni az érintőképernyős komputer jobb oldalon található kis bekapcsológomb megnyomásával (#1 - 2.7C ábra).<br>Eleccional de la construction de la construction de la construction de la construction de la construction de l

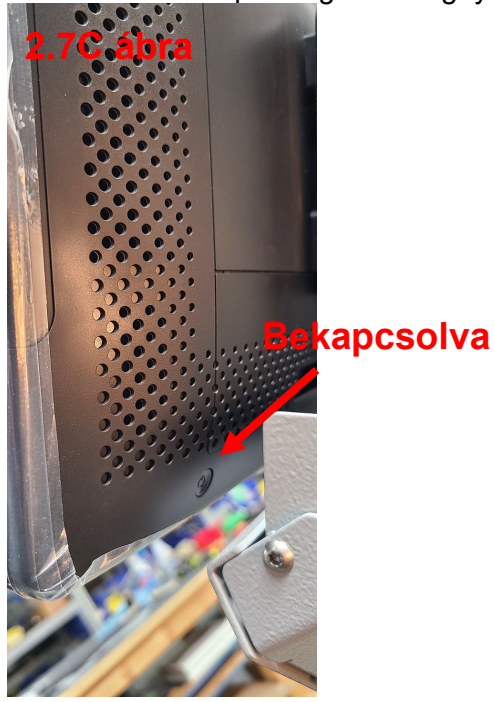

D) Az érintőképernyős komputer elvégzi az indítási folyamatot, és automatikusan betölti a SpineMED® programot.

## <span id="page-29-0"></span>**2.8 SpineMED® kikapcsolási folyamat**

A) A SpineMED® szoftver főmenüjében válassza a KIJELENTKEZÉS/KILÉPÉS lehetőséget (#1 - 2.8A ábra).

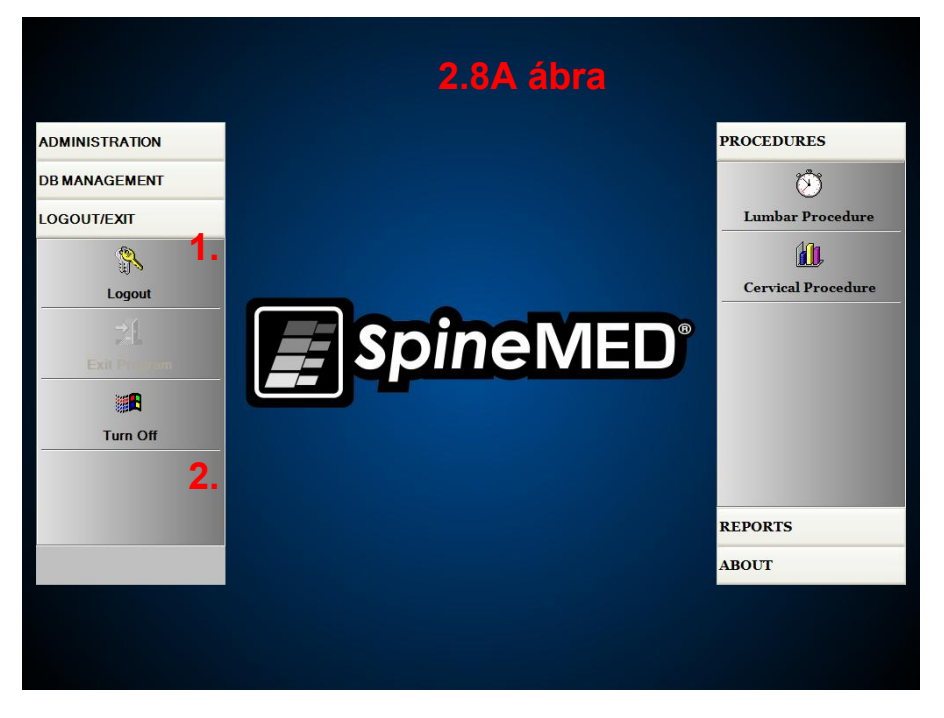

B) A KIJELENTKEZÉS/KILÉPÉS ablakban válassza a KIKAPCSOLÁS lehetőséget (#2 - 2.8A ábra).

C) A SpineMED® Rendszer kikapcsolása előtt feltétlenül várja meg, amíg az érintőképernyős komputer teljesen leáll. Amint az érintőképernyős vezérlőszámítógép leállt, kapcsolja ki a SpineMED® Rendszert az UPS (szünetmentes tápegység) kipakcsolásával. Néhány másodpercig tartsa lenyomva meg a BE/KI gombot (2.7B ábra), amíg egy hangjelzést nem hall. UPS (szünetmentes tápegység) rendszer most már ki van kapcsolva.

A rendszer leállításakor nagyon fontos, hogy hagyjon időt a Windows frissítéseinek megfelelő befejezésére. Ez csak akkor történhet meg, ha a rendszer egy ideig hálózathoz csatlakozik, esetleg távoli szolgáltatás közben. FIGYELEM: a SpineMED rendszert csak kifejezetten távoli szolgáltatás céljából szabad az internethez csatlakoztatni, és NEM szabad folyamatosan csatlakozni.

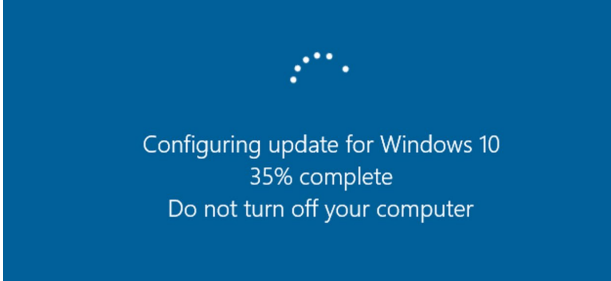

D) A fő hálózati tápkapcsolót (#1 – 2.7A ábra) BE állásban kell hagyni, hogy biztosítsa az UPS (szünetmentes tápegység) rendszer tápellátását az UPS (szünetmentes tápegység) rendszer teljes akkumulátortöltöttségének fenntartása érdekében.

## <span id="page-30-0"></span>**3. SpineMED® szoftver működés**

A SpineMED® Rendszer egy szabadalmazott szoftveralkalmazáson működik, amelyet kifejezetten a SpineMED® Rendszerhez terveztek, és egy digitális billentyűzettel ellátott érintőképernyős interfészt használ az érintőképernyős komputerbe történő adatbevitelre. A képernyőn megjelenő megfelelő betűket vagy számokat úgy lehet kiválasztani, hogy egyszerűen egy ujjal megérinti a képernyőt a kívánt kijelölés felett.

#### <span id="page-30-1"></span>**3.1 Kezelő bejelentkezési ablak**

- A) Amint a SpineMED® be van kapcsolva és befejezte az indítási folyamatot, a kezelő előtt megjelenik a bejelentkezési ablak.
- B) Írja be a felhasználói azonosítót a megfelelő billentyűk megérintésével. Ha a felhasználói azonosító mezőben nem jelennek meg adatok, akkor győződjön meg arról, hogy villog a kurzor ebben a mezőben. Ehhez érintse meg a felhasználói azonosító felirat mellett található fehér adatmezőt.
- C) A felhasználói azonosító megadása után a kurzornak villognia kell a jelszó mezőben. Ha ez nem történik, akkor érintse meg a jelszó felirat mellett található fehér adatmezőt. Írja be a jelszót a megfelelő billentyűk megérintésével.

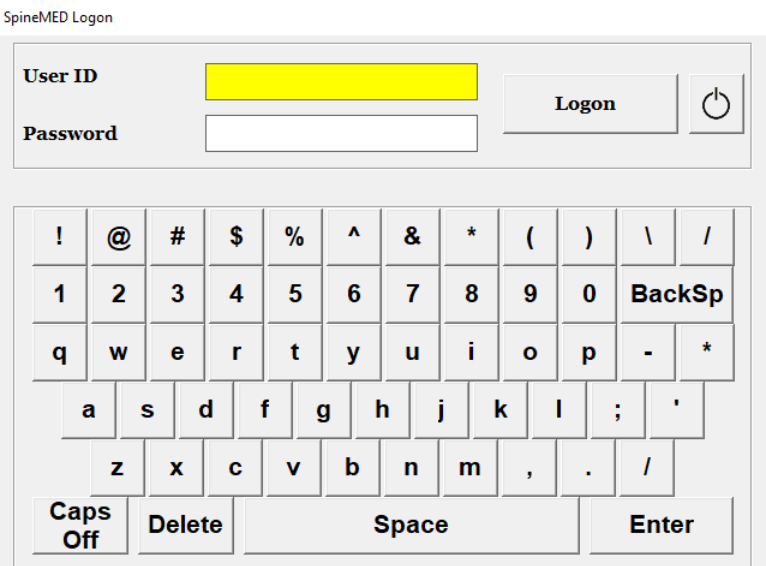

D) Nyomja meg a "bejelentkezés" gombot, hogy bejelentkezzen a rendszerbe, és lépjen be a főmenü ablakba.

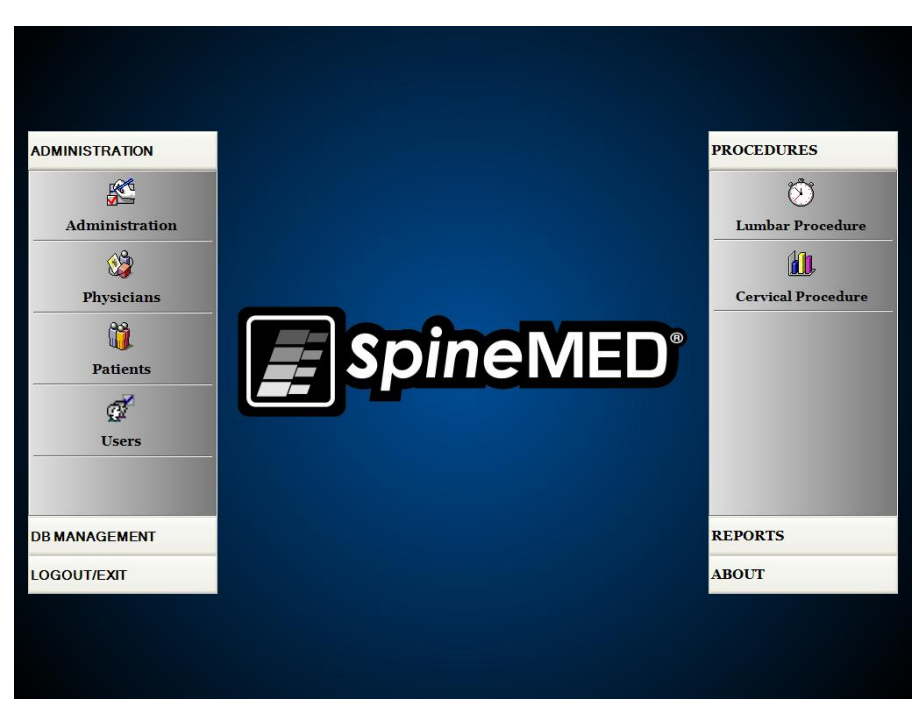

<span id="page-31-0"></span>**3.2 Főmenü**

A főmenü számos általános kategóriához biztosít hozzáférést, amelyek külön almenüket tartalmaznak.

A) Adminisztráció. Az "adminisztráció" gomb egy almenüt nyit meg, amely lehetővé teszi négy különálló funkció adminisztrációját: 1) adminisztráció modul; 2) orvos adminisztráció modul; 3) beteg adminisztráció modul; 4) felhasználói adminisztráció modul.

- i. Adminisztráció modul: Az adminisztrációs ablak lehetővé teszi a klinikavezető számára, hogy módosítsa a klinikai információkat a SpineMED® Rendszerben.
- ii. Orvos: Az "orvos" gomb megnyitja az orvos elnevezésű ablakot, ahol az orvosi feljegyzések hozzáadhatók vagy szerkeszthetők.
- iii. Páciens: A "páciens" gombbal megnyílik a páciens elnevezésű ablak, ahol új betegeket lehet hozzáadni a rendszerhez, vagy módosítani lehet az aktuális beteg személyes adatait.
- iv. Felhasználó: A "felhasználó" gomb megnyitja a felhasználó elnevezésű ablakot, ahol új felhasználókat adhat hozzá, vagy a jelenlegi felhasználókat lehet szerkeszteni.
- B) Adatbázis kezelés: Az "adatbázis kezelés" gomb három almenüt nyit meg, amelyek lehetővé teszik az alábbiak adminisztrációját: 1) adatbázis biztonsági mentési funkció: 2) adatbázis visszaállítási funkció: 3) adatbázis exportálási funkció.
	- i. Biztonsági adatbázis: A biztonsági adatbázis funkció lehetővé teszi a saját SpineMED® adatbázis belső, külső és nem-helyszíni mentését. Erre a gombra kattintva megjelenik egy menü, amely engedélyezi a biztonsági másolat helyét. Javasolt a belső biztonsági másolatot minden munkanap végén elvégezni. USB külső meghajtó használatával javasolt egy biztonsági másolatot hetente legalább egyszer elmenteni egy külső meghajtóra a nemhelyszíni tároláshoz.
	- ii. Adatbázis visszaállítás: Az adatbázis visszaállítási funkció lehetővé teszi a belső adatbázis helyreállítását a belső biztonsági mentésekből vagy egy külső biztonsági másolatból (USB meghajtón).
	- iii. Adatbázis exportálás: Az adatbázis exportálása funkció lehetővé teszi a páciensekre vonatkozó összes kezelés adatainak exportálását egy Excel táblázatba.
- C) Kijelentkezés/kilépés: A "kijelentkezés/kilépés" gomb két almenüt hoz létre, az alábbiakat lehetővé téve: 1) kijelentkezés; 2) kikapcsolás
	- i. Kijelentkezés: A "kijelentkezés" gombbal megváltoztatható a rendszert használó jelenlegi felhasználó. Erre a gombra kattintva kijelentkezik az aktuális felhasználó, és megnyílik a bejelentkezési ablak, hogy egy új felhasználó bejelentkezhessen.
	- ii. Kikapcsolás: A "kikapcsolás" gomb egyszerűen kikapcsolja a rendszert, amely a SpineMED® szoftver kilépésével kezdődik majd az érintőképernyős komputer kikapcsol.
- D) Kezelés: A "kezelés" gomb megjelenít egy almenüt, amely két külön funkció elérését teszi lehetővé: 1) lumbális eljárás modul 2) nyaki eljárás modul
	- i. Lumbális eljárás modul: A "lumbális eljárás" gombra kattintva megnyílik a lumbális eljárás ablak, ahol a SpineMED® az egyes lumbális kezelések adminisztrációjára vezérelhető.
	- ii. Nyaki eljárás modul: A "nyaki eljárás" gombra kattintva megnyílik a nyaki eljárás ablak, ahol a SpineMED® az egyes nyaki kezelések adminisztrációjára vezérelhető.

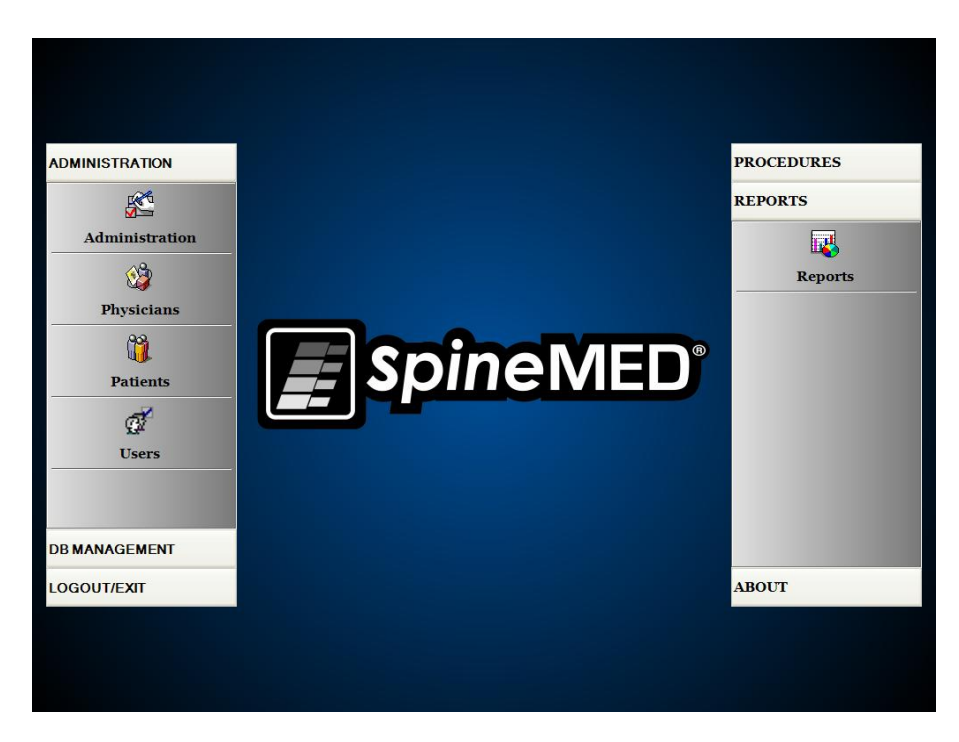

- E) Jelentés: A "jelentés" gomb megjelenít egy almenüt, amely hozzáférést biztosít a jelentés modulhoz, ahol egyedi páciens jelentéseket lehet létrehozni.
- F) Áttekintés: Az "áttekintés" gombra kattintva megjelenik a SpineMED® Rendszer telepített aktuális szoftververziója.

## <span id="page-33-0"></span>**3.3 Adminisztráció menü ablak**

Kizárólag az orvos azonosítóval és jelszóval rendelkező felhasználók férhetnek hozzá az adminisztráció menühöz. Az adminisztráció funkció a klinikai információk módosítására szolgál, amelyeket a különféle jelentésekre nyomtatnak, továbbá lehetővé teszi a dátum és az idő módosítását, a rendszerstatisztikák kinyerését és az új kódok megadását.

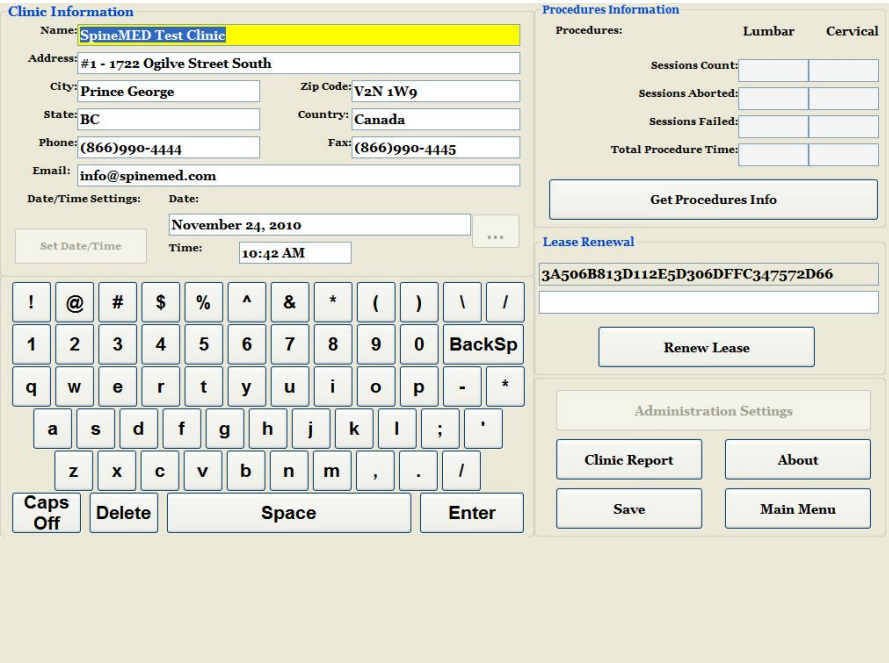

- A) Klinika információ: A klinikával kapcsolatos információk módosításához egyszerűen módosítsa a mezőket, és nyomja meg a "mentés" gombot a változtatások tárolásához.
- B) Áttekintés: Az "áttekintés" gombra kattintva megjelenik a SpineMED® Rendszer telepített aktuális szoftververziója.
- C) Információk a kezelésekről: Ennek a gombnak a megnyomása kiszámítja a rendszer összes kezelési statisztikáját.
- D) Klinika jelentés: Ez a funkció létrehoz egy jelentést, amely felvázolja a SpineMED®-ben tárolt összes klinikai információt.
- E) Dátum/idő beállítása: A "..." gomb megnyomásával egy naptárablak nyílik meg, amely lehetővé teszi az aktuális dátum beállítását. Egyszerűen írja be az aktuális időt "12:00 AM" formátumban, majd nyomja meg a "dátum/idő beállítása" gombot az idő és a dátum tárolásához.

## <span id="page-35-0"></span>**3.4 Páciens menü ablak**

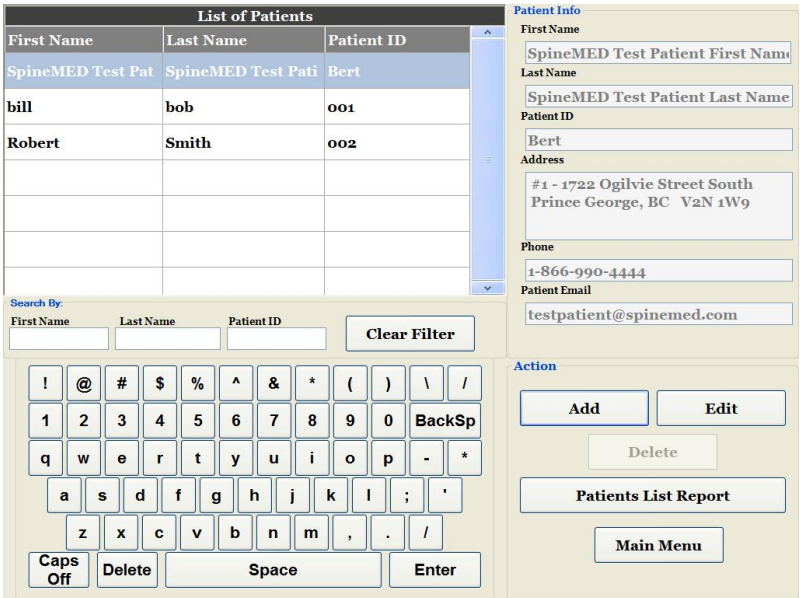

A páciens ablakban új betegeket lehet rögzíteni az érintőképernyős komputerbe, és módosítani lehet a már meglévő beteg személyes adatait.

## <span id="page-35-1"></span>**3.4.1 Új páciens hozzáadása**

A) Új páciens létrehozásához kattintson a "hozzáadás" gombra. Egy új, üres, kitöltendő betegnyilvántartás fog megjelenni.

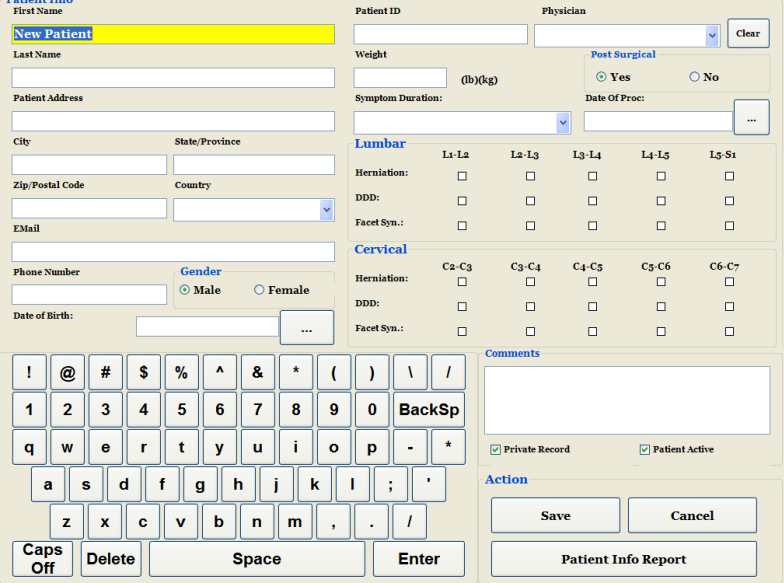

- B) Adja meg a beteg személyes adatait:
	- o Keresztnév
	- o Vezetéknév<br>o Lakcím: utca
	- Lakcím: utca, házszám
	- o Város, megye, irányítószám<br>○ Ország
	- Ország
	- o Email cím
- o Telefonszám körzetszámmal
- o Születési dátum HH/NN/ÉÉÉÉ formátumban
- o Nem: férfi/nő
- o Páciens azonosítószám: Társadalombiztosítási azonosító jel vagy más azonosítószám (a rendszer csak egyszer fogad el egy adott számot)
- o Kezelőorvos
- o Tömeg (fontban)
- o Műtét utáni: igen/nem, a betegnek volt-e korábban gerincműtétje
- o TX időpontja (értékelés/első kezelés dátuma)
- o Tünet időtartama (a beteg tüneteinek időtartama)
- o Patológia: Nyaki vagy lumbális patológia. Több mező választható ki a porckorongsérv, a porckorong degeneráció és a Facet szindróma esetén a meghatározott diagnosztizált szintekhez, pl. L5-S1
- o Bizalmas nyilvántartás: Ha bejelöli ezt a négyzetet, kizárja a beteg kezelési nyilvántartásának exportálását a SpineMED® programból
- o Aktív páciens: Ha nincs bejelölve ez a négyzet, a betegnyilvántartás nem lesz elérhető az eljárás ablakban megjelenő páciens listában
- C) Az összes adat megadása után, meg kell érinteni a "mentés" gombot a páciens adatbázisban történő állandó tárolásához.

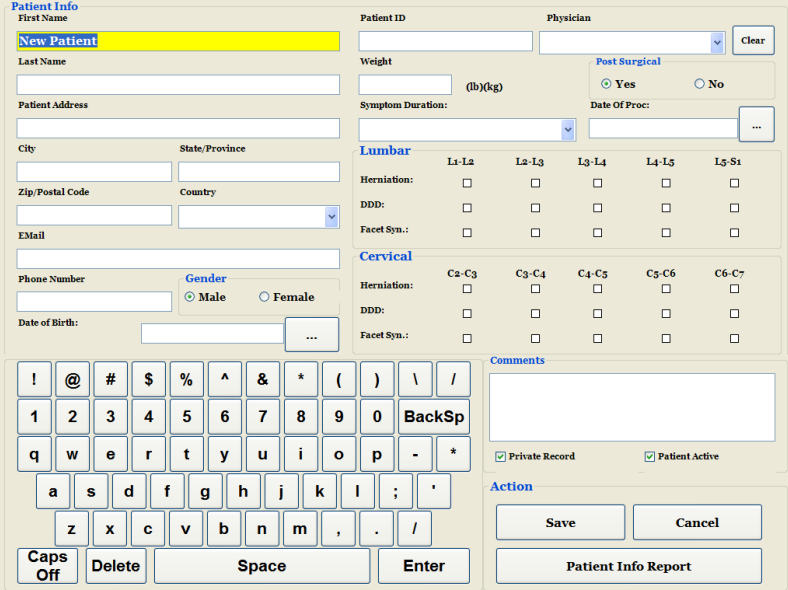

D) Érintse meg a "főmenü" gombot, hogy visszatérjen a főmenü ablakhoz.

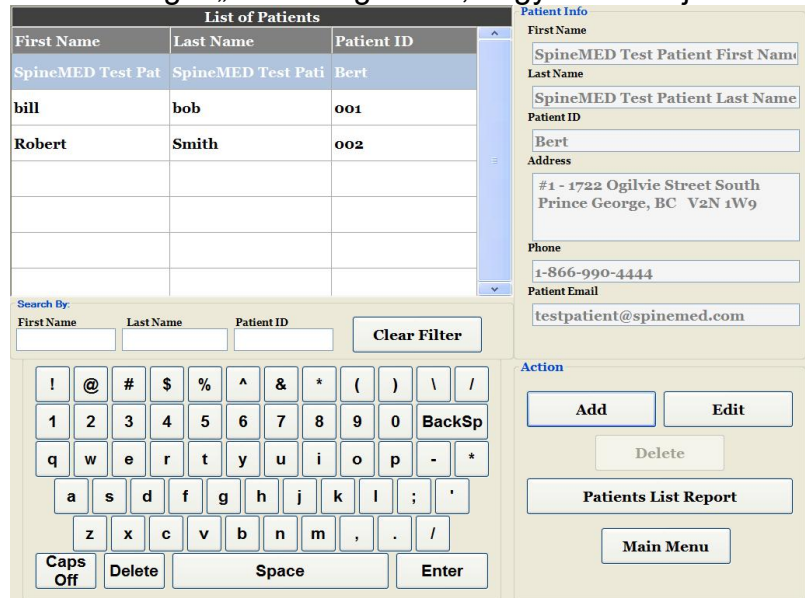

# **3.4.2 Már meglévő beteg személyes adatainak módosítása**

Válassza ki a beteget, akinek az információit módosítani kívánja. Ehhez görgessen felfelé vagy lefelé a megfelelő páciens nevéig, vagy írja be a keresztnevét, vezetéknevét vagy betegazonosítóját az automatikus keresési funkció "keresés" mezőibe. A név kijelölésével válassza ki az adott beteget, majd kattintson a "szerkesztés" gombra a nyilvántartás megnyitásához. Szükség szerint módosítsa a mezőket, és feltétlenül nyomja meg a "mentés" gombot a nyilvántartás módosításainak mentéséhez. Érintse meg a "főmenü" gombot, hogy visszatérjen a főmenü ablakhoz.

# **3.4.3 A meglévő betegnyilvántartás archiválása vagy visszaállítása**

A) A főmenü ablakban válassza a páciens lehetőséget. Válassza ki a betegnyilvántartást. Ehhez görgessen felfelé vagy lefelé a megfelelő páciens nevéig, vagy írja be a keresztnevét, vezetéknevét vagy betegazonosítóját az automatikus keresési funkció "keresés" mezőibe. A név kijelölésével válassza ki az adott beteget, majd kattintson a "szerkesztés" gombra a nyilvántartás megnyitásához.

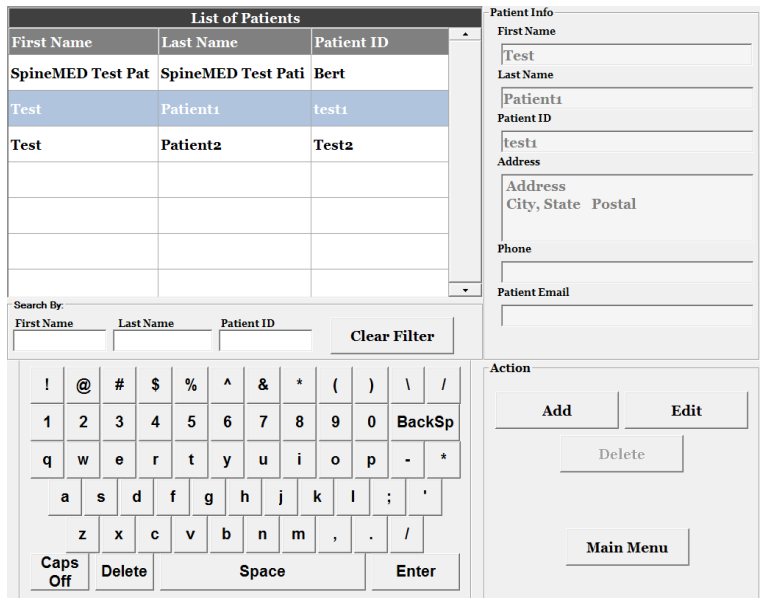

B) Jelölje be az aktív páciens jelölőnégyzetet

| <b>First Name</b>                            |                 |              |                |                            |                                       |                |             |              | <b>Patient ID</b>        |               |                     |                                        |                   |                                        |                   |
|----------------------------------------------|-----------------|--------------|----------------|----------------------------|---------------------------------------|----------------|-------------|--------------|--------------------------|---------------|---------------------|----------------------------------------|-------------------|----------------------------------------|-------------------|
| Test<br><b>Last Name</b>                     |                 |              |                |                            |                                       |                |             |              | test1<br>Weight          |               |                     |                                        |                   |                                        |                   |
|                                              |                 |              |                |                            |                                       |                |             |              |                          |               |                     | <b>Post Surgical</b>                   |                   |                                        |                   |
| <b>Patient1</b>                              |                 |              |                |                            |                                       |                |             |              | 250                      |               |                     | $(113.4 \text{ kg})$                   |                   | $C$ Ves                                | $G$ No            |
| <b>Patient Address</b>                       |                 |              |                |                            |                                       |                |             |              | <b>Symptom Duration:</b> |               |                     | <b>Date Of Proc:</b>                   |                   |                                        |                   |
| <b>Address</b>                               |                 |              |                |                            |                                       |                |             |              |                          | 3 months      |                     |                                        | $\checkmark$      |                                        | $\cdots$          |
| City                                         |                 |              |                |                            | <b>State/Province</b>                 |                |             |              | Lumbar                   |               |                     |                                        |                   |                                        |                   |
| City                                         |                 |              |                |                            | <b>State</b>                          |                |             |              | <b>Herniation:</b>       |               | $L1-L2$             | $L2-L3$                                | $L_3-L_4$         | $L4-L5$                                | $L5-S1$           |
|                                              | Zip/Postal Code |              |                |                            | Country                               |                |             |              |                          |               | $\Box$              | $\Box$                                 | $\Box$            | $\Box$                                 | $\Box$            |
| Postal                                       |                 |              |                |                            | Canada                                |                |             |              | DDD:                     |               | $\Box$              | $\Box$                                 | $\Box$            | $\Box$                                 | $\Box$            |
| EMail                                        |                 |              |                |                            |                                       |                | Facet Syn.: |              | $\Box$                   | $\Box$        | $\Box$              | $\Box$                                 | $\Box$            |                                        |                   |
|                                              |                 |              |                |                            |                                       |                |             |              | Cervical                 |               |                     |                                        |                   |                                        |                   |
| <b>Phone Number</b><br><b>Date of Birth:</b> |                 |              |                |                            | Gender<br>$C$ Female<br><b>6</b> Male |                |             |              | <b>Herniation:</b>       |               | $C_2-C_3$<br>$\Box$ | $C_3-C_4$<br>$\Box$                    | $C4-C5$<br>$\Box$ | $C5-C6$<br>$\Box$                      | $C6-C7$<br>$\Box$ |
|                                              |                 |              |                |                            |                                       |                |             | DDD:         |                          | $\Box$        | $\Box$              | $\Box$                                 | $\Box$            | $\Box$                                 |                   |
|                                              |                 |              |                | $\cdots$                   |                                       |                |             | Facet Syn.:  |                          | $\Box$        | $\Box$              | $\Box$                                 | $\Box$            | $\Box$                                 |                   |
|                                              |                 |              |                |                            |                                       |                |             |              |                          |               |                     | <b>Comments</b>                        |                   |                                        |                   |
| I                                            | @               | #            | \$             | $\frac{9}{6}$              | ٨                                     | 8              | $\star$     | (            |                          | ١             |                     |                                        |                   |                                        |                   |
| 1                                            | $\overline{2}$  | 3            | $\overline{4}$ | 5                          | 6                                     | $\overline{7}$ | 8           | 9            | $\bf{0}$                 | <b>BackSp</b> |                     |                                        |                   |                                        |                   |
| q                                            | W               | $\mathbf{e}$ | r              | t                          | v                                     | $\mathbf{u}$   | ĩ.          | $\mathbf{o}$ | $\star$<br>p             |               |                     | $\overline{\mathsf{v}}$ Private Record |                   | $\overline{\mathbf{v}}$ Patient Active |                   |
| a                                            |                 | s            | d              | f                          | g                                     | h              |             | k            |                          | ٠<br>٠<br>٠   |                     | Action                                 |                   |                                        |                   |
| z<br>$\mathbf{x}$<br>c                       |                 |              | $\mathbf{v}$   | b<br>m<br>$\mathbf n$<br>v |                                       |                | ٠           |              |                          |               | <b>Save</b>         |                                        | <b>Cancel</b>     |                                        |                   |
| Caps<br><b>Delete</b><br><b>Space</b><br>Off |                 |              |                |                            |                                       |                |             | <b>Enter</b> |                          |               |                     |                                        |                   |                                        |                   |

i. Ha a beteget "aktív"-ról "inaktív"-ra módosítja, akkor a beteg összes adatának archiválása megtörténik.<br>
<sup>[ spineMED Message</sup>

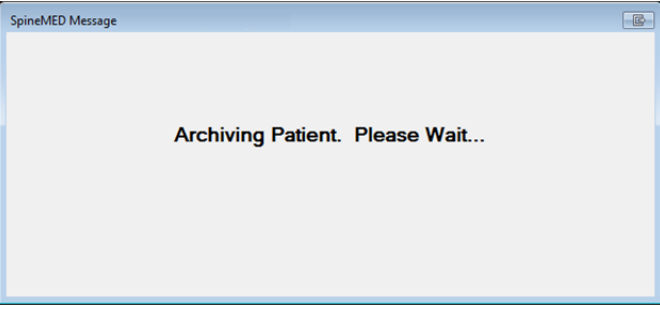

ii. Ha a beteget "inaktív"-ról "aktív"-ra módosítja, akkor a beteg összes adatának visszaállítása megtörténik.

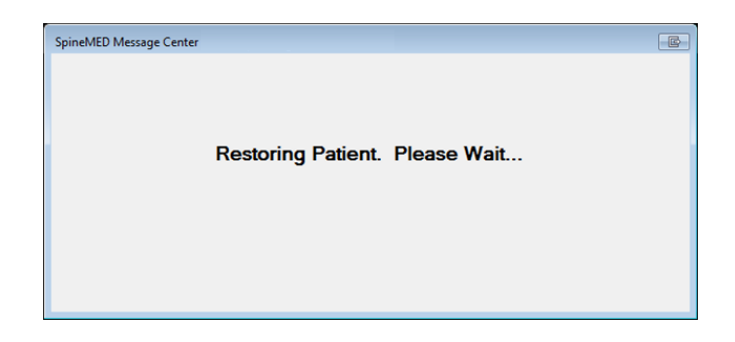

iii. Az archivált páciens az alkalmazásban sehol nem lesz látható, kivéve itt. A jelentések megtekintéséhez vagy a SpineMED® kezelések folytatásához a beteget vissza kell állítani "aktív" állapotba.

# **3.5 Orvos menü ablak**

Az orvos menü a hivatkozott orvosnyilvántartás hozzáadásához, módosításához és törléséhez használható a SpineMED® adatbázisban.

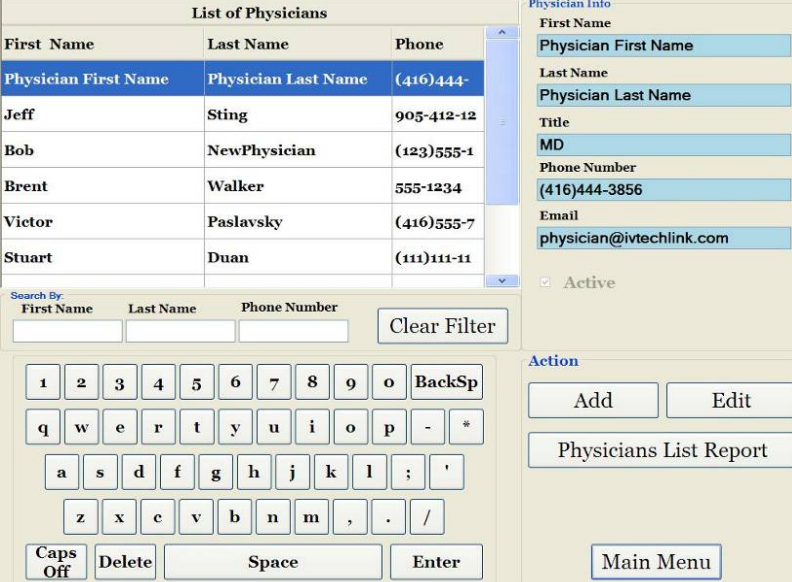

# **3.5.1 Új orvos hozzáadása**

A) Új orvos létrehozásához kattintson a "hozzáadás" gombra. Egy új, üres, kitöltendő orvosnyilvántartás fog megjelenni.

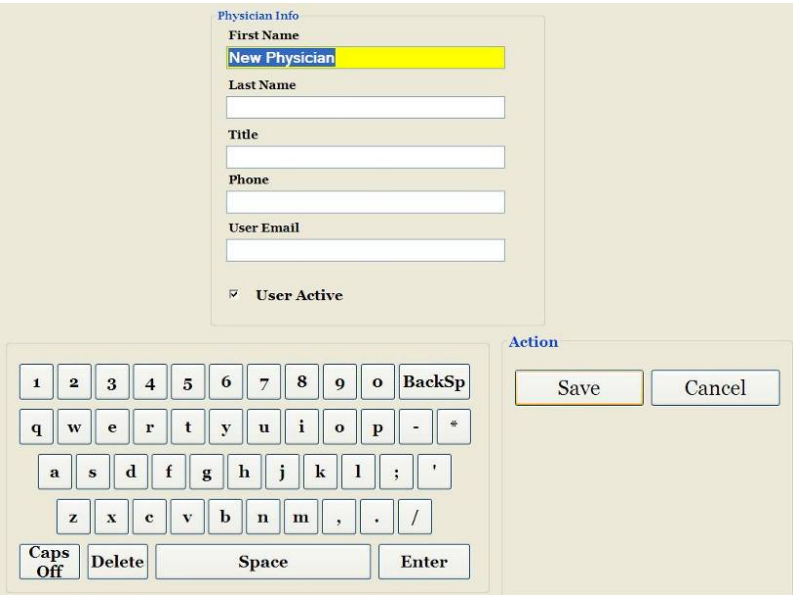

- B) Adja meg az orvos személyes adatait:
	- o Keresztnév<br>○ Vezetéknév
	- o Vezetéknév<br>o Titulus
	- **Titulus**
	- o Telefon<br>o Email cí
	- Email cím

Az összes adat megadása után, meg kell érinteni a "mentés" gombot az orvosi nyilvántartás adatbázisban történő állandó tárolásához. Ezután az orvos fő ablak fog újra megnyílni.

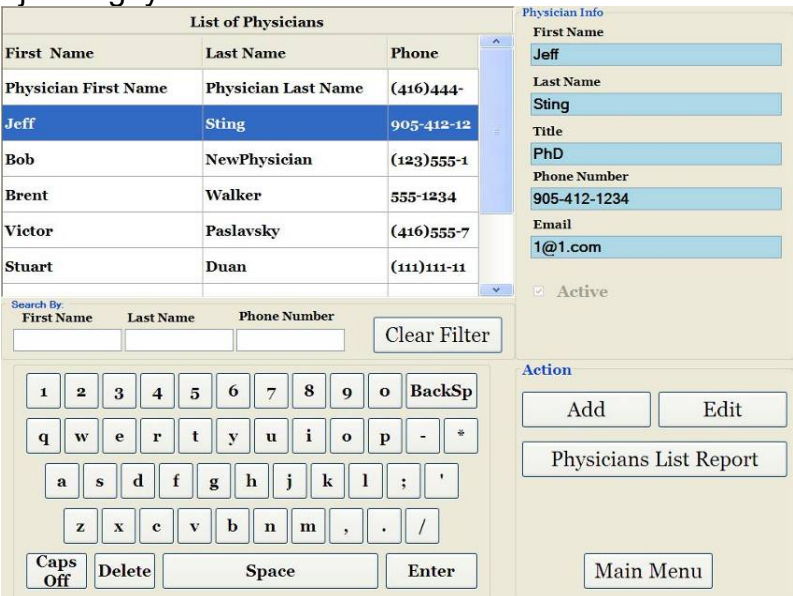

# **3.5.2 A meglévő orvos adatainak szerkesztése**

Válassza ki az orvos nyilvántartását, akit módosítani kíván. Ehhez görgessen felfelé vagy lefelé a megfelelő orvos nevéig, vagy írja be a keresztnevét, vezetéknevét vagy telefonszámát az automatikus keresési funkció "keresés" mezőibe. A név kijelölésével válassza ki az adott orvos nyilvántartását, majd kattintson a "szerkesztés" gombra a nyilvántartás megnyitásához majd szerkesztéséhez.

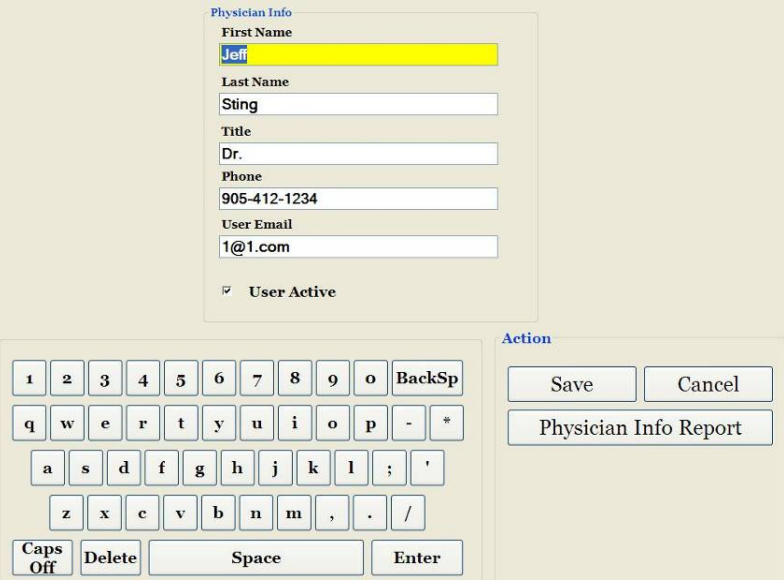

Szükség szerint módosítsa a mezőket, majd nyomja meg a "mentés" gombot a nyilvántartás módosításainak mentéséhez. Ezután a fő orvos ablak fog újra megnyílni.

# **3.5.3 Orvos információs jelentés**

Az "orvos információs jelentés" gomb megérintése egy jelentést készít az adott orvos nyilvántartásáról, amelyet elküldhet a SpineMED® nyomtatóra, vagy létrehozhat egy PDF fájlt.

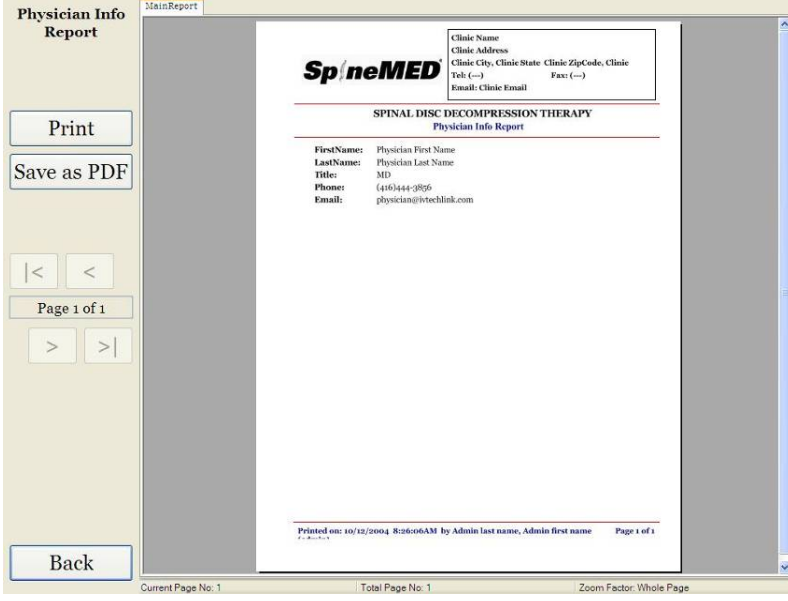

- A) Nyomtatás: A "nyomtatás" gomb megnyomása a megjelenített jelentést a SpineMED® nyomtatóra elküldi.
- B) Vissza: A "vissza" gomb megnyomásával visszatér a szerkesztés ablakba.

C) Mentés PDF formátumban: A "mentés PDF formátumban" gomb megnyomásával a megjelenített jelentés egy PDF fájlba kerül, amelyet el lehet menteni belsőleg vagy egy külső meghajtóra. A következő képernyő jelenik meg.

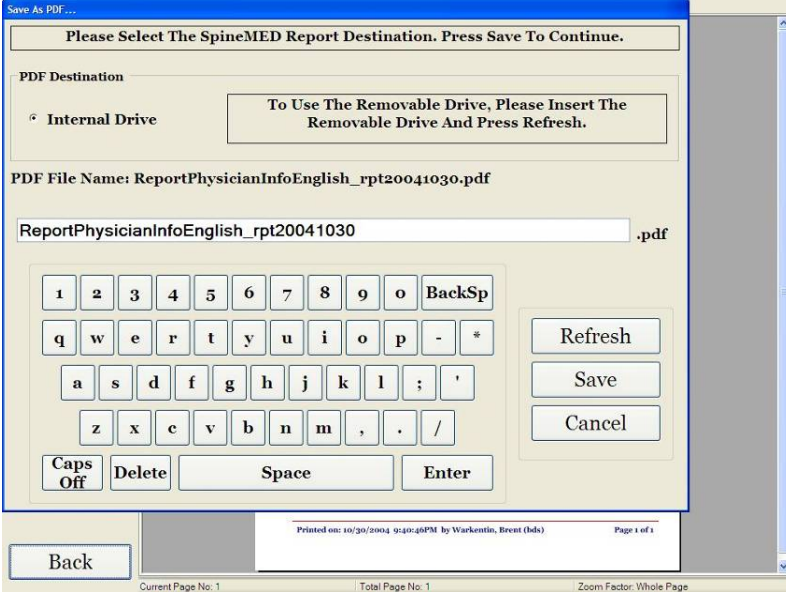

- D) Frissítés: A "frissítés" gomb megnyomásával az elérhető meghajtók frissülnek: például, ha USB meghajtót helyezett a szerver elülső USB portjába, a "frissítés" gomb megnyomásával hozzáadhatja azt az elérhető meghajtók menüjéhez. A fájl nevét módosíthatja úgy is, hogy kiválasztja a szöveget a fájlnév mezőben, és módosítja a kijelölt szöveget.
- E) Mentés: A "mentés" gomb megnyomása a fájlt a kiválasztott meghajtóra menti.
- F) Mégse: A "mégse" gomb megnyomásával visszatérhet az orvos szerkesztés ablakba.

# **3.5.4 Orvos nyilvántartás lista**

Az "orvos nyilvántartás lista" gomb megérintésével megjelenik egy ablak, amely az adatbázisban mentett orvos nyilvántartások listáját nyomtatja vagy exportálja PDF fájlként.

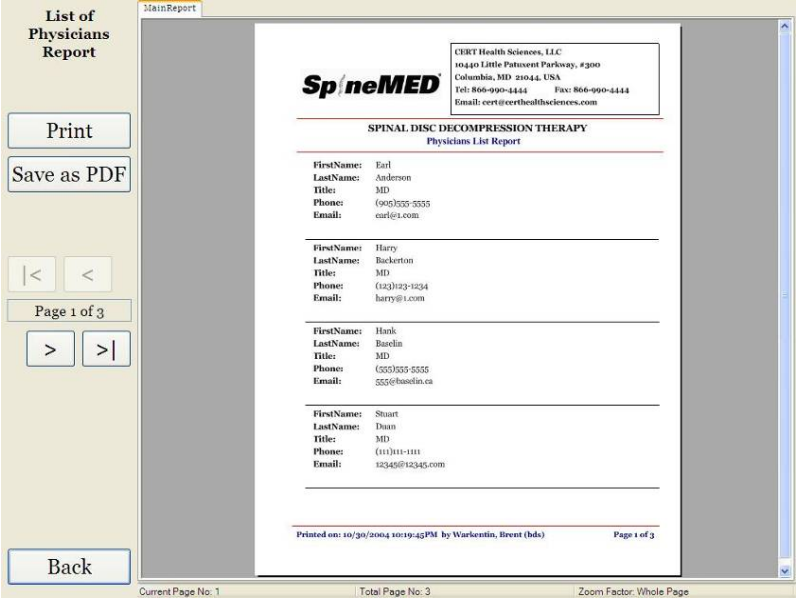

- A) Nyomtatás: A "nyomtatás" gomb megnyomása a megjelenített jelentést a SpineMED® nyomtatóra elküldi.
- B) Vissza: A "vissza" gomb megnyomásával visszatér a szerkesztés ablakba.
- C) Mentés PDF formátumban: A "mentés PDF formátumban" gomb megnyomásával a megjelenített jelentés egy PDF fájlba kerül, amelyet el lehet menteni belsőleg vagy egy külső meghajtóra. A következő képernyő jelenik meg.

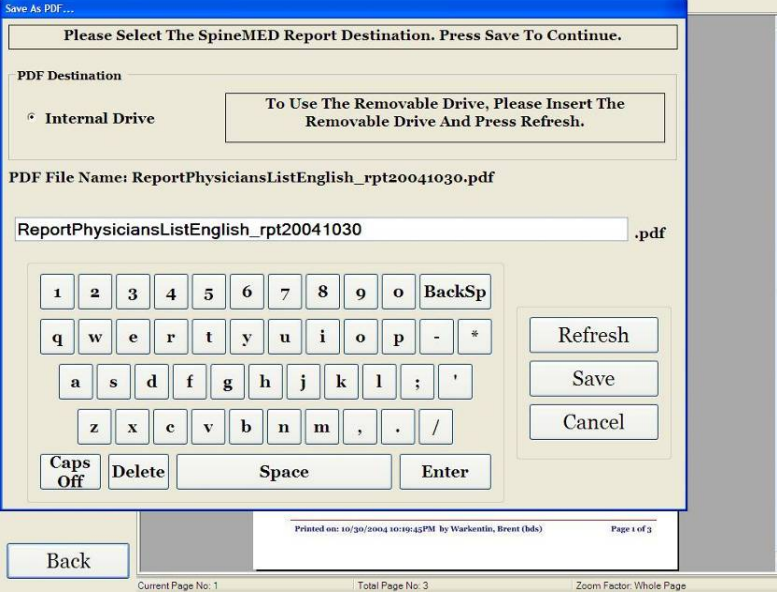

D) Frissítés: A "frissítés" gomb megnyomásával az elérhető meghajtók frissülnek: például, ha USB meghajtót helyezett a szerver elülső USB portjába, a "frissítés" gomb megnyomásával hozzáadhatja azt az elérhető meghajtók menüjéhez. A fájl nevét módosíthatja úgy is, hogy kiválasztja a szöveget a fájlnév mezőben, és módosítja a kijelölt szöveget.

- E) Mentés: A "mentés" gomb megnyomása a fájlt a kiválasztott meghajtóra menti.
- F) Mégse: A "mégse" gomb megnyomásával visszatérhet az orvos szerkesztés ablakba.

# **3.6 Felhasználó menü**

A felhasználó ablak a SpineMED® különböző kezelőinek hozzáadásához vagy szerkesztéséhez használható a felhasználói azonosítókon és jelszavakon keresztül.

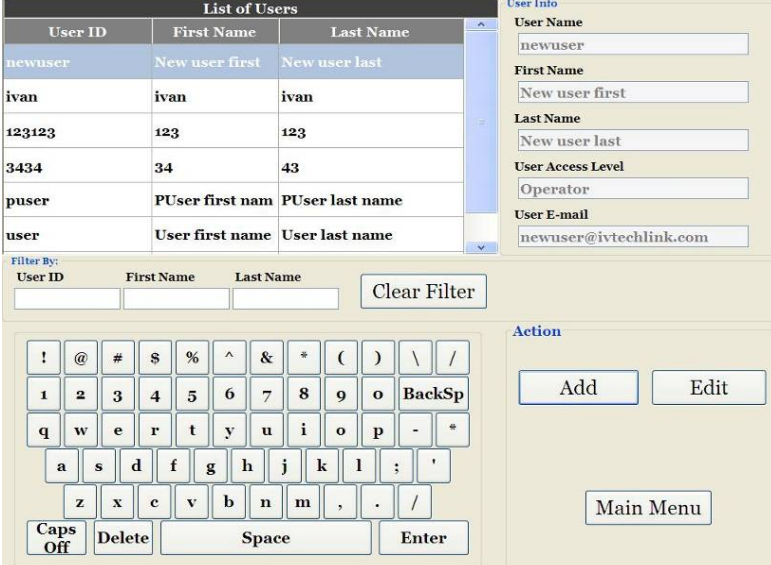

# **3.6.1 Új felhasználó hozzáadása**

A) Új felhasználó létrehozásához kattintson a "hozzáadás" gombra. Egy új, üres, kitöltendő felhasználó nyilvántartás fog megjelenni.

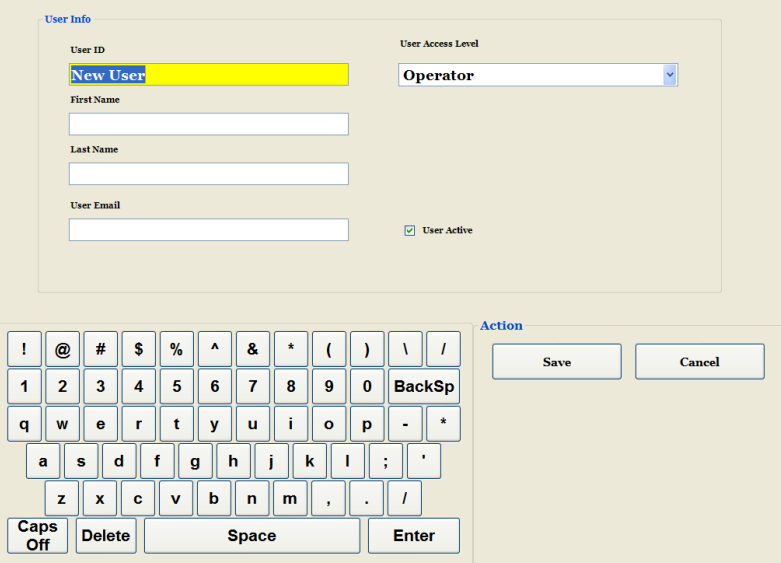

- B) Adja meg a felhasználó személyes adatait:
	-
	- o Keresztnév<br>o Vezetéknév Vezetéknév
	- o Email cím

#### o Hozzáférési szint: Kezelő vagy orvos

Adminisztrátorként adatokat vihet be és módosíthatja a felhasználói nyilvántartást, de nem tudja beírni a felhasználó jelszavát. Az összes adat megadása után, meg kell érinteni a "mentés" gombot az felhasználói nyilvántartás adatbázisban történő állandó tárolásához. Ezután az felhasználói fő ablak fog újra megnyílni. A felhasználó képes lesz megadni új jelszavát, amikor először bejelentkezik a SpineMED®-be.

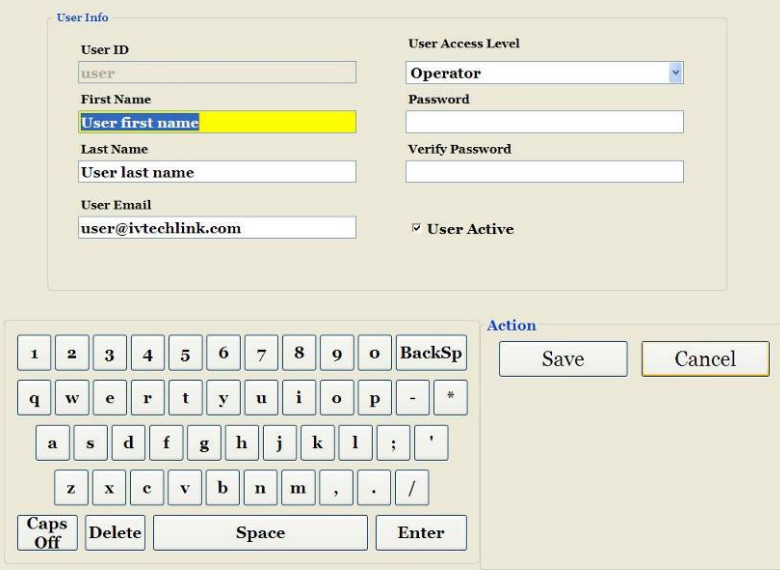

#### **3.6.2 A meglévő felhasználó adatainak szerkesztése**

Válassza ki az felhasználó nyilvántartását. Ehhez görgessen felfelé vagy lefelé a megfelelő felhasználó nevéig, vagy írja be a keresztnevét, vezetéknevét vagy telefonszámát az automatikus keresési funkció "keresés" mezőibe. A név kiemelésével válassza ki az adott felhasználó nyilvántartását, majd kattintson a "szerkesztés" gombra a nyilvántartás megnyitásához majd szerkesztéséhez.

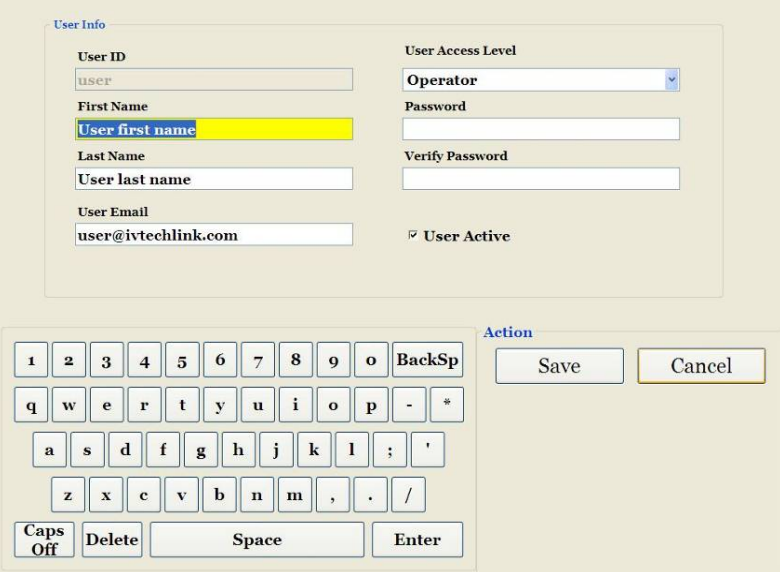

Szükség szerint módosítsa a mezőket, majd nyomja meg a "mentés" gombot a nyilvántartás módosításainak mentéséhez. Ezután a fő felhasználó ablak fog újra megnyílni.

# **3.7 Adatbázis kezelés**

Az adatbázis kezelés funkciók lehetővé teszik a belső SpineMED® adatbázis karbantartását és kezelését.

# **3.7.1 Biztonsági adatbázis**

A "biztonsági adatbázis" gomb megnyomásával lehetővé válik az adatbázis biztonsági mentése a belső meghajtóra vagy egy külső USB meghajtóra. Javasolt a belső biztonsági másolatot minden munkanap végén elvégezni. USB külső meghajtó használatával javasolt egy biztonsági másolatot hetente legalább egyszer elmenteni egy külső meghajtóra a nem-helyszíni tároláshoz.

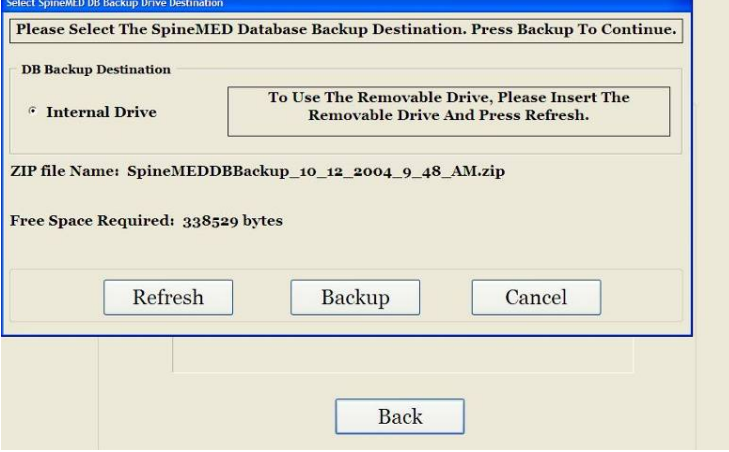

- A) Frissítés: A "frissítés" gomb megnyomásával frissítheti az érintőképernyős komputerhez csatolt elérhető meghajtók listáját biztonsági mentés céljából.
- B) Biztonsági mentés: A "biztonsági mentés" gomb megnyomásával biztonsági másolat készül az adatbázisról a belső meghajtóra. Egyszerűen válassza a "biztonsági mentés" lehetőséget a képernyőn, mivel a belső meghajtó az alapértelmezett hely a biztonsági mentési fájl tárolásához. Ha biztonsági másolatot szeretne készíteni egy külső USB meghajtóra, egyszerűen helyezze be az USB meghajtót az érintőképernyős komputer jobb alsó részén található USB portba. A képernyő megváltozik, és jelzi az USB meghajtó jelenlétét. Ha ez nem történik meg, nyomja meg az érintőképernyős komputer "frissítés" gombját a meghajtó ellenőrzéséhez, majd nyomja meg a "biztonsági mentés" gombot. A "biztonsági mentés" gomb megnyomásával megkezdődik a belső meghajtóra vagy a külső USB meghajtóra történő biztonsági mentési folyamata.
- C) Mégse: A "mégse" gomb megnyomása megszakítja a biztonsági mentés folyamatát és visszatér az adatbázis kezelés menübe.

# **3.7.2 Adatbázis visszaállítás**

Az "adatbázis visszaállítás" gomb megnyomásával visszaállíthatja az adatbázist a rendelkezésre álló biztonsági másolatok listájáról, beleértve a külső USB meghajtókat is.

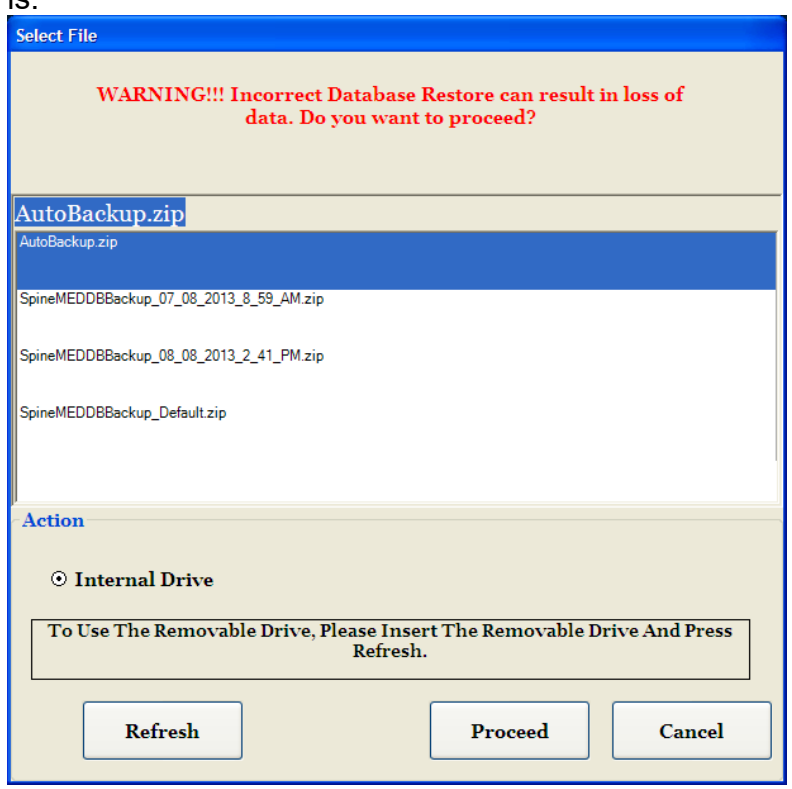

- A) Frissítés: A "frissítés" gomb megnyomásával frissítheti az érintőképernyős komputerhez csatolt elérhető biztonsági mentések listáját biztonsági mentés céljából.
- B) Folytatás: Jelölje ki a legfrissebb biztonsági mentés fájlt, majd a kijelölt fájl használatával nyomja meg a "folytatás" gombot a biztonsági mentés visszaállítása funkció elindításához. Ha az adatbázis visszaállítása egy külső USB meghajtóról történik, helyezze be az USB meghajtót, és válassza ki a megfelelő biztonsági másolat fájlt a listából.
- C) Mégse: Nyomja meg a "mégse" gombot a visszaállítás funkció megszakításához és az adatbázis kezelés ablakhoz való visszatéréshez.

# **3.7.3 Adatbázis exportálás**

Az "adatbázis exportálás" gomb megnyomása lehetővé teszi a páciensekre vonatkozó összes kezelés adatainak exportálását egy Excel táblázatba.

- A) Helyezzen egy külső USB meghajtót a SpineMED® érintőképernyős komputerbe, és válassza ki az "adatbázis exportálás" gombot.
- B) A "TSV" fájl mentéséhez automatikusan megnyílik az ablak. Nevezze el a fájlt, és mentse a külső USB meghajtóra.
- C) Amikor az adatbázis exportálás befejeződött, az "adatexportálás befejeződött" üzenet jelenik meg. Nyomja meg az "OK" gombot.
- D) Az exportált adatbázis fájl megnyitásához tegye a következő lépéseket:
	- i. Helyezze be a külső USB meghajtót a számítógépébe.
	- ii. Az Excel programban válassza a "megnyitás" lehetőséget, és ellenőrizze, hogy a fájl típusa a következő legyen: "minden fájl".
	- iii. Nyissa meg a mentett fájlt (amely "tsv" végződéssel rendelkezik).
	- iv. Megnyílik a szövegimportáló varázsló. Válassza kétszer a "tovább", majd a "befejezés" lehetőséget. Az exportált adatok most megnyílnak Excelben.

# **3.8 Kijelentkezés/kilépés**

- A) Kijelentkezés: A "kijelentkezés" gomb megnyomásával kijelentkezik az aktuális felhasználó, és egy másik felhasználó bejelentkezhet a SpineMED® programba.
- B) Kikapcsolás: A "kikapcsolás" gomb megnyomásával a SpineMED® kikapcsol.

# **4. Lumbális és nyaki eljárás ablak**

# **4.1 Lumbális eljárás ablak**

A lumbális eljárás ablak az aktuális kezelésre vonatkozó eljárási paraméterek megadására és a kezelés elkezdésére szolgál.

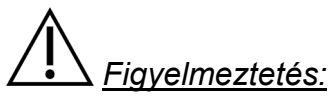

*A SpineMED® Rendszer klinikai orvosának vagy kezelőjének a SpineMED® kezelés előtt mindig tudatnia kell a pácienssel a következőket: Amennyiben a beteg úgy érzi, hogy tüsszentenie vagy köhögnie kell egy kezelés során, nyomja meg a páciens kézi elektromos vészkapcsolót, vagy utasítsa a kezelőt, hogy szakítsa meg a kezelést.*

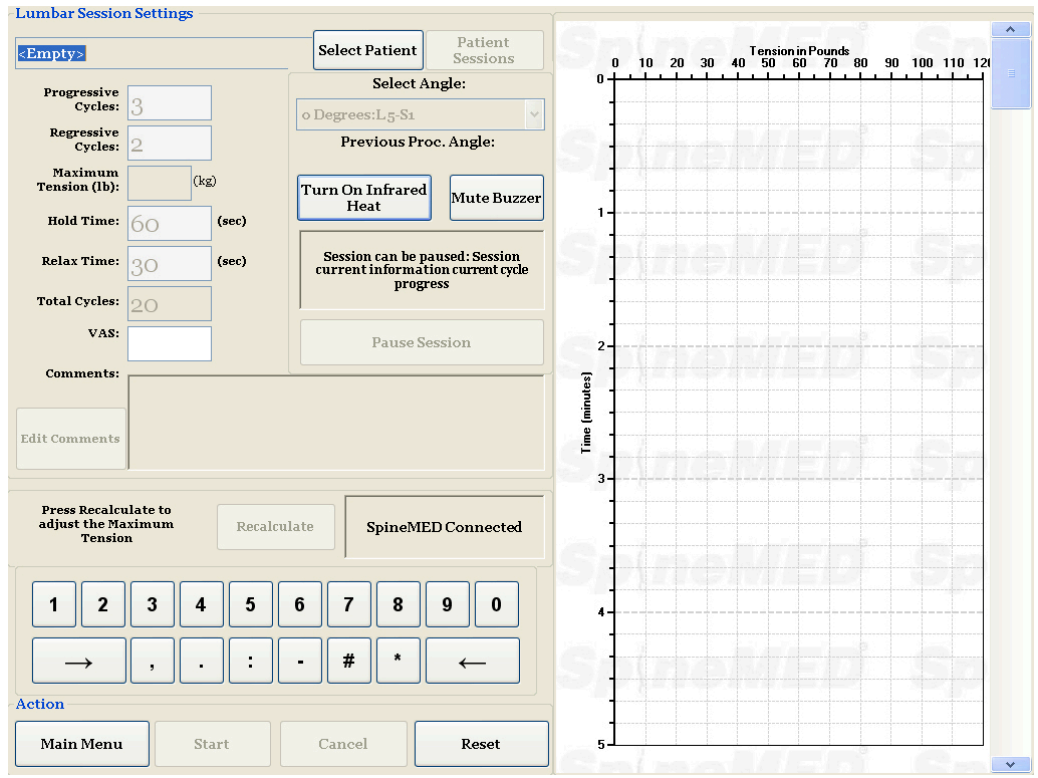

A) A "páciens kiválasztása" gomb megnyomásával egy új ablak jelenik meg, amely lehetővé teszi a SpineMED® adatbázisba bevitt páciens fájlok keresését és kiválasztását.

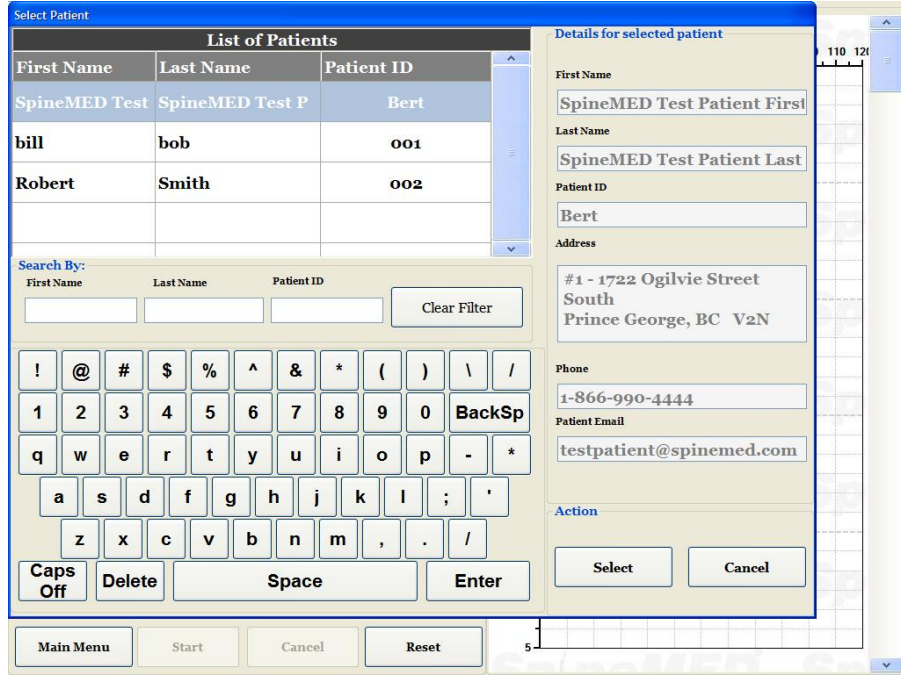

B) A megfelelő páciens adatbázisból történő kiválasztásához, lefelé és felfelé görgethet a betegek listáján, vagy kereshet az adatbázisban a páciens keresztneve és/vagy vezetékneve alapján. A páciens listáról történő kiválasztásához jelölje ki a keresett feljegyzést, majd nyomja meg a "kiválasztás" gombot.

- C) A progresszív ciklusok azon ciklusok mennyiségét jelenti, amelyeket a kezelés elején a rendszer a maximális húzóerőig "felerősít". Az alapértelmezett beállítás 3 ciklust tartalmaz, és a felhasználó ezt nem módosíthatja.
- D) A regresszív ciklusok azon ciklusok mennyiségét jelenti, amelyeket a kezelés végén a rendszer a nulla húzóerőig "lecsökkent". Az alapértelmezett beállítás 2 ciklust tartalmaz, és a felhasználó ezt nem módosíthatja.
- E) A maximális húzóerő kiszámítása a beteg testtömegén alapul. A kiindulási húzóerőnek a testtömeg 10%-ának kell lennie (\*például 160 font X 10% = 16 font). A távolító erők fokozatos növelése a páciens által a kezelésre adott fájdalomválaszon, valamint a 3-5 font/kezelés általános iránymutatáson alapul. Ha a betegnek fájdalmai lesznek egy kezelés után, akkor csökkenteni kell a húzóerőt. A kezelések soha nem okozhatnak fájdalmat a betegnek centrálisan, az S1 felett, a hát alsó részén. A betegek jellemzően a testtömeg 10-13%-át igénylik és tartják kényelmes szintnek a lumbális kezelések alkalmával. Jellemzően a testtömeg 15%-a a maximális távolító húzóerő, ami alkalmazható minden betegre, és ez ritkán haladja meg a testtömeg 15%-át. A SpineMED® a kiszámított maximális húzóerőt adja meg az első kezelés alkalmával, azonban a kezelő módosíthatja ezt az értéket. A szoftver megakadályozza, hogy a felhasználó a testtömeg 25%-át meghaladó maximális húzóerőt adjon meg.

A SpineMED® szoftver figyelmezteti a kezelőt abban az esetben, ha megpróbálja növelni a maximális húzóerőt a testtömeg 15%-a feletti értékre. A következő üzenet jelenik meg annak megerősítésére, hogy a kezelő szándékozik meghaladni az általános protokollt:

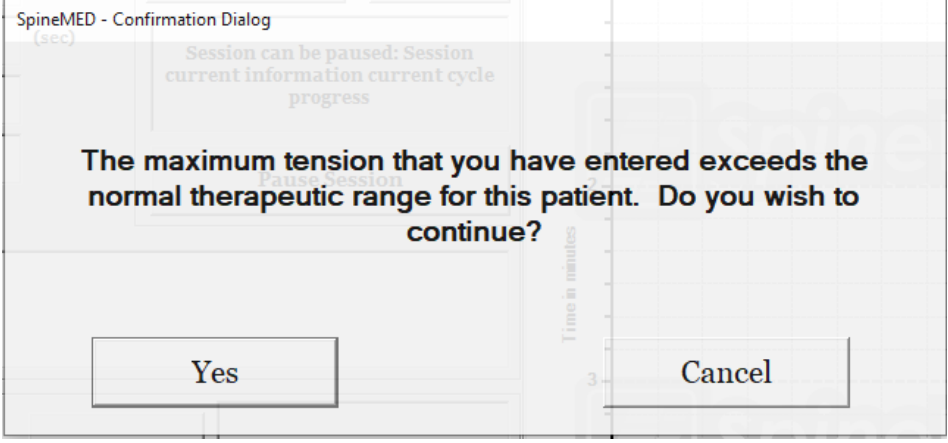

A SpineMED® szoftver szintén megakadályozza, hogy a kezelő túllépje a maximális ajánlott húzóerőt a kezelt betegre vonatkozóan. Ha a kezelő megpróbálja túllépni a beteg testtömegének 25%-át, a következő hibaüzenet jelenik meg:

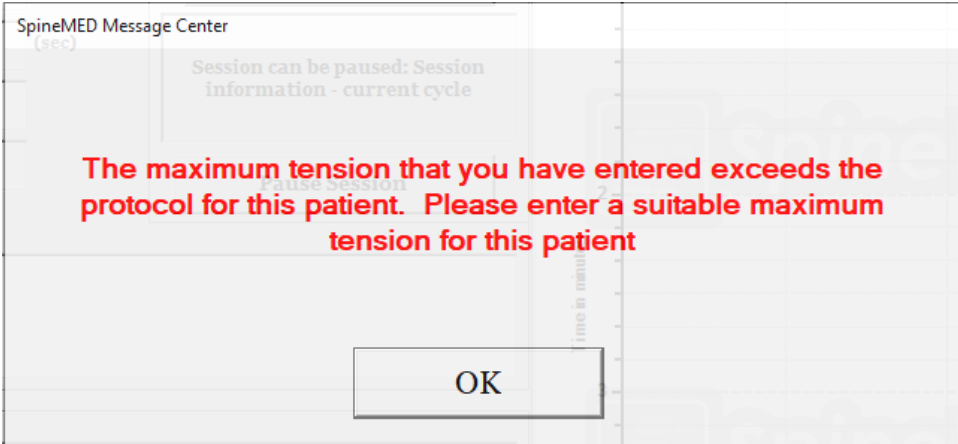

\*\*MEGJEGYZÉS: A maximális húzóerő soha nem haladhatja meg a 300 font (136 kg) tömegű páciensre vonatkozó számításokat. Ezért a 300 fontnál (136 kg) nagyobb tömegű betegek biztonságosan kezelhetők, legfeljebb 100 font (45 kg) húzóerőig.

- F) Újraszámítás: Ennek a gombnak a megnyomása kiszámítja és beállítja a maximális húzóerőt, amely ajánlott "kiinduló húzóerő"-ként került rögzítésre a beteg testtömege alapján.
- G) Aktív idő: Az az időtartam másodpercekben mérve, ameddig a maximális húzóerő fejti ki hatását a ciklus távolító szakaszában. Az alapértelmezett beállítás 60 másodperc, és a felhasználó ezt nem módosíthatja.
- H) Pihenő idő: Az az időtartam másodpercekben mérve, ameddig a minimális húzóerő fejti ki hatását a ciklus relaxációs szakaszában. Az alapértelmezett beállítás 30 másodperc, és a felhasználó ezt nem módosíthatja.
- I) Ciklusok: Ez a kezelés során alkalmazandó ciklusok teljes száma. Az alapértelmezett szám 20 ciklus, összesen 30 percig (20 x 90 másodperc = 30 perc). Abban az esetben, ha egy kezelés megszakadt, és újra kell indítani, akkor ez a mező módosítható úgy, hogy a kezelés a hátralévő időtartamra, nem pedig újabb 30 percre folytatódjon. A kezelés hátralévő időtartamát új kezelésként kell újraindítani, és a folytatási időszak ciklusainak számát úgy lehet kiszámítani, hogy a hátralévő kezelés perceinek számát elosztjuk 1,5 perccel (egy teljes ciklus). Például, ha egy kezelést 12 percnél szakítottak meg, és még 18 perc van hátra, akkor a kezelésből hátralévő 18 percet elosztjuk 1,5 perccel = 12 ciklus, ami az újraindított kezelés lesz.
- J) Fájdalomindex: Ez az aktuális fájdalom, amelyet a páciens a kezelés előtt tapasztal, 0 és 10 között (egy tizedesjegy pontossággal) mérve a vizuális analóg skála (VAS) szerint. Lehetősége van arra, hogy a legördülő menü segítségével kiválassza a beteg aktuális VAS-indexét, vagy egyszerűen érintse meg a csúszkajelölőt a képernyőn.

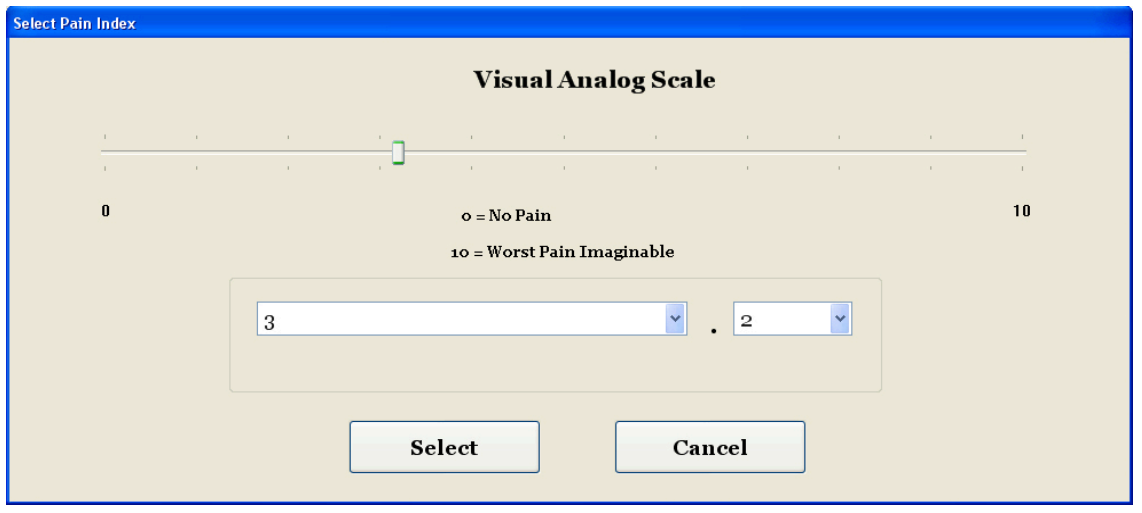

K) Megjegyzések szerkesztése: Ez a mező minden olyan észrevételhez vagy megjegyzéshez használható, amely a páciens mai kezelésével kapcsolatos visszajelzésre vonatkozik. Ennek tükröznie kell az eljárás sikerét, a beteg reakcióját vagy szokatlan eseményeket. A "megjegyzés szerkesztése" gombra kattintva új ablak nyílik meg a megjegyzés szövegének megadásához. Önnek lehetősége van beírni az adott kezeléshez fűzött megjegyzéseket, vagy létrehozhat egységes sablonokat a különféle kezelés-megjegyzésekhez, amelyek bármely későbbi kezeléshez rendelkezésre állnak. A létrehozható kezelés-megjegyzés sablonok száma nincs korlátozva. Ezeket a sablonokat úgy tervezték, hogy időt takarítsanak meg a páciens kezelésének beállítása során.

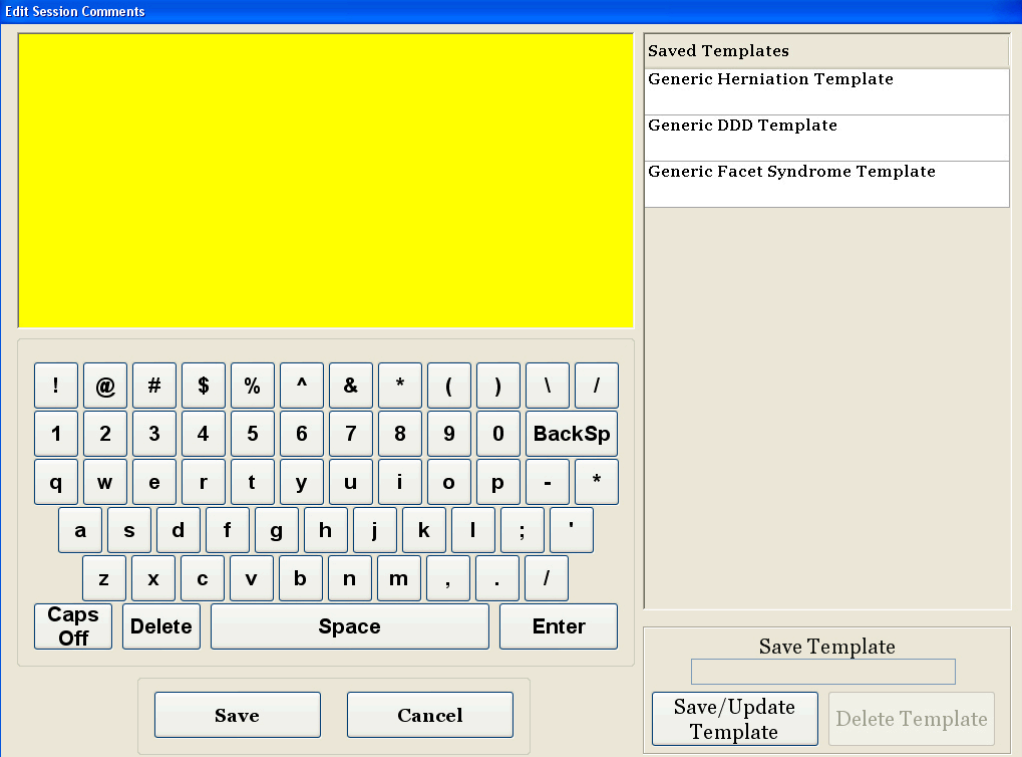

L) A szög kiválasztása: Ez a funkció az asztal dönthető szakaszának beállítását szolgálja. A mozgatható alsó asztal szakasz dönthető része 0 és 25 fok között billen, hogy távolítás közben a medencét megdöntse. A távolítás során a medence szögéhez

szükséges beállításokat az érintőképernyős komputerben, a lumbális eljárás ablakban kell bevinni. A kezelés részleteit lásd az 5. pontban.

A KEZELÉSKOR ALKALMAZOTT SZÖGEK:

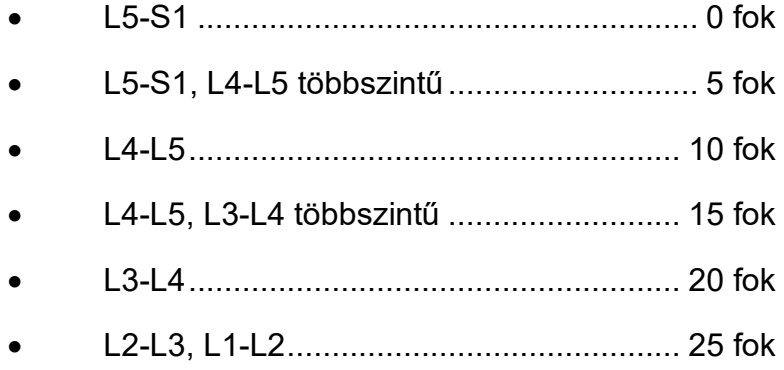

- M) Infravörös hő: Ennek a gombnak a megnyomása kikapcsolja vagy bekapcsolja az infravörös melegítőpárnát az asztal lumbális részén. Az "infravörös hő" gomb megérintésével az infravörös melegítőpárna be- és kikapcsolható.
- N) Hangjelző némító: Ennek a gombnak a megnyomása elnémítja az asztalban lévő hangjelzőt.

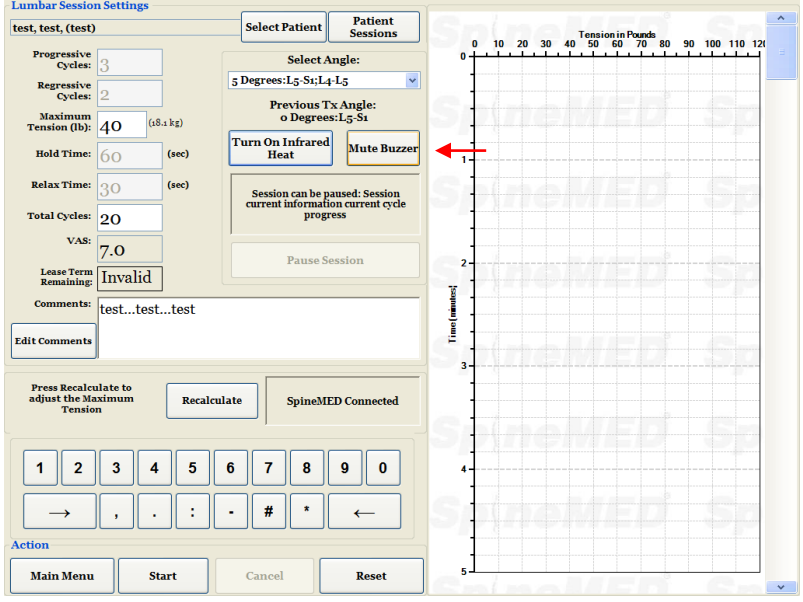

- O) Szünet: A "szünet" gombbal szüneteltetheti vagy megszakíthatja a kezelést. Ennek a gombnak a megnyomása megszakítja a kezelést, és egy újabb képernyő jelenik meg Ön elött, amely lehetővé teszi a kezelés ideiglenes megszakítását a páciens beállításához, a medencedőlés beállításának vagy a maximális húzóerőnek megváltoztatásához miután a kezelés elkezdődött. A szünet funkció egy kezelés során ötször használható.
- P) Mégse: A "mégse" gombbal abbahagyhatja vagy megszakíthatja az aktuális kezelést. A megszakítás után ez a kezelés nem folytatható.

Q) Start: A kezelés megkezdéséhez érintse meg a "start" gombot. A kezelés megkezdése előtt egy új ablak jelenik meg Ön elött, amely kéri a vészhelyzet/pánik kapcsoló ellenőrzését.

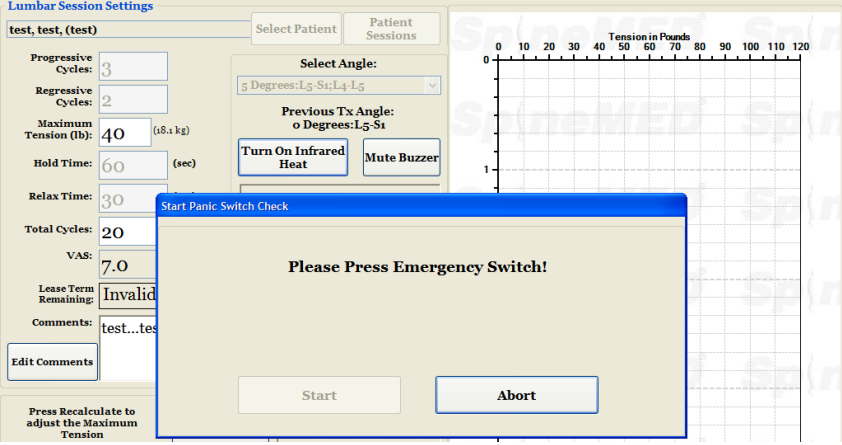

- R) Vészhelyzet/pánik kapcsoló: Mielőtt a SpineMED® megkezdi a kezelést, megerősíti a vészhelyzet/pánik kapcsoló megfelelő működését. Azonnal a "start" gomb megérintése után egy üzenet jelenik meg egy kis almenüben, amely a következőt írja: *"Kérjük, nyomja meg a vészkapcsolót!".* Ha a vészhelyzet/pánik kapcsoló működik miután a beteg lenyomta a gombot, a *"Kattintson a start gombra a kezelés megkezdéséhez. Kattintson a megszakítás gombra a kezelés leállításához.*" üzenet jelenik meg a képernyőn.
- S) SpineMED® csatlakoztatva/nincs csatlakoztatva: Ez a hibaüzenet értesíti a kezelőt, ha kommunikációs hiba lépett fel a konzolon található érintőképernyős vezérlőszámítógép és az asztalon található vezérlőpanel között, és az üzenet figyelmeztető jelzésként piros színnel bekarikázva jelenik meg.
- T) Főmenü: Érintse meg ezt a gombot, hogy visszatérjen a főmenü ablakhoz a kezelés befejeztével a jelentések nyomtatásához, a betegadatok módosításához vagy a SpineMED® kikapcsolásához.
- U) Tendencia vonalgrafikon: A tendencia vonalgrafikon digitális képe szemlélteti a kezelés során (percben) alkalmazott aktuális húzóerőket (fontban), amely a páciens adatfájlban véglegesen tárolódik.
- V) Visszaállítás: Ez a gomb visszaállítja a vezérlőpanelen lévő firmware-t. Akkor használja, ha a kommunikáció megszakadt az asztalon lévő vezérlőpanel és a konzolon lévő érintőképernyős vezérlőszámítógép között. A visszaállításnak helyre kell állítania a kommunikációt.

# **4.2 Nyaki eljárás ablak**

A nyaki eljárás ablak az aktuális nyaki kezelésre vonatkozó paraméterek megadására és a kezelés elkezdésére szolgál.

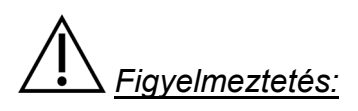

*A SpineMED® Rendszer klinikai orvosának vagy kezelőjének a SpineMED® kezelés előtt mindig tudatnia kell a pácienssel a következőket: Amennyiben a beteg úgy érzi, hogy tüsszentenie vagy köhögnie kell egy kezelés során, nyomja meg a páciens kézi elektromos vészkapcsolót, vagy utasítsa a kezelőt, hogy szakítsa meg a kezelést.*

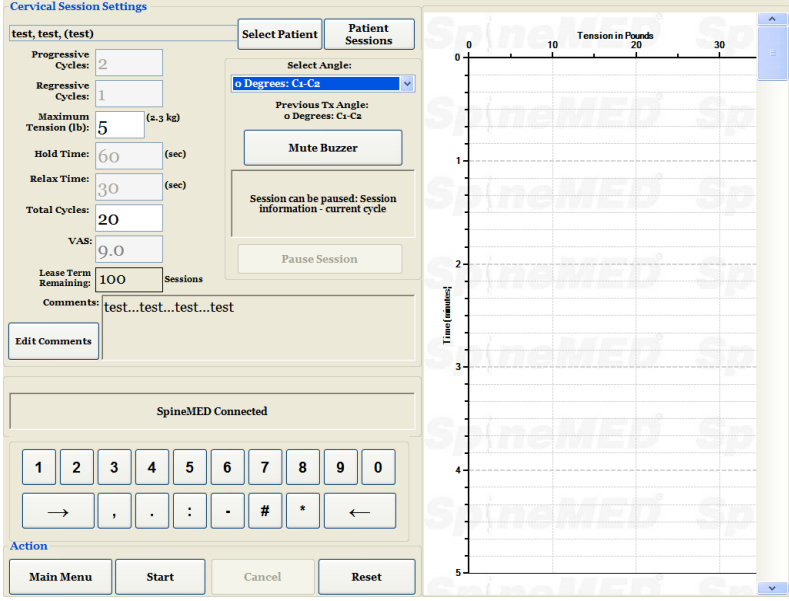

A) A "páciens kiválasztása" gomb megnyomásával egy új ablak jelenik meg, amely lehetővé teszi a SpineMED® adatbázisba bevitt páciens fájlok keresését és kiválasztását.

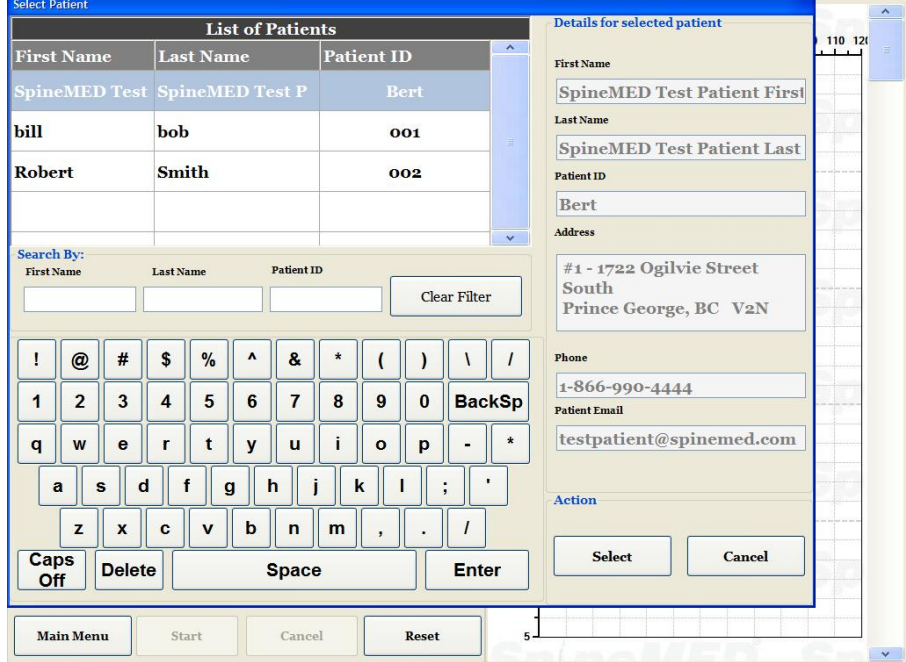

B) A megfelelő páciens adatbázisból történő kiválasztásához, lefelé és felfelé görgethet a betegek listáján, vagy kereshet az adatbázisban a páciens keresztneve és/vagy vezetékneve alapján. A páciens listáról történő kiválasztásához jelölje ki a keresett feljegyzést, majd nyomja meg a "kiválasztás" gombot.

- C) A progresszív ciklusok azon ciklusok mennyiségét jelenti, amelyeket a kezelés elején a rendszer a maximális húzóerőig "felerősít". Az alapértelmezett beállítás 2 ciklust tartalmaz, és a felhasználó ezt nem módosíthatja.
- D) A regresszív ciklusok azon ciklusok mennyiségét jelenti, amelyeket a kezelés végén a rendszer a nulla húzóerőig "lecsökkent". Az alapértelmezett beállítás 1 ciklust tartalmaz, és a felhasználó ezt nem módosíthatja.
- E) A nyaki kezelésre vonatkozó maximális húzóerő kiszámítása a beteg neme alapján történik. A kiindulási húzóerő nők esetében 4-5 font, míg férfiak esetében 5-6 font legyen. A húzóerőt naponta 1-2 fonttal kell növelni, amíg optimális húzóerőt sikerül elérni. A maximális húzóerő soha nem haladhatja meg a 20 fontot nőknél és a 25 fontot férfiak esetében. A legtöbb férfi beteg eléri a 15 font húzóerő szintet, míg a nők általában 12 fontot. A SpineMED® rögzíti a kiszámított maximális húzóerőt az első kezelés alkalmával, azonban a kezelő módosíthatja ezt az értéket.

A SpineMED® szoftver figyelmezteti a kezelőt abban az esetben, ha megpróbálja növelni a maximális húzóerőt 15 font feletti értékre nők esetében és 18 font feletti értékre férfiak esetében. A következő üzenet jelenik meg annak megerősítésére, hogy a kezelő szándékozik meghaladni az általános protokollt:

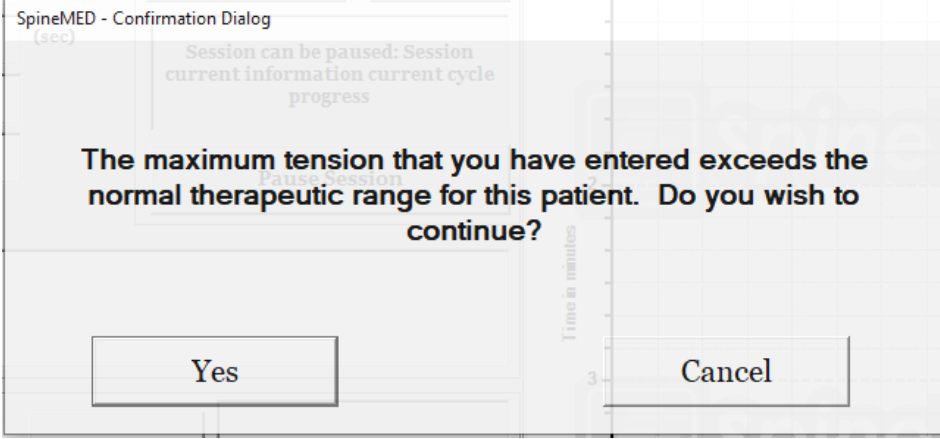

A SpineMED® szoftver szintén megakadályozza, hogy a kezelő túllépje a maximális ajánlott húzóerőt a kezelt betegre vonatkozóan. Ha a kezelő megpróbálja túllépni a 20 fontot nők esetében vagy a 25 fontot férfiak esetében, a következő hibaüzenet jelenik meg:

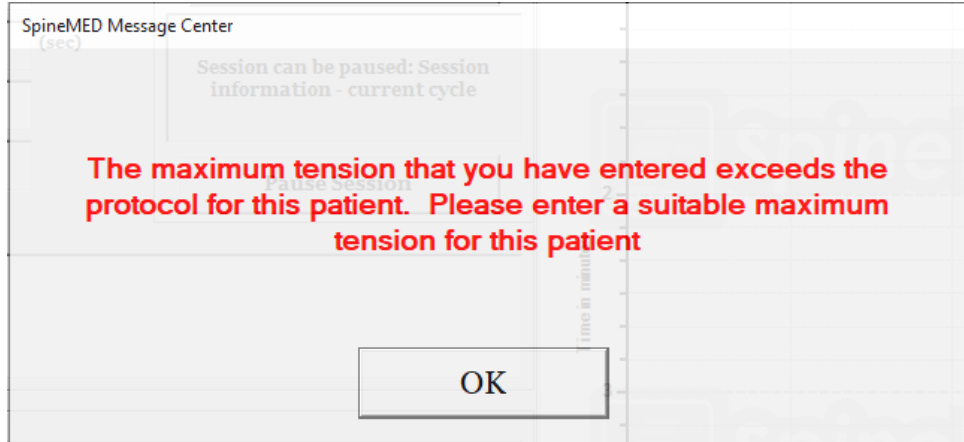

- F) Újraszámítás: Ennek a gombnak a megnyomása kiszámítja és beállítja a maximális húzóerőt, amely ajánlott "kiinduló húzóerő"-ként került rögzítésre a beteg neme alapján.
- G) Az aktív idő az az időtartam másodpercekben mérve, ameddig a maximális húzóerő fejti ki hatását a ciklus távolító szakaszában. Az alapértelmezett beállítás 60 másodperc, és a felhasználó ezt nem módosíthatja.
- H) A pihenő időmaz az időtartam másodpercekben mérve, ameddig a minimális húzóerő fejti ki hatását a ciklus relaxációs szakaszában. Az alapértelmezett beállítás 30 másodperc, és a felhasználó ezt nem módosíthatja.
- I) Ciklusok: Ez a kezelés során alkalmazandó ciklusok teljes száma. Az alapértelmezett szám 20 ciklus, összesen 30 percig (20 x 90 másodperc = 30 perc). Abban az esetben, ha egy kezelés megszakadt, és újra kell indítani, akkor ez a mező módosítható úgy, hogy a kezelés a hátralévő időtartamra, nem pedig újabb 30 percre folytatódjon. A kezelés hátralévő időtartamát új kezelésként kell újraindítani, és a folytatási időszak ciklusainak számát úgy lehet kiszámítani, hogy a hátralévő kezelés perceinek számát elosztjuk 1,5 perccel (egy teljes ciklus). Például, ha egy kezelést 12 percnél szakítottak meg, és még 18 perc van hátra, akkor a kezelésből hátralévő 18 percet elosztjuk 1,5 perccel = 12 ciklus, ami az újraindított kezelés lesz.
- J) Fájdalomindex: Ez az aktuális fájdalom, amelyet a páciens a kezelés előtt tapasztal, 0 és 10 között (egy tizedesjegy pontossággal) mérve a vizuális analóg skála (VAS) szerint. Lehetősége van arra, hogy a legördülő menü segítségével kiválassza a beteg aktuális VAS-indexét, vagy egyszerűen érintse meg a csúszkajelölőt a képernyőn.

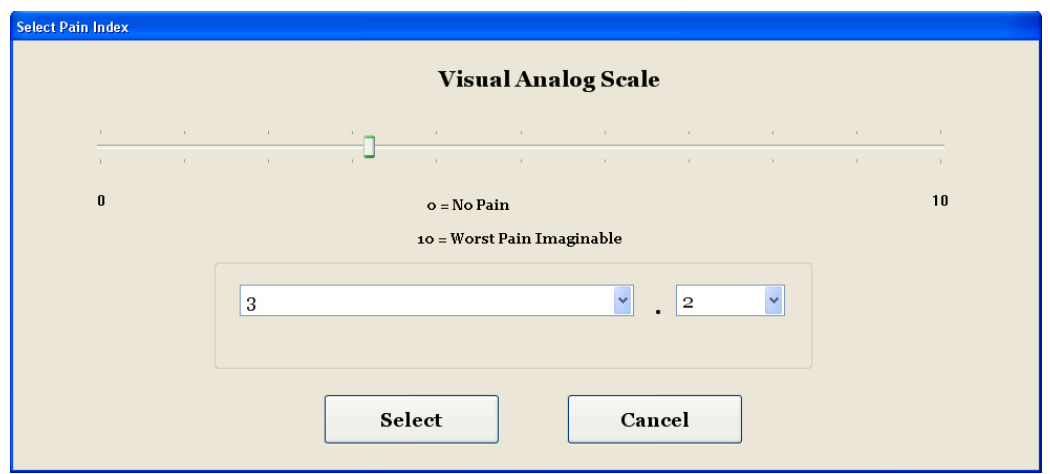

K) Megjegyzések szerkesztése: Ez a mező minden olyan észrevételhez vagy megjegyzéshez használható, amely a páciens mai kezelésével kapcsolatos visszajelzésre vonatkozik. Ennek tükröznie kell az eljárás sikerét, a beteg reakcióját vagy szokatlan eseményeket. A "megjegyzés szerkesztése" gombra kattintva új ablak nyílik meg a megjegyzés szövegének megadásához. Önnek lehetősége van beírni az adott kezeléshez fűzött megjegyzéseket, vagy létrehozhat egységes sablonokat a különféle kezelés-megjegyzésekhez, amelyek bármely későbbi kezeléshez rendelkezésre állnak. A létrehozható kezelés-megjegyzés sablonok száma nincs korlátozva. Ezeket a sablonokat úgy tervezték, hogy időt takarítsanak meg a páciens kezelésének beállítása során.

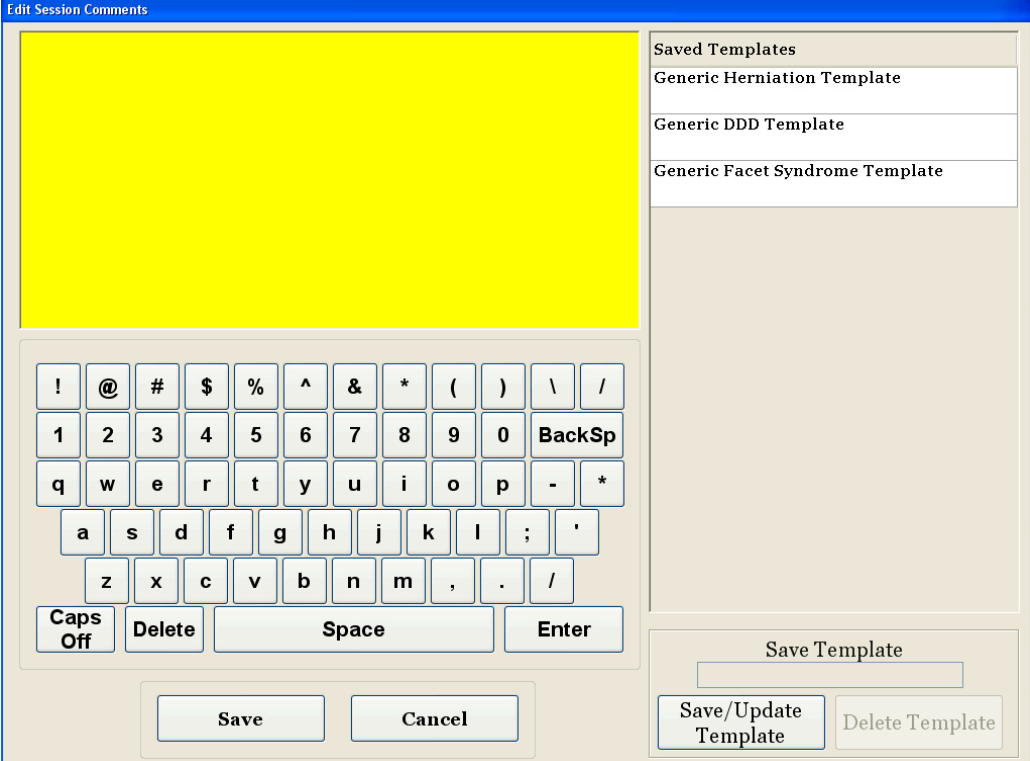

L) A szög kiválasztása: Ez a funkció a nyaki egység dönthető szakaszának beállítását szolgálja. A nyaki szakasz dönthető része 0 és 30 fok között billen, hogy távolítás közben a nyakat megdöntse. A távolítás során a nyaki gerincszakasz szögéhez

szükséges beállításokat az érintőképernyős komputerben, a nyaki eljárás ablakban kell bevinni. A kezelés részleteit lásd az 5. pontban.

A KEZELÉSKOR ALKALMAZOTT SZÖGEK:

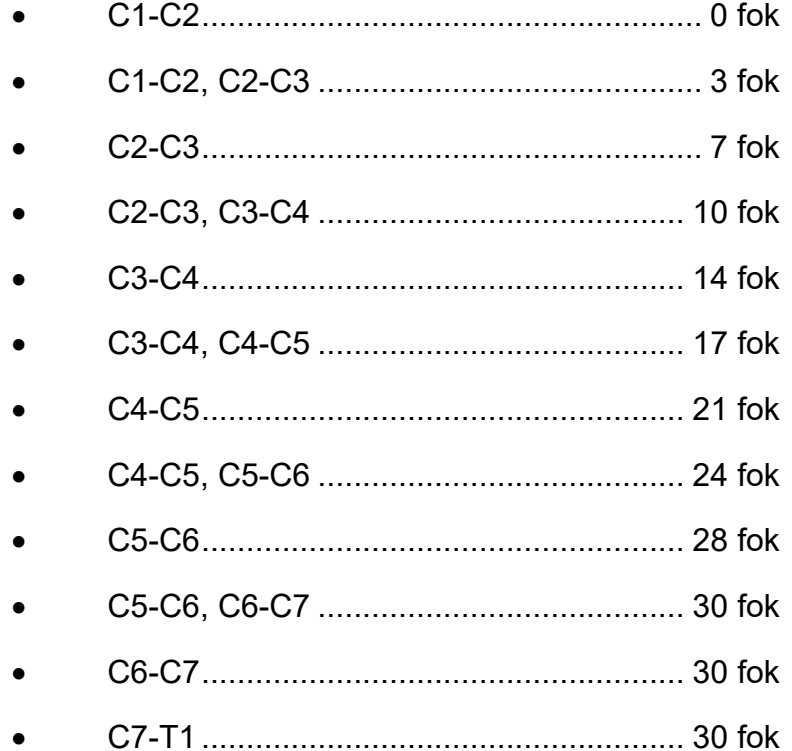

- M) Hangjelző némító: Ennek a gombnak a megnyomása elnémítja az asztalban lévő hangjelzőt.
- N) Szünet: A "szünet" gombbal szüneteltetheti vagy megszakíthatja a kezelést. Ennek a gombnak a megnyomása megszakítja a kezelést, és egy újabb képernyő jelenik meg Ön elött, amely lehetővé teszi a kezelés ideiglenes megszakítását a páciens beállításához, vagy a maximális húzóerő megváltoztatásához miután a kezelés elkezdődött. A szünet funkció egy kezelés során ötször használható.
- O) Mégse: A "mégse" gombbal abbahagyhatja vagy megszakíthatja az aktuális kezelést. A megszakítás után ez a kezelés nem folytatható.
- P) Start: A kezelés megkezdéséhez érintse meg a "start" gombot. A kezelés megkezdése előtt egy új ablak jelenik meg Ön elött, amely kéri a vészhelyzet/pánik kapcsoló ellenőrzését.

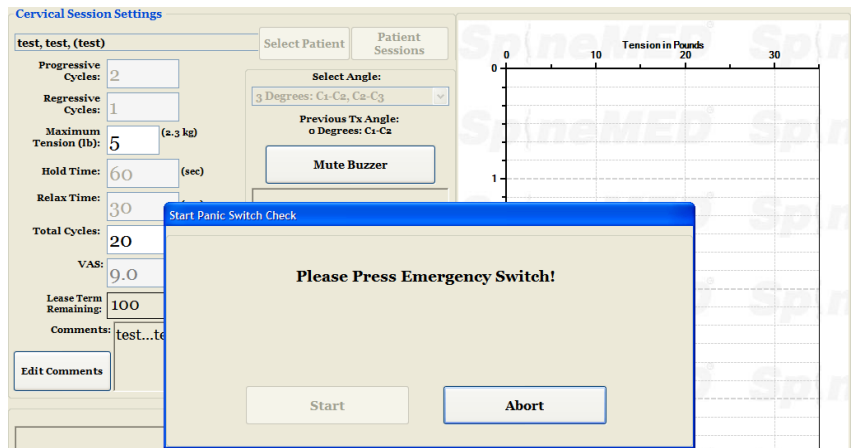

- Q) Vészhelyzet/pánik kapcsoló: Mielőtt a SpineMED® megkezdi a kezelést, megerősíti a vészhelyzet/pánik kapcsoló megfelelő működését. Azonnal a "start" gomb megérintése után egy üzenet jelenik meg egy kis almenüben, amely a következőt írja: *"Kérjük, nyomja meg a vészkapcsolót!".* Ha a vészhelyzet/pánik kapcsoló működik miután a beteg lenyomta a gombot, a *"Kattintson a start gombra a kezelés megkezdéséhez. Kattintson a megszakítás gombra a kezelés leállításához.*" üzenet jelenik meg a képernyőn.
- R) SpineMED® csatlakoztatva/nincs csatlakoztatva: Ez a hibaüzenet értesíti a kezelőt, ha kommunikációs hiba lépett fel a konzolon található érintőképernyős vezérlőszámítógép és az asztalon található vezérlőpanel között, és az üzenet figyelmeztető jelzésként piros színnel bekarikázva jelenik meg.
- S) Főmenü: Érintse meg ezt a gombot, hogy visszatérjen a főmenü ablakhoz a kezelés befejeztével a jelentések nyomtatásához, a betegadatok módosításához vagy a SpineMED® kikapcsolásához.
- T) Tendencia vonalgrafikon: A tendencia vonalgrafikon digitális képe szemlélteti a kezelés során (percben) alkalmazott aktuális húzóerőket (fontban), amely a páciens adatfájlban véglegesen tárolódik.
- U) Visszaállítás: Ez a gomb visszaállítja a vezérlőpanelen lévő firmware-t. Akkor használja, ha a kommunikáció megszakadt a vezérlőpanel és a konzolon lévő érintőképernyős vezérlőszámítógép között. A visszaállításnak helyre kell állítania a kommunikációt.

# **4.3 Jelentés menü ablak**

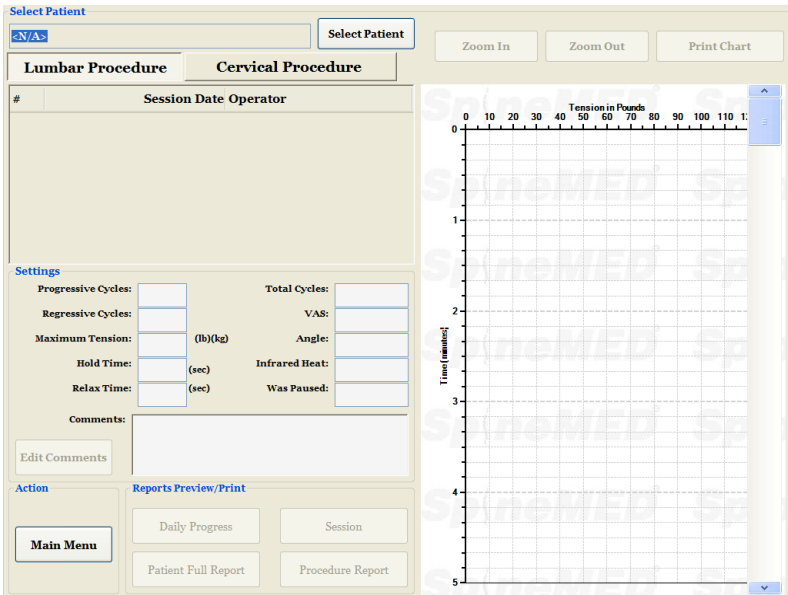

A jelentés menü segítségével megkeresheti, megjelenítheti és kinyomtathatja minden beteg egyes kezelését, vagy összefoglaló jelentést készíthet az összes kezelésről, amelyen egy beteg egy adott SpineMED® Rendszeren részt vett. A jelentés ablak két részre oszlik. A bal oldalon a kiválasztott beteg minden kezelése, amely az adatbázisban szerepel megtekinthető és kinyomtatható. A jobb oldalon a kiválasztott kezelés tendencia vonalgrafikonjának digitális képe látható.

#### **Select Patient Select Patient**  $\langle N/A \rangle$ Zoom In Zoom Out Print Chart **Lumbar Procedure Cervical Procedure Session Date Operator Progressive Cycles: Total Cycles:** .<br>Regressive Cycles  $VAS$ **Maximum Tension**  $$ Angle: **Cime (minutes Hold Time Infrared Heat:**  $(sec)$ **Relax Time:**  $(sec)$ Was Paused: Edit Con Action rts Prev ew/Print Daily Progress Session **Main Menu** Procedure Report Patient Full Report

**4.4 Páciens adatok kiválasztása**

A) Páciens kiválasztása: Az aktuális beteg nyilvántartásának kiválasztásához nyomja meg a "páciens kiválasztása" gombot. Megjelenik egy új ablak, ahol megkeresheti a kezelésen részt vett bármely páciens nyilvántartását.

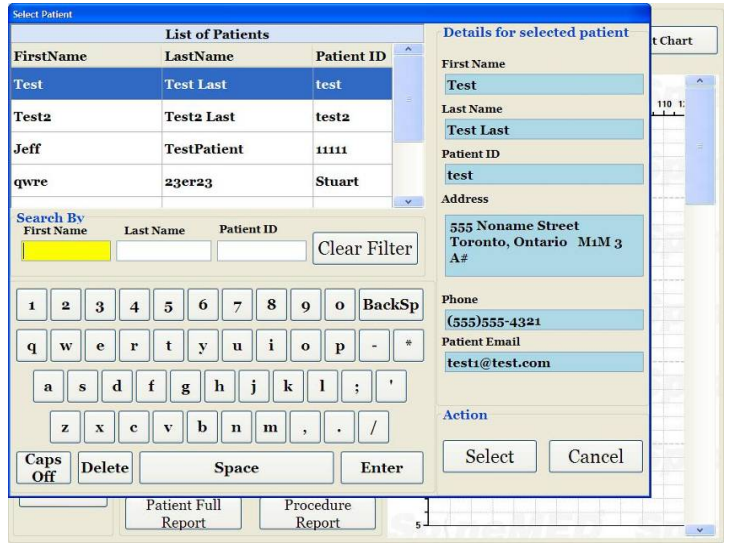

- B) Van egy gördítősáv, amely a páciens nevének megtalálására szolgál. Görgessen lefelé, és keresse meg a beteg nevét, vagy használja az automatikus kereséshez a "keresztnév vagy vezetéknév vagy betegazonosító" keresőmezőket. Ezután válassza ki a keresett beteget a név megérintésével úgy, hogy az kijelölve legyen, majd nyomja meg a "kiválasztás" gombot. Ezután az jelentés ablak fog megnyílni.
- C) A betegnyilvántartás adataival kiegészített összes kezelés időrendben kerül felsorolásra. Egy adott kezelés kiválasztásához görgessen felfelé és lefelé a rögzített kezelések listáján a görgetősáv fel és le nyilainak megérintésével, majd érintse meg a keresett feljegyzést.
- D) Miután kiválasztott egy adott kezelést, a kiválasztott kezelésre vonatkozó összes releváns adat megjelenik az alábbiak szerint: progresszív ciklusok, regresszív ciklusok, maximális húzóerő, minimális húzóerő, aktív idő, pihenő idő, vizuális analóg skála a fájdalomindexhez, alkalmazott ciklusok, kezelés közbeni távolítás szög, kezelés során használt infravörös hő és a kezeléssel kapcsolatos megjegyzések.

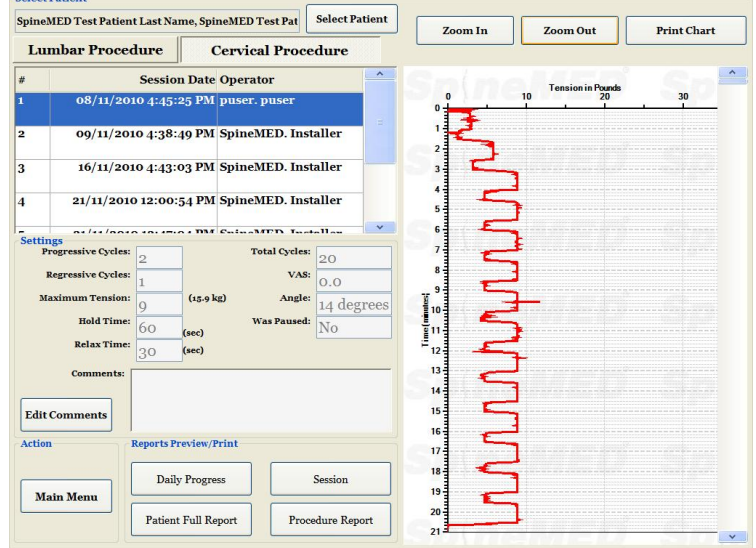

E) A kiválasztott kezelés tendencia vonalgrafikonja a képernyő jobb oldalán jelenik meg, és a "nagyítás" vagy a "kicsinyítés" gomb megérintésével más méretben is megtekinthető.

Ezekkel a gombokkal megváltoztathatja a teljes kezelési grafikon megjelenítéséhez szükséges oldalak számát. Például a nagyítás funkció használata után, a teljes 30 percből csak 5 percet tekinthet meg oldalanként. A kinyomtatott jelentés tükrözi a digitális képre vonatkozó nagyítási tényezőt. Például, ha egy olyan kinyomtatott jelentést választunk, ahol a grafikont kinagyítottuk úgy, hogy csak 5 percet tekinthetünk meg a kezelésből, akkor a kinyomtatott jelentéshez hat oldalra lesz szükség a teljes grafikon kinyomtatásához (5 perc x 6 = 30 perc). Következésképpen fontos a kicsinyítés , hogy az egész kezelés megtekinthető legyen a képernyőn, mielőtt a jelentést kinyomtatná.

# **4.5 Jelentés opciók**

# **4.5.1 Kezelés jelentés**

A kezelés jelentés részletes jelentést nyomtat az aktuálisan kiválasztott egyéni kezelésről.

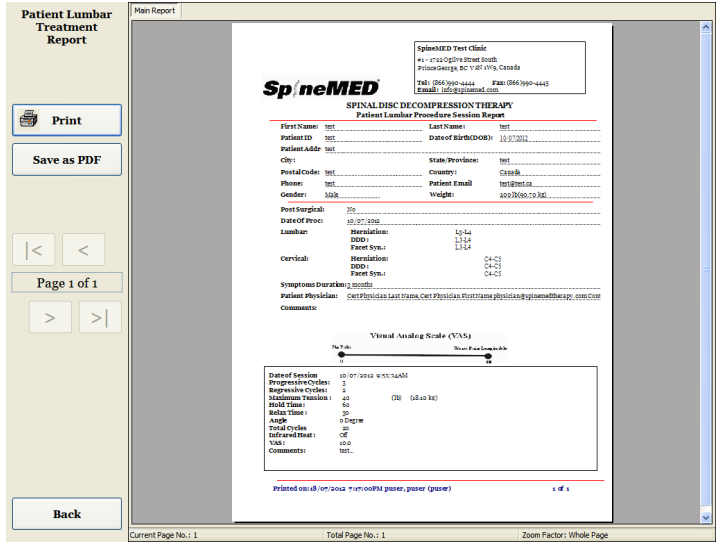

- A) Nyomtatás: A "nyomtatás" gomb megnyomása a megjelenített jelentést a SpineMED® nyomtatóra elküldi.
- B) Vissza: A "vissza" gomb megnyomásával visszatér a jelentés kiválasztása ablakba.
- C) Mentés PDF formátumban: A "mentés PDF formátumban" gomb megnyomásával a megjelenített jelentés egy PDF fájlba kerül, amelyet el lehet menteni belsőleg vagy egy külső meghajtóra. A következő képernyő jelenik meg.

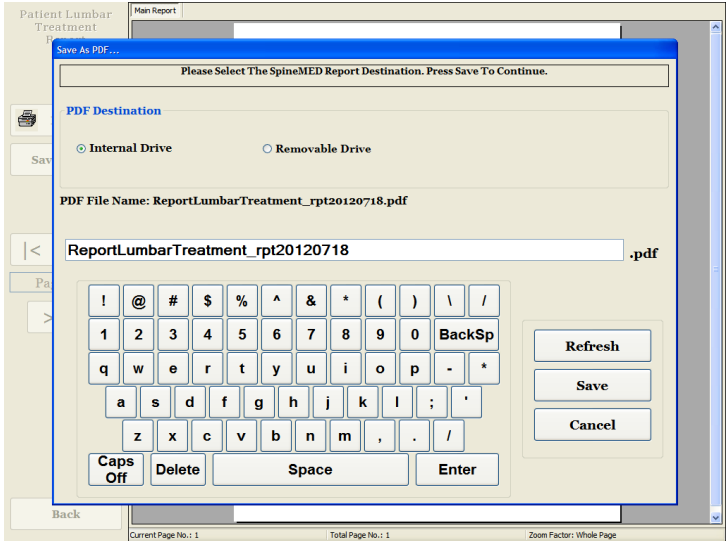

- D) Frissítés: A "frissítés" gomb megnyomásával az elérhető meghajtók frissülnek: például, ha egy külső USB meghajtót helyezett az érintőképernyős komputer USB portjába, a "frissítés" gomb megnyomásával hozzáadhatja azt az elérhető meghajtók menüjéhez. A fájl nevét módosíthatja úgy is, hogy kiválasztja a szöveget a fájlnév mezőben, és módosítja a kijelölt szöveget.
- E) Mentés: A "mentés" gomb megnyomása a fájlt a kiválasztott meghajtóra menti.
- F) Mégse: A "mégse" gomb megnyomásával visszatérhet a jelentés menü ablakba.

#### **4.5.2 Napi jelentés az elért eredményekről**

Az elért eredményekről szóló napi jelentés kinyomtat egy összefoglaló jelentést minden kezelésről, legyen szó akár lumbális vagy nyaki kezelésről, amelyen a kiválasztott beteg részt vett.

- A) Nyomtatás: A "nyomtatás" gomb megnyomása a megjelenített jelentést a SpineMED® nyomtatóra elküldi.
- B) Vissza: A "vissza" gomb megnyomásával visszatér a jelentés kiválasztása ablakba.

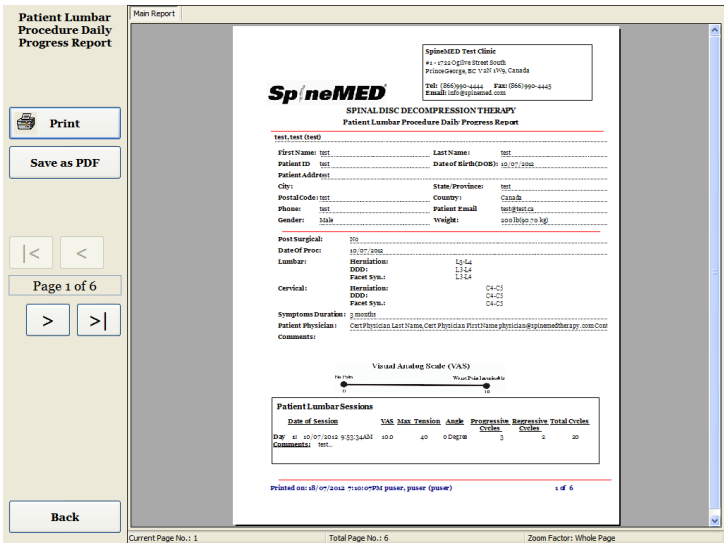

C) Mentés PDF formátumban: A "mentés PDF formátumban" gomb megnyomásával a megjelenített jelentés egy PDF fájlba kerül, amelyet el lehet menteni belsőleg vagy egy külső meghajtóra. A következő képernyő jelenik meg.

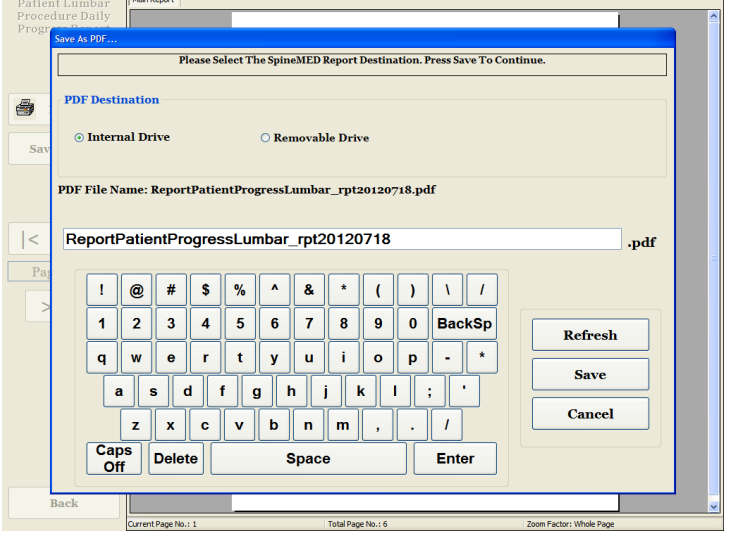

- D) Frissítés: A "frissítés" gomb megnyomásával az elérhető meghajtók frissülnek: például, ha egy külső USB meghajtót helyezett az érintőképernyős komputer USB portjába, a "frissítés" gomb megnyomásával hozzáadhatja azt az elérhető meghajtók menüjéhez. A fájl nevét módosíthatja úgy is, hogy kiválasztja a szöveget a fájlnév mezőben, és módosítja a kijelölt szöveget.
- E) Mentés: A "mentés" gomb megnyomása a fájlt a kiválasztott meghajtóra menti.
- F) Mégse: A "mégse" gomb megnyomásával visszatérhet a jelentés menü ablakba.

# **4.5.3 Részletes jelentés a páciensről**

A páciensről szóló részletes jelentés kinyomtat egy összefoglaló jelentést minden kezelésről, legyen szó akár lumbális vagy nyaki kezelésről, amelyen a kiválasztott beteg részt vett.

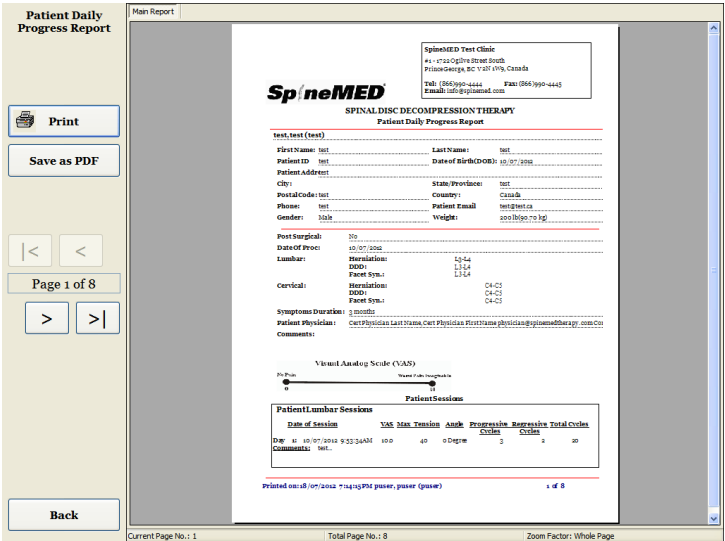

- A) Nyomtatás: A "nyomtatás" gomb megnyomása a megjelenített jelentést a SpineMED® nyomtatóra elküldi.
- B) Vissza: A "vissza" gomb megnyomásával visszatér a jelentés kiválasztása ablakba.
- C) Mentés PDF formátumban: A "mentés PDF formátumban" gomb megnyomásával a megjelenített jelentés egy PDF fájlba kerül, amelyet el lehet menteni belsőleg vagy egy külső meghajtóra. A következő képernyő jelenik meg.

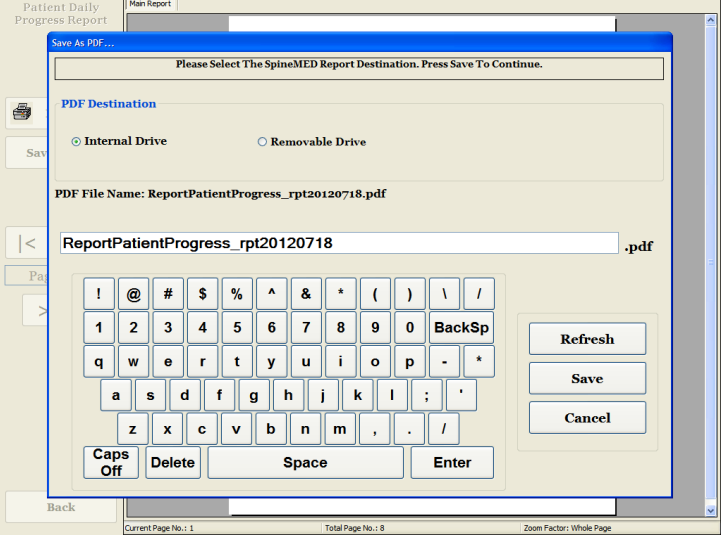

- D) Frissítés: A "frissítés" gomb megnyomásával az elérhető meghajtók frissülnek: például, ha egy külső USB meghajtót helyezett az érintőképernyős komputer USB portjába, a "frissítés" gomb megnyomásával hozzáadhatja azt az elérhető meghajtók menüjéhez. A fájl nevét módosíthatja úgy is, hogy kiválasztja a szöveget a fájlnév mezőben, és módosítja a kijelölt szöveget.
- E) Mentés: A "mentés" gomb megnyomása a fájlt a kiválasztott meghajtóra menti.
- F) Mégse: A "mégse" gomb megnyomásával visszatérhet a jelentés menü ablakba.

# **4.5.4 Kezelési jelentés**

A kezelési jelentés egy személyre szabható kezelési jelentés, amelyet a klinika módosíthat az adott biztosítási követelményeknek megfelelően. Arra is lehetősége van, hogy korlátlan számú speciális "sablont" hozzon létre a különböző kezelési jelentésekből, amelyeket a jövőben bármely páciens esetében használhat.

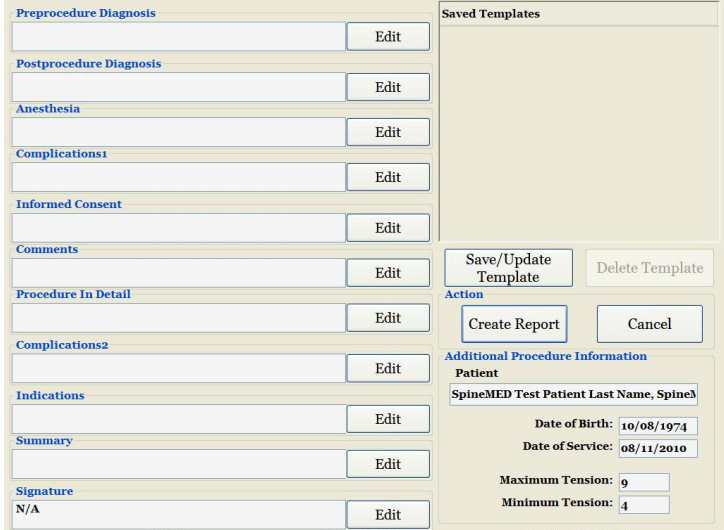

Minden mező szerkeszthető, hogy illeszkedjen az adott kezelési eredmény szükséges leírásához. Ha elkészült, kattintson a sablon mentése/frissítése gombra a jelentés egyedi sablonként történő mentéséhez. A korábban létrehozott sablonok egyikét is kiválaszthatia a jelentéshez.

A "jelentés létrehozása" gomb megnyomásával az aktuális jelentést elküldi egy nyomtatóra vagy PDF fájlként hozza létre.

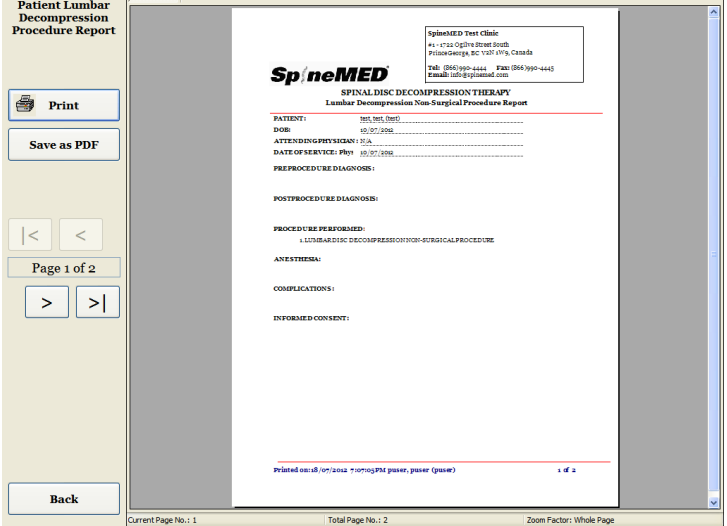

- A) Nyomtatás: A "nyomtatás" gomb megnyomása a megjelenített jelentést a SpineMED® nyomtatóra elküldi.
- B) Vissza: A "vissza" gomb megnyomásával visszatér a jelentés kiválasztása ablakba.

C) Mentés PDF formátumban: A "mentés PDF formátumban" gomb megnyomásával a megjelenített jelentés egy PDF fájlba kerül, amelyet el lehet menteni belsőleg vagy egy külső meghajtóra. A következő képernyő jelenik meg.

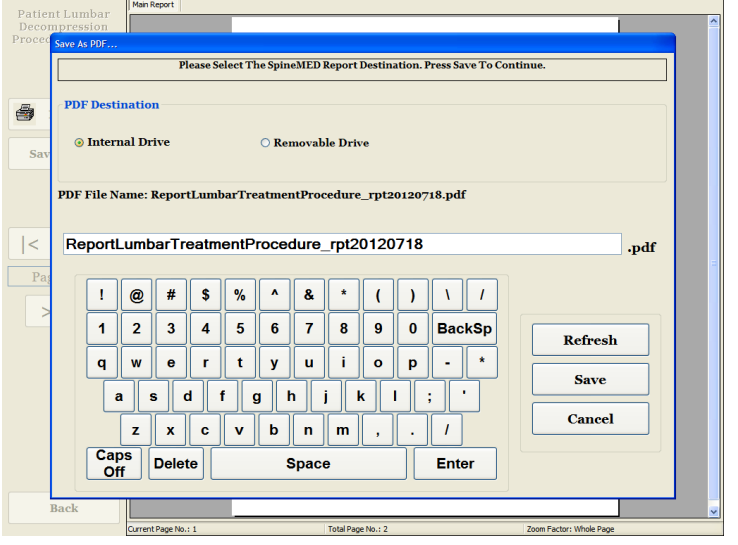

- D) Frissítés: A "frissítés" gomb megnyomásával az elérhető meghajtók frissülnek: például, ha egy külső USB meghajtót helyezett az érintőképernyős komputer USB portjába, a "frissítés" gomb megnyomásával hozzáadhatja azt az elérhető meghajtók menüjéhez. A fájl nevét módosíthatja úgy is, hogy kiválasztja a szöveget a fájlnév mezőben, és módosítja a kijelölt szöveget.
- E) Mentés: A "mentés" gomb megnyomása a fájlt a kiválasztott meghajtóra menti.
- F) Mégse: A "mégse" gomb megnyomásával visszatérhet a jelentés menü ablakba.

# **5. Az eljárási kezelések**

# **5.1 Az egyes kezelések egyedi módozatainak áttekintése**

Az egyes kezelések során négy különféle módszert alkalmaznak:

- A) A SpineMED® Rendszeren történő 20-30 perc infravörös hő vagy száraz hidroterápia elődekompresszió.
- B) A SpineMED® Rendszeren történő 30 perces dekompressziós kezelés.
- C) Közvetlenül a dekompressziós kezelés után 15 perc interferenciaáramos kezelés.
- D) 15 perces krioterápia vagy jégterápia a dekompressziós kezelés után.

# **5.2 A lumbális kezelés adatbevitele**

A SpineMED® Rendszer egy digitális billentyűzettel ellátott érintőképernyős interfészt használ az érintőképernyős komputerbe történő adatbevitelre. A képernyőn megjelenő megfelelő betűket vagy számokat úgy lehet kiválasztani, hogy egyszerűen egy ujjal megérinti a képernyőt a kívánt kijelölés felett.<br>I sineMED lago

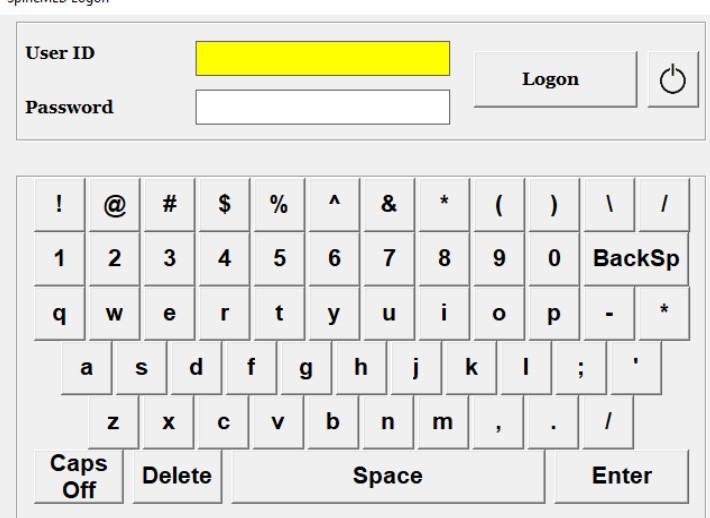

- A) Amint a SpineMED® be van kapcsolva és befejezte az indítási folyamatot, a kezelő előtt megjelenik a bejelentkezési ablak.
- B) Írja be a felhasználói azonosítót a megfelelő billentyűk megérintésével. Ha a felhasználói azonosító mezőben nem jelennek meg adatok, akkor győződjön meg arról, hogy villog a kurzor ebben a mezőben. Ehhez érintse meg a felhasználói azonosító felirat mellett található fehér adatmezőt.
- C) A felhasználói azonosító megadása után a kurzornak villognia kell a jelszó mezőben. Ha ez nem történik, akkor érintse meg a jelszó felirat mellett található fehér adatmezőt. Írja be a jelszót a megfelelő billentyűk megérintésével.
- D) Nyomja meg a "bejelentkezés" gombot, hogy bejelentkezzen a rendszerbe, és lépjen be a főmenübe.
- E) Lépjen a "páciens menübe" az új beteg rögzítéséhez amennyiben szükséges, és töltse ki az új nyilvántartást a jelen kezelési útmutató 3.4 pontja szerint.
- F) Miután létrehozott egy páciens fájlt az aktuális beteg számára, lépjen a "lumbális eljárások menübe", hogy megadja az adott kezelés eljárási paramétereit. Válassza ki a páciens fájlját a "páciens kiválasztása" mező jobb oldalán található nyíl megérintésével, görgessen a keresett beteghez, és jelölje ki a nyilvántartást. Adja meg az alábbi adatokat: a "maximális húzóerő" (a testtömeg 10%-a az első alkalommal), a beteg mai VAS fájdalomindexe, a mai kezelésre vonatkozó megjegyzések és a távolítási szög. Továbbá szükség esetén aktiválja az infravörös melegítőpárnát. A SpineMED® eljárási programozására vonatkozó részletes utasításokat a jelen kezelési útmutató 4.1 pontjában találja.

# **5.3 A nyaki kezelés adatbevitele**

A SpineMED® Rendszer egy digitális billentyűzettel ellátott érintőképernyős interfészt használ az érintőképernyős komputerbe történő adatbevitelre. A képernyőn megjelenő megfelelő betűket vagy számokat úgy lehet kiválasztani, hogy egyszerűen egy ujjal megérinti a képernyőt a kívánt kijelölés felett.<br>I sineMED lago

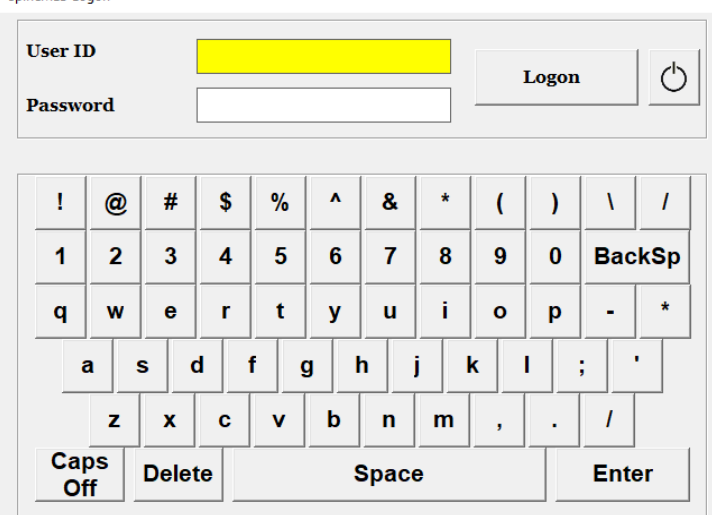

- A) Amint a SpineMED® be van kapcsolva és befejezte az indítási folyamatot, a kezelő előtt megjelenik a bejelentkezési ablak.
- B) Írja be a felhasználói azonosítót a megfelelő billentyűk megérintésével. Ha a felhasználói azonosító mezőben nem jelennek meg adatok, akkor győződjön meg arról, hogy villog a kurzor ebben a mezőben. Ehhez érintse meg a felhasználói azonosító felirat mellett található fehér adatmezőt.
- C) A felhasználói azonosító megadása után a kurzornak villognia kell a jelszó mezőben. Ha ez nem történik, akkor érintse meg a jelszó felirat mellett található fehér adatmezőt. Írja be a jelszót a megfelelő billentyűk megérintésével.
- D) Nyomja meg a "bejelentkezés" gombot, hogy bejelentkezzen a rendszerbe, és lépjen be a főmenübe.
- E) Lépjen a "páciens menübe" az új beteg rögzítéséhez amennyiben szükséges, és töltse ki az új nyilvántartást a jelen kezelési útmutató 3.4 pontja szerint.
- F) Miután létrehozott egy páciens fájlt az aktuális beteg számára, lépjen a "nyaki eljárások menübe", hogy megadja az adott kezelés paramétereit. Válassza ki a páciens fájlját a "páciens kiválasztása" mező jobb oldalán található nyíl megérintésével, görgessen a keresett beteghez, és jelölje ki a nyilvántartást. Adja meg az alábbi adatokat: a "maximális húzóerő", a beteg mai VAS fájdalomindexe, a mai kezelésre vonatkozó megjegyzések és a távolítási szög. A SpineMED® eljárási programozására vonatkozó részletes utasításokat a jelen kezelési útmutató 4.2 pontjában találja.

# **5.4 A lumbális kezelésre vonatkozó utasítások és alkalmazáselőkészítés a beteg beállításához**

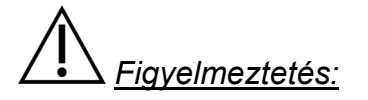

*A SpineMED® Rendszer klinikai orvosának vagy kezelőjének a kezelés előtt mindig tudatnia kell a pácienssel a következőket: Amennyiben a beteg úgy érzi, hogy tüsszentenie vagy köhögnie kell egy kezelés során, nyomja meg a páciens kézi elektromos vészkapcsolót, vagy utasítsa a kezelőt, hogy szakítsa meg a kezelést.*

Infravörös hőkezeléssel vagy száraz hidroterápiával történő előkezelés után a klinikai orvosnak az alábbi lépéseket kell megtennie a beteg beállításához:

- A) Ha a páciens számára ez az első alkalom, hozzon létre egy új betegnyilvántartást a "páciens menüben", és tárolja az összes vonatkozó betegadatot a SpineMED®-ben, a jelen kezelési útmutató 3.4 pontjában leírtak szerint.
- B) Győződjön meg arról, hogy a "hézagállító index kar" kiindulási helyzetben van (teljesen az óramutató járásával ellentétes irányban).
- C) Kísérje a beteget az asztalhoz, és ültesse a beteget le az asztal szélére. A lehető legkisebb háthajlításnak kell irányadónak lennie. Miután a beteg az asztal szélén ül, segítse a beteget, hogy lábát felemelje az asztalra, hogy félig ülő pozícióban legyen.
- D) Miután a beteg félig ülő helyzetben van, segítsen neki, hogy lassan dőljön hátra fekvő helyzetbe.
- E) Csúsztassa a beteget az asztalon olyan helyzetbe, hogy a csípőlapát közvetlenül a medence rögzítők pozíciója alatt legyen.
- F) Helyezze a medence rögzítőket mindegyik fogadóba úgy, hogy az egymásnak megfelelő furatokban helyezkedjenek. Szükség esetén helyezze át a beteget úgy, hogy elülső felső szempontból tekintve a medence rögzítők közvetlenül a csípőlapát felett helyezkedjenek el.

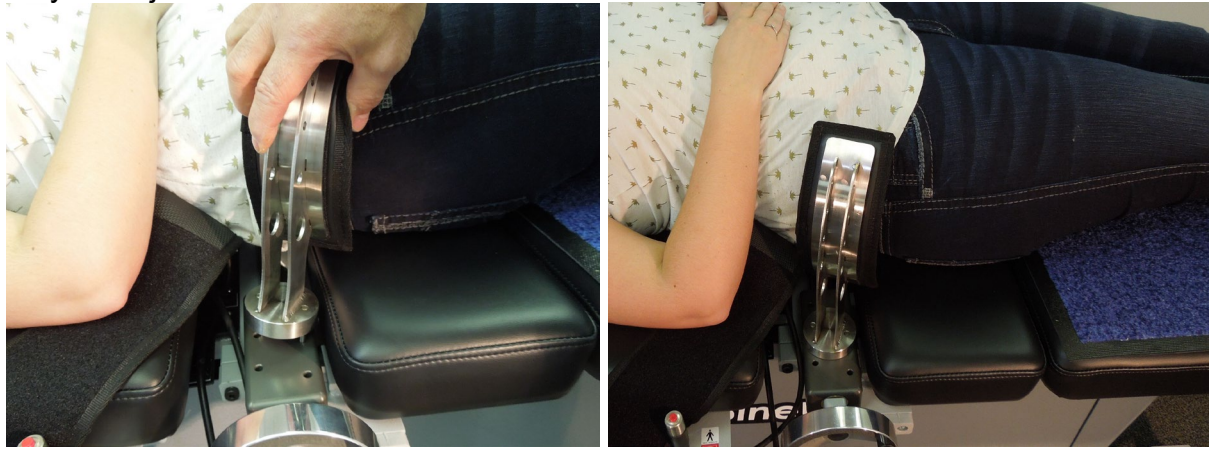

- G) Forgassa el a hajtókart a menetes szerelvényen úgy, hogy a medence rögzítőket a páciens csípőlapátjai felé mozdítsa el, majd húzza meg úgy, hogy kényelmesen, de határozottan tartsanak.
- H) Helyezze a felsőtest rögzítőt a beteg köré úgy, hogy az közvetlenül a mellkasi bordák alatt legyen és azok alsó határát "X" formában rögzítse úgy, hogy ne csússzon fel a beteg bordáin.
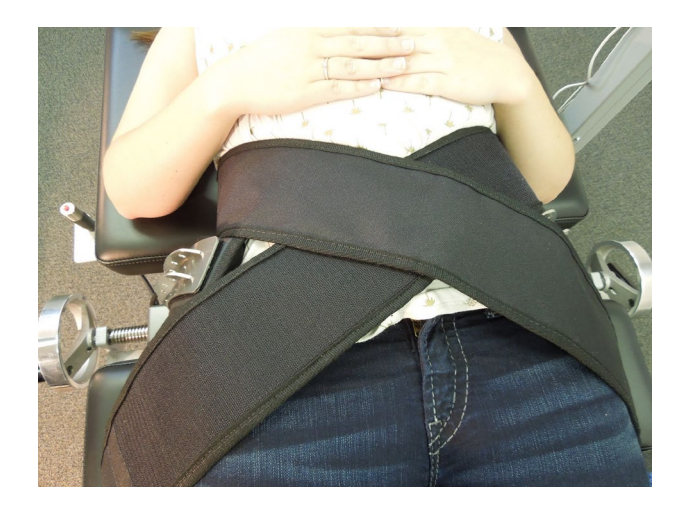

- I) Segítse a beteget a feje megemelésében, és helyezze a fejpárnát a feje alá.
- J) Segítse a beteget a térde hajlításában, és helyezze a térdrögzítő támasztópárnát a lábhossz szerinti megfelelő magasságba.
- K) Fújja fel a léghólyagot a beteg lumbális gerincszakasza alatt, hogy a távolítás során növelje a komfortérzetet. Csak annyira kell felfújni, hogy támassza a gerinc természetes ívét.

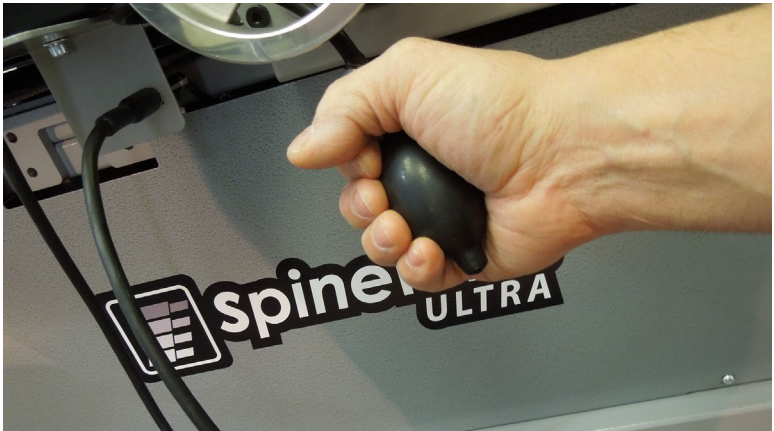

L) Ha ez a beteg első kezelése, helyezze a páciens vészhelyzet/pánik kapcsolót a beteg kezébe, és tájékoztassa annak funkciójáról, ami a kezelés azonnali leállítása. A jövőbeni kezelések során a vészhelyzet/pánik kapcsoló bárhol elhelyezhető, ahol a páciens könnyen hozzáfér, például a beteg hasán vagy a felsőtest rögzítőhöz csatolva.

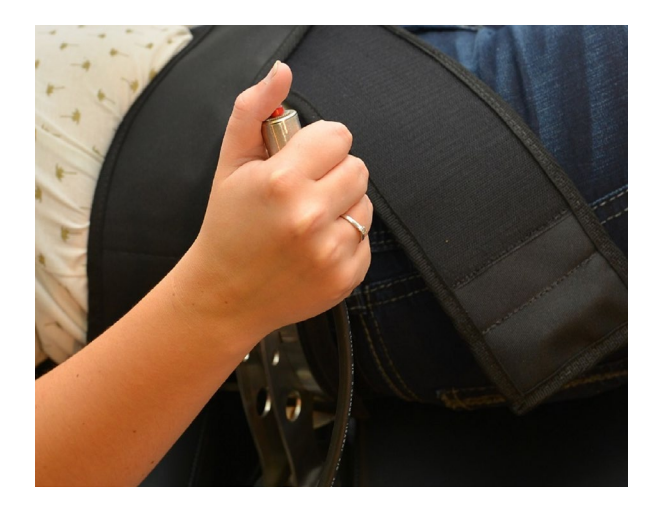

M) Helyezze el a páciens monitort úgy, hogy a páciens az asztalon kényelmesen fekve láthassa a képernyőt.

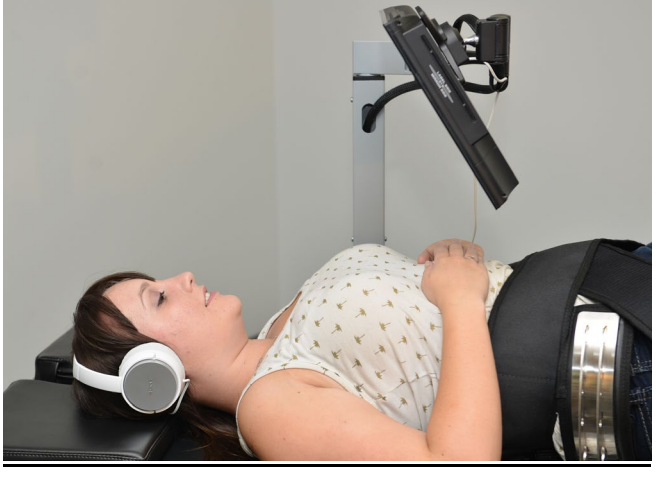

- N) Ha szükséges, helyezzen CD-t vagy USB-t a páciens monitorba beépített USB meghajtóba. Helyezze a fejhallgatót kényelmesen a páciens fülére. Nyomja meg a "lejátszás" gombot, és állítsa be a hangerőt a beteg kényelméhez.
- O) Miután létrehozott egy új páciens nyilvántartást, vagy ha ez a beteg már szerepel az adatbázisban, lépjen a "lumbális eljárások menübe", hogy megadja az adott kezelés eljárási paramétereit. Készítse elő a SpineMED®-et erre az aktuális kezelésre a jelen kezelési útmutató 4.1 pontjában leírt utasítások szerint.

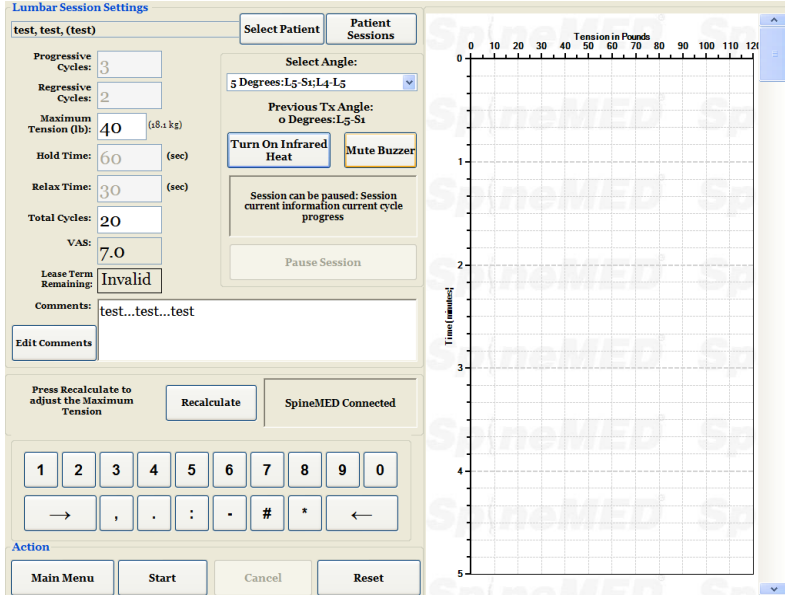

- P) A kezelés megkezdéséhez érintse meg a "start" gombot.
- Q) Húzza meg újra a medence rögzítőket, és állítsa be újra a felsőtest rögzítőt a páciensen, miután aktiválta a medence billentést.
- R) Vészhelyzet/pánik kapcsoló: Mielőtt a SpineMED® megkezdi a kezelést, megerősíti a vészhelyzet/pánik kapcsoló megfelelő működését. Azonnal a "start" gomb megérintése után egy üzenet jelenik meg egy kis almenüben, amely a következőt írja: *"Kérjük, nyomja meg a vészkapcsolót!".* Ha a vészhelyzet/pánik kapcsoló működik miután a beteg lenyomta a gombot, a *"Kattintson a start gombra a kezelés megkezdéséhez. Kattintson a megszakítás gombra a kezelés leállításához.*" üzenet jelenik meg a képernyőn.
- S) Ha a kezelés nem kezdődik el, ellenőrizze, hogy a beteg megfelelően lenyomta-e a vészhelyzet/pánik kapcsolót, és ha igen, ellenőrizze, hogy a vészhelyzet/pánik kapcsoló megfelelően van-e csatlakoztatva az asztalhoz.
- T) A beteg a kezelés előtt azt az utasítást kapja, hogy ha úgy érzi, hogy köhögnie vagy tüsszentenie kell, akkor meg kell nyomnia a vészhelyzet/pánik kapcsolót a kezelés leállításához annak érdekében, hogy megelőzze az izomgörcsök előfordulását a kezelés alatt.
- U) A kezelés során, ha a beteg nem érzi kényelmesen magát, vagy ha bármilyen okból le kell állítani a kezelést, akkor az szüneteltethető, de törlés esetén a kezelés újraprogramozást igényel, és a hátralévő időt (azaz 30 perc - eltelt idő) második kezelésként kell rögzíteni. A "szünet" gomb megnyomása megszakítja a kezelést, és egy újabb képernyő jelenik meg Ön elött, amely lehetővé teszi a kezelés ideiglenes megszakítását a páciens beállításához, a medencedőlés beállításának vagy a maximális húzóerőnek megváltoztatásához miután a kezelés elkezdődött.
- V) Miután a lumbális kezelés befejeződött, a SpineMED® Rendszerek létre hozzák a "kezelés vége emlékeztető" üzenetet a kezelő számára, hogy lazítsa meg a medence

rögzítőket, távolítsa el a felsőtest rögzítőt és állítsa vissza a medence dőlésszögét nullára. Ezt meg kell tenni, mielőtt a beteg felülne.

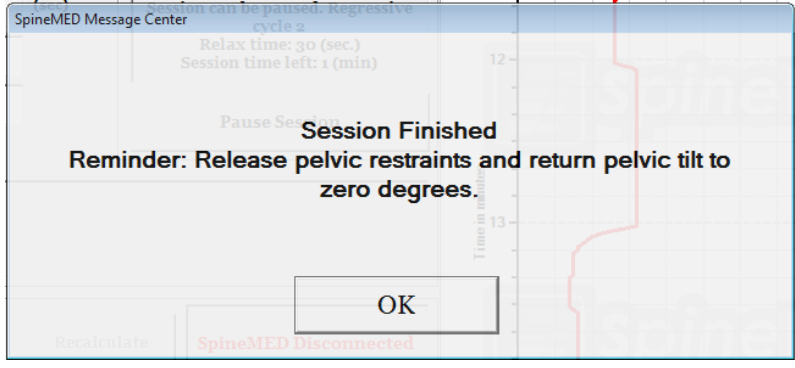

W) Ha a medence dőlésszög nincs nullára állítva, mielőtt a kezelő megpróbálna visszatérni a főmenübe, az "állítsa a lumbális szöget nullára" üzenet jelenik meg, emlékeztetve a kezelőt arra, hogy állítsa a medence dőlésszöget nullára.

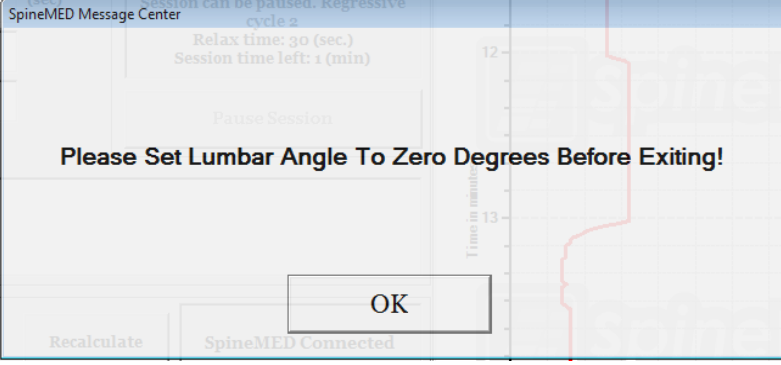

- X) Térjen vissza a főmenü képernyőre, hogy a jelentések menü ablakhoz lépjen, ha nyomtatott jelentést szeretne ehhez a kezeléshez. A jelentés készítéséhez lásd a jelen kezelési útmutató 4.5 pontját.
- **5.5 A nyaki kezelésre vonatkozó utasítások és alkalmazáselőkészítés a beteg beállításához**

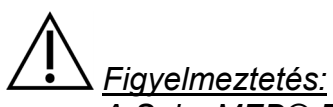

*A SpineMED® Rendszer klinikai orvosának vagy kezelőjének a kezelés előtt mindig tudatnia kell a pácienssel a következőket: Amennyiben a beteg úgy érzi, hogy tüsszentenie vagy köhögnie kell egy kezelés során, nyomja meg a páciens kézi elektromos vészkapcsolót, vagy utasítsa a kezelőt, hogy szakítsa meg a kezelést.*

\*\*FONTOS MEGJEGYZÉS: A nyaki páciens beállítása ellentétes az lumbális beállítással, abban a tekintetben, hogy a nyaki dőlést beállítják, MIELŐTT a beteg azt az utasítást kapja, hogy feküdjön az asztalra.

Infravörös hőkezeléssel vagy száraz hidroterápiával történő előkezelés után a klinikai orvosnak az alábbi lépéseket kell megtennie a beteg beállításához:

- A) Ha a páciens számára ez az első alkalom, hozzon létre egy új betegnyilvántartást a "páciens menüben", és tárolja az összes vonatkozó betegadatot a SpineMED®-ben, a jelen kezelési útmutató 3.4 pontjában leírtak szerint.
- B) Miután létrehozott egy új páciens nyilvántartást, vagy ha ez a beteg már szerepel az adatbázisban, lépjen a "nyaki eljárások menübe", hogy megadja az adott kezelés eljárási paramétereit. Készítse elő a SpineMED®-et erre az aktuális kezelésre a jelen kezelési útmutató 4.2 pontjában leírt utasítások szerint.
- C) Mielőtt a beteg az asztalra feküdne, állítsa be a nyaki egység dőlésszögét ehhez a kezeléshez.
- D) Kísérje a beteget az asztalhoz, és ültesse a beteget le az asztal szélére. A lehető legkisebb háthajlításnak kell irányadónak lennie. Miután a beteg az asztal szélén ül, segítse a beteget, hogy lábát felemelje az asztalra, hogy félig ülő pozícióban legyen.
- E) Miután a beteg félig ülő helyzetben van, segítsen neki, hogy lassan dőljön hátra fekvő helyzetbe.
- F) Csúsztassa a beteget az asztalon olyan helyzetbe, hogy a feje kényelmesen a fejrögzítő párnán és a nyaki rögzítők között legyen. Húzza meg a fejpántot a beteg homlokán.

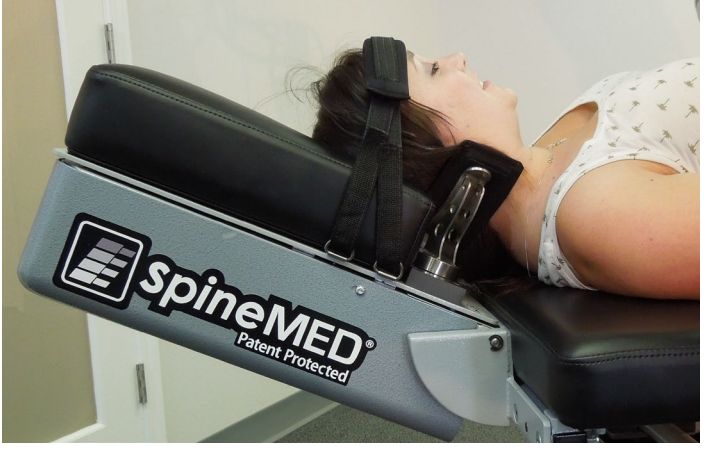

- G) Ha szükséges, helyezze a térdrögzítő támasztópárnát a beteg térde alá a nagyobb kényelem érdekében.
- H) Ha ez a beteg első kezelése, helyezze a páciens vészhelyzet/pánik kapcsolót a beteg kezébe, és tájékoztassa annak funkciójáról, ami a kezelés azonnali leállítása. A jövőbeni kezelések során a vészhelyzet/pánik kapcsoló bárhol elhelyezhető, ahol a páciens könnyen hozzáfér, például a beteg hasán vagy a felsőtest rögzítőhöz csatolva.
- I) Ha szükséges, helyezzen CD-t vagy USB-t a páciens monitorba beépített USB meghajtóba. Helyezze a fejhallgatót kényelmesen a páciens fülére. Nyomja meg a "lejátszás" gombot, és állítsa be a hangerőt a beteg kényelméhez.
- J) A kezelés megkezdéséhez érintse meg a "start" gombot.

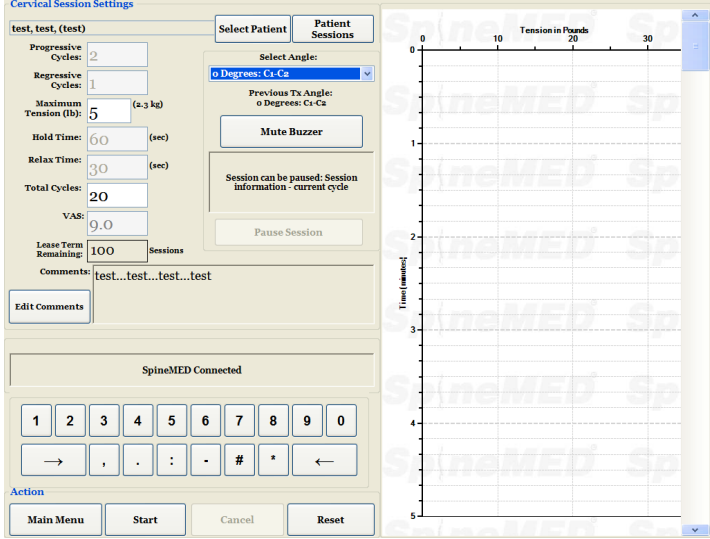

- K) Vészhelyzet/pánik kapcsoló: Mielőtt a SpineMED® megkezdi a kezelést, megerősíti a vészhelyzet/pánik kapcsoló megfelelő működését. Azonnal a "start" gomb megérintése után egy üzenet jelenik meg egy kis almenüben, amely a következőt írja: *"Kérjük, nyomja meg a vészkapcsolót!".* Ha a vészhelyzet/pánik kapcsoló működik miután a beteg lenyomta a gombot, a *"Kattintson a start gombra a kezelés megkezdéséhez. Kattintson a megszakítás gombra a kezelés leállításához.*" üzenet jelenik meg a képernyőn.
- L) Ha a kezelés nem kezdődik el, ellenőrizze, hogy a beteg megfelelően lenyomta-e a vészhelyzet/pánik kapcsolót, és ha igen, ellenőrizze, hogy a vészhelyzet/pánik kapcsoló megfelelően van-e csatlakoztatva az asztalhoz.
- M) A beteg a kezelés előtt azt az utasítást kapja, hogy ha úgy érzi, hogy köhögnie vagy tüsszentenie kell, akkor meg kell nyomnia a vészhelyzet/pánik kapcsolót a kezelés leállításához annak érdekében, hogy megelőzze az izomgörcsök előfordulását a kezelés alatt.
- N) A kezelés során, ha a beteg nem érzi kényelmesen magát, vagy ha bármilyen okból le kell állítani a kezelést, akkor az szüneteltethető, de törlés esetén a kezelés újraprogramozást igényel, és a hátralévő időt (azaz 30 perc - eltelt idő) második kezelésként kell rögzíteni. A "szünet" gomb megnyomása megszakítja a kezelést, és egy újabb képernyő jelenik meg Ön elött, amely lehetővé teszi a kezelés ideiglenes megszakítását a páciens beállításához, vagy a maximális húzóerő megváltoztatásához miután a kezelés elkezdődött.
- O) Ha a nyaki dőlésszög nincs nullára állítva, mielőtt a kezelő megpróbálna visszatérni a főmenübe, az "állítsa a nyaki szöget nullára" üzenet jelenik meg, emlékeztetve a kezelőt arra, hogy állítsa a nyaki dőlésszöget nullára.

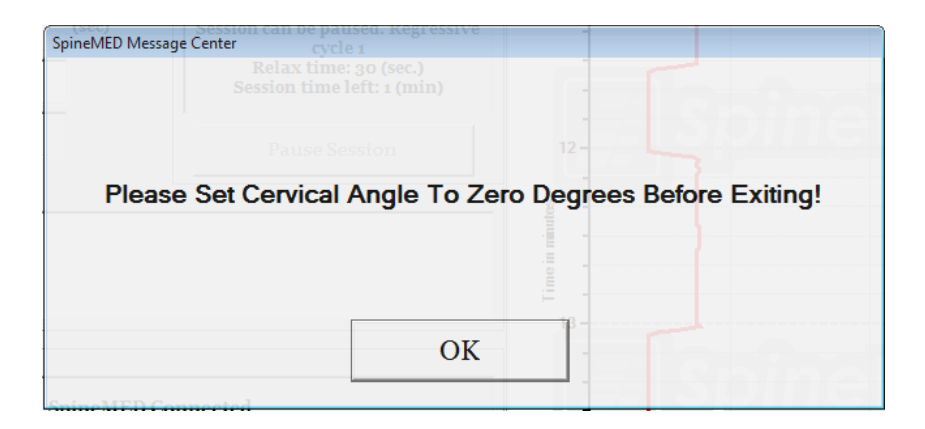

P) Térjen vissza a főmenü képernyőre, hogy a jelentések menü ablakhoz lépjen, ha nyomtatott jelentést szeretne ehhez a kezeléshez. A jelentés készítéséhez lásd a jelen kezelési útmutató 4.5 pontját.

# **6. Terápiás működési irányelvek**

### **6.1 Eredménymérés adatbevitele**

A szoftverbe beépítésre került a vizuális analóg skála, ami a beteg fájdalomindexének objektív mérésérét szolgálja. A betegtől minden kezelés elején megkérdezik, hogy mi a jelenlegi fájdalomszintje egy 0,0 és 10,0 skálán, egy tizedes pontossággal.

# **7. Óvintézkedések**

### **7.1 Óvintézkedések a SpineMED® Eljárás vonatkozásában**

VIGYÁZAT: A SZÖVETSÉGI TÖRVÉNY (KANADA/USA) KORLÁTOZZA AZ ESZKÖZ HASZNÁLATÁT, MISZERINT KIZÁTRÓLAG ANNAK HASZNÁLATÁRA ENGEDÉLYEZETT ORVOS, KIROPRAKTŐR, FIZIKOTERAPEUTA VAGY EGÉSZSÉGÜGYI SZAKEMBER HASZNÁLHATJA VAGY AZ Ő ELŐÍRÁSÁRA TÖRTÉNHET A HASZNÁLAT. EZT AZ ESZKÖZT KIZÁRÓLAG EGY KÉPESÍTETT SZAKEMBER KÖZVETLEN FELÜGYELETE ALATT SZABAD MŰKÖDTETNI/HASZNÁLNI.

*Figyelmeztetés: A SpineMED® Rendszer klinikai orvosának vagy kezelőjének a kezelés előtt mindig tudatnia kell a pácienssel a következőket: Amennyiben a beteg úgy érzi, hogy tüsszentenie vagy köhögnie kell egy kezelés során, nyomja meg a páciens kézi elektromos vészkapcsolót, vagy utasítsa a kezelőt, hogy szakítsa meg a kezelést.*

A lumbális kezelések esetében a maximális húzóerő soha nem haladhatja meg a 300 font (136 kg) tömegű páciensre vonatkozó számításokat. Ezért a 300 fontnál (136 kg) nagyobb tömegű betegek biztonságosan kezelhetők, legfeljebb 100 font (45 kg) húzóerőig.

A nyaki kezelések esetében a maximális húzóerő soha nem haladhatja meg a 25 fontot (11,3 kg) a férfiaknál és a 20 fontot (9,1 kg) nők esetében.

A maximális betegtömeg biztonságos terhelhetőség mellett 325 font (147 kg).

# *Figyelmeztetés: A rendszer tartalmaz egy UPS (szünetmentes tápegység) rendszert: UPS (szünetmentes tápegység) rendszert rendszeresen ellenőrizni kell.*

# **7.2 Óvintézkedések SpineMED® Rendszer használata tekintetében**

*Figyelmeztetés: Az áramütés veszélyének elkerülése érdekében ezt a berendezést csak földelt tápellátáshoz szabad csatlakoztatni.*

*Figyelmeztetés: A berendezés módosítása nem megengedett.*

Vigyázat: A tűz vagy áramütés elkerülése érdekében ne tegye ki a SpineMED® Rendszert esőnek vagy nedvességnek. Használjon hosszabbító vezetékeket, amelyek fenntartják az elektromos biztonságot, és tartalmaznak egy túlfeszültség-védőt. Az áramütés kockázatának csökkentése érdekében ne távolítsa el a fedeleket. A szervizelést bízza a Universal Pain Technology Canada Inc. által írásban jóváhagyott képzett személyzetre.

- A) NE tegye ki a SpineMED® Rendszert esőnek vagy nedvességnek.
- B) NE nyúljon a SpineMED® Rendszerhez.
- C) NE szerelje szét, ne módosítsa és ne alakítsa át a SpineMED® Rendszert a Universal Pain Technology Canada előzetes írásbeli beleelgyezése nélkül.
- D) NE csatlakoztassa a SpineMED® Rendszert egy áramforráshoz anélkül, hogy először ellenőrizné, hogy megfelelő-e a feszültség.
- E) NE használjon sérült tápkábelt.
- F) NE engedje, hogy folyadékok vagy idegen anyagok kerüljenek a SpineMED® Rendszerbe.
- G) NE kísérelje meg a SpineMED® Rendszer szervizelését a Univeral Pain Technology Canada által írásban jóváhagyott képzett személyzet nélkül.
- H) NE engedje meg, hogy egy olyan páciens, aki több, mint 325 font (147 kg), részt vegyen a kezelésen.

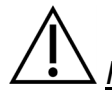

*Figyelmeztetés: A SpineMED® Rendszer egy önálló eszköz, és NEM célja, hogy más rendszerekhez, perifériákhoz vagy irodai hálózatokhoz legyen csatlakoztatva. Ha egynél több SpineMED® Rendszert használnak egy klinikai gyakorlat keretében, és a SpineMED® adatbázist meg kell osztani a SpineMED® Rendszerek között, kizárólag a SpineMED® Rendszerek közötti zárt hálózati rendszert lehet használni. Ezt a zárt hálózati rendszert csak képzett SpineMED® technikus telepítheti és konfigurálja.* 

*Figyelmeztetés: A SpineMED® érintőképernyős komputer és a páciens monitor összes I/O portját csak gyári telepített csatlakozókkal szabad felszerelni. A SpineMED® érintőképernyős komputer vagy páciens monitor egyetlen portjához sem szabad nemgyári csatlakozót alkalmazni.*

### **7.3 A folyadékok káros behatolása elleni védelem mértéke: IPX0 (általános felszerelés)**

A védelem mértéke levegőt, oxigént vagy dinitrogén-oxidot tartalmazó gyúlékony érzéstelenítő keverék jelenlétében: Nem alkalmas levegőt, oxigént vagy dinitrogén-oxidot tartalmazó gyúlékony érzéstelenítő keverék jelenlétében történő alkalmazásra.

### **7.4 A SpineMED® működésének, tárolásának és szállításának környezeti feltételei**

Az UPS (szünetmentes tápegység vagy tartalék akkumulátor) belső ólom-savas akkumulátorokkal rendelkezik, amelyek idővel elveszíthetik a töltésüket. Az UPS-t (szünetmentes tápegység vagy akkumulátoros tartalék) hat (6) havonta fel kell tölteni, ha hosszú ideig tárolják. Az UPS-ben (Uninterruptible Power Supply) található ólomsavas akkumulátorok zárt és szivárgásmentes akkumulátorok, így az akkumulátorok szivárgásának kockázatával kapcsolatos tárolási szempontok nem szükségesek.

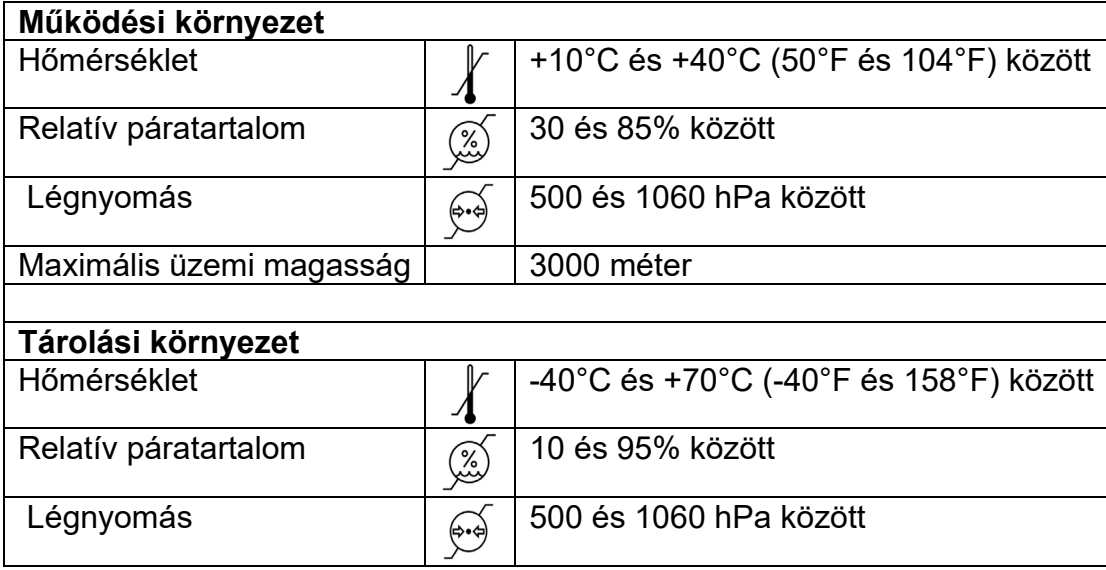

### **8. Karbantartás**

### **8.1 A SpineMED® Rendszer ártalmatlanítása**

A SpineMED® Rendszer hasznos élettartamának lejáratakor (a Universal Pain Technology Canada javaslata szerint) a SpineMED® Rendszert gondosan szét kell szerelni, és egy megfelelően jóváhagyott ártalmatlanító cégnek kell azt ártalmatlanítani, vagy vissza kell küldeni a Universal Pain Technology Canada céghez. A SpineMED® Rendszerben nincsenek mérgező vagy robbanásveszélyes anyagok, a szerkezet elsősorban extrudált alumíniumból, acélból és műanyagból készül.

### **8.2 Rendszeres karbantartás**

- A) A SpineMED® Rendszert úgy tervezték, hogy több évnyi használaton át viszonylag karbantartásmentes, és a tisztításon kívül nem igényel rendszeres karbantartást. A Universal Pain Technology Canada képzett személyzetének kell elvégeznie a szükséges szervizeket vagy javításokat. A SpineMED® Rendszert a Universal Pain Technology Canada képzett személyzetének kell újrakalibrálnia bármely beteg kezelése előtt, közvetlenül a SpineMED® Rendszer más helyre történő áthelyezése után.
- B) A SpineMED® Rendszer beépített UPS (szünetmentes tápegység) rendszere belső akkumulátorokkal rendelkezik, amelyek kopásnak és sérülésnek lehetnek kitéve. Az akkumulátorok állapota az UPS (szünetmentes tápegység) rendszer előlapján látható, az akkumulátorok meghibásodása esetén a hibajelző LED világít a UPS (szünetmentes tápegység) rendszer előlapján. Az UPS (szünetmentes tápegység) rendszer működésének részleteit és a kijelzőket lásd a 8.5B pontban. Az UPS (szünetmentes tápegység) rendszer első oldalán található jelzőpanelt naponta meg kell vizsgálni a betegek kezelése előtt, az esetleges hibajelzéseket illetően. Az UPS (szünetmentes tápegység) rendszerben az akkumulátorok várható élettartama 3-5 év, ezért 5 évente, vagy ennél hamarabb ki kell cserélni őket, ha bármilyen akkumulátorhiba jelentkezik.

### **8.3 Tárolás**

The UPS (Uninterruptible Power Supply) should be charged every six (6) months if left in long term storage. The lead-acid batteries in the UPS (Uninterruptible Power Supply) are sealed and non-leak type batteries, so no considerations are required for storage related to risks of leaking batteries

### **8.4 Az eszköz tisztítása**

- A) Alkalmanként tisztítsa meg az érintőképernyős komputert az alábbiak szerint:
	- Készítsen egy kíméletes konyhai mosószer keverékét (amely nem tartalmaz súrolószert vagy erős vegyszereket, például savat vagy lúgot).
	- Használjon vizet és mosószert 5: 1 arányban.
	- Szívja fel a hígított mosószert egy szivaccsal.
	- Préselje ki a felesleges folyadékot a szivacsból.
	- Körkörös mozdulatokkal törölje le a felületet a szivaccsal, ügyelve arra, hogy ne csepegjen felesleges folyadék a felületre.
	- Törölje le a felületet a mosószer eltávolításához.
	- Öblítse ki a szivacsot tiszta folyóvízzel.
	- Törölje le a felületet a tiszta szivaccsal.
	- Törölje le újra a felületet száraz, puha, szöszmentes ruhával.
	- Várja meg, amíg a felület teljesen megszárad, és távolítsa el a ruhaszálakat az érintőképernyős komputer felületéről.
- B) Minden kezelés után az asztal felületét egy nem toxikus, enyhe antibakteriális szerrel be kell permetezni és le kell törölni.
- C) A fejpárnát és a térdrögzítő támasztópárnát szintén egy nem toxikus, enyhe antibakteriális szerrel be kell permetezni és le kell törölni rendszeresen.

### **8.5 Szerviz és garancia**

A SpineMED® Rendszer és alkatrészei garantáltan gyártási hibáktól mentesek a szállítás dátumától számított egy évig. A Universal Pain Technology Canada megjavítja vagy kicseréli a hibás alkatrészeket, a SpineMED® Rendszer tulajdonosának költsége nélkül, ha az alkatrész az UPTC megállapítása szerint hibás. Minden garanciális és karbantartási szolgáltatást az UPTC hivatalos képviselői végeznek a szokásos munkaidőben. A SpineMED® javításával vagy szervizelésével, amelyet nem hivatalos UPTC szervizszemélyzet végez, azonnal megszűnik a gyártó jótállása. A SpineMED® jótállási tanúsítvány a jelen kezelési útmutató melléklet részében található. A SpineMED® Rendszert a Universal Pain Technology Canada képzett személyzetének kell újrakalibrálnia bármely beteg kezelése előtt, közvetlenül a SpineMED® Rendszer más helyre történő áthelyezése után.

A SpineMED® RENDSZER ÉS TARTOZÉKAI A KEZELŐI KARBANTARTÁSI UTASÍTÁSOKKAL, SZABÁLYOS ELLENŐRZÉSEKKEL ÉS A BERENDEZÉSEK HASZNÁLATÁRA VONATKOZÓ ÓVINTÉZKEDÉSEKKEL ÖSSZHANGBAN TÖRTÉNŐ HASZNÁLATÁNAK ÉS KARBANTARTÁSÁNAK ELMULASZTÁSA ÉRVÉNYTELENÍTI A SpineMED® RENDSZER GARANCIÁJÁT.

A SpineMED® garancia NEM TERJED KI AZ ALÁBBIAKRA:

- Bármely tartozék/alkatrész meghibásodása helytelen használatból vagy nem rendeltetésszerű használatból ered
- Helytelen telepítés vagy javítás és/vagy nem UPTC specifikus alkatrészek vagy termékek használata
- Az alkatrészek nem megfelelő alkalmazása
- Baleset, tűz, áradás, Isten cselekedete vagy bajkeverés által okozott kár
- Az épület biztosítékainak cseréje vagy áramkör megszakítók visszaállítása
- A SpineMED® használat oktatása céljából történő szolgáltatási utazás az Ön irodájába
- Párnák, gélpárnák, nyomtatópatronok, UPS (szünetmentes tápegység) rendszer akkumulátorok

### **8.6 Hibaelhárítás**

A) A SpineMED® hibajelző alkalmazással rendelkezik, hibaüzenetek és korrekciós utasítások jelennek meg az érintőképernyős komputer képernyőjén a bemeneti és adathibák kijavítására.

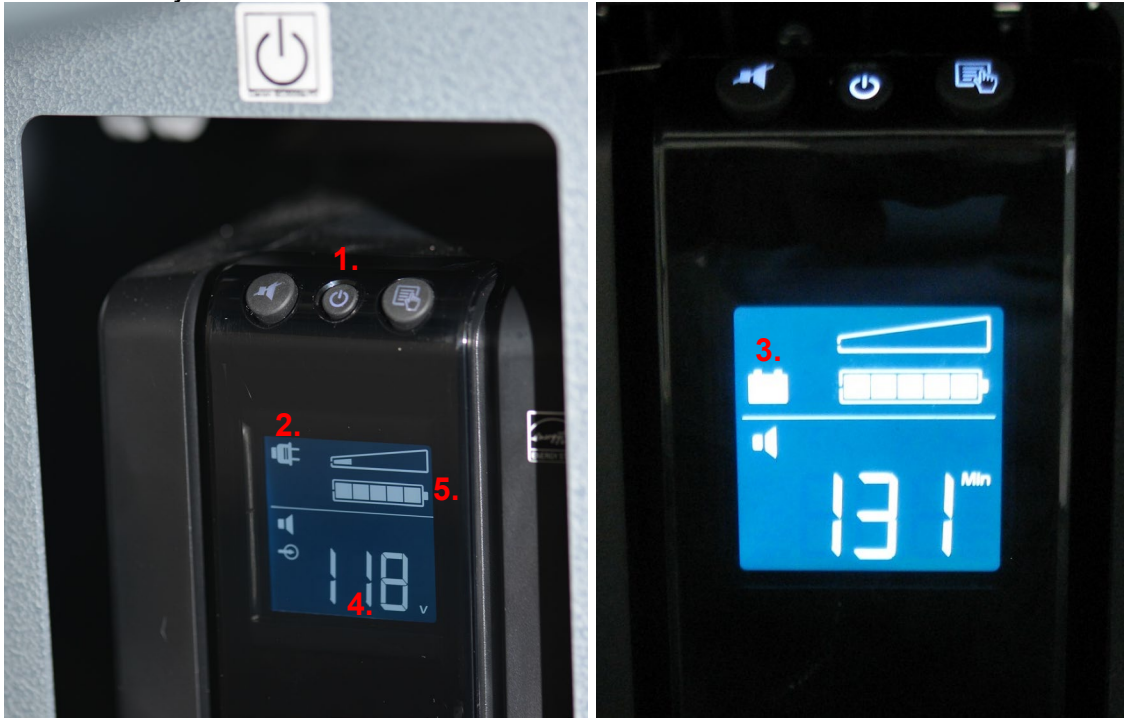

- B) Az asztal elülső/fej felőli végén található UPS (szünetmentes tápegység) rendszer előlapján, ahol rendszer LED jelzőfény és egy digitális kijelző jelzi a kezelő számára a rendszer állapotát és a rendszer hibáit. A rendszer állapotjelző funkciói az UPS (szünetmentes tápegység) rendszer előlapján a következők:
	- 1. BE/KI: Ezzel a gombbal kapcsolhatja be vagy ki az UPS (szünetmentes tápegység) rendszer kimenetét. A bekapcsoláshoz nyomja meg a gombot, amíg egy 'sípolás' hallatszik. A kikapcsoláshoz nyomja meg és tartsa lenyomva a "bekapcsoló" gombot kb. 5 másodpercig, amíg egy második 'sípolás' nem hallatszik és a kijelző elsötétül.
- 2. Online jelző: Ha a jelzőfény (Plug) világít, az UPS (szünetmentes tápegység) rendszere online feszültséget (tápellátást) kap a fali aljzatból.
- 3. Akkumulátor biztonságiműködés: Ha a jelzőfény (Battery) világít, az UPS (szünetmentes tápegység) rendszere a tápfeszültség áramkimaradása vagy a SpineMED® Rendszer fali aljzattól való leválasztása következtében használatban van. Ebben az állapotban 30 másodpercenként 4 hangjelzés hallható.
- 4. Hálózati feszültség: Ez a jelzőfény mutatja a fali konnektor feszültségét.
- 5. Akkumulátor töltöttségi szint: Ez a jelzőfény mutatja az akkumulátor aktuális töltöttségi szintjét.
- 6. Akkumulátor csere X : Ha a kijelzőn világít, az akkumulátor meghibásodott, és ki kell cserélni. Vegye fel a kapcsolatot a Universal Pain Technology Canada-val.

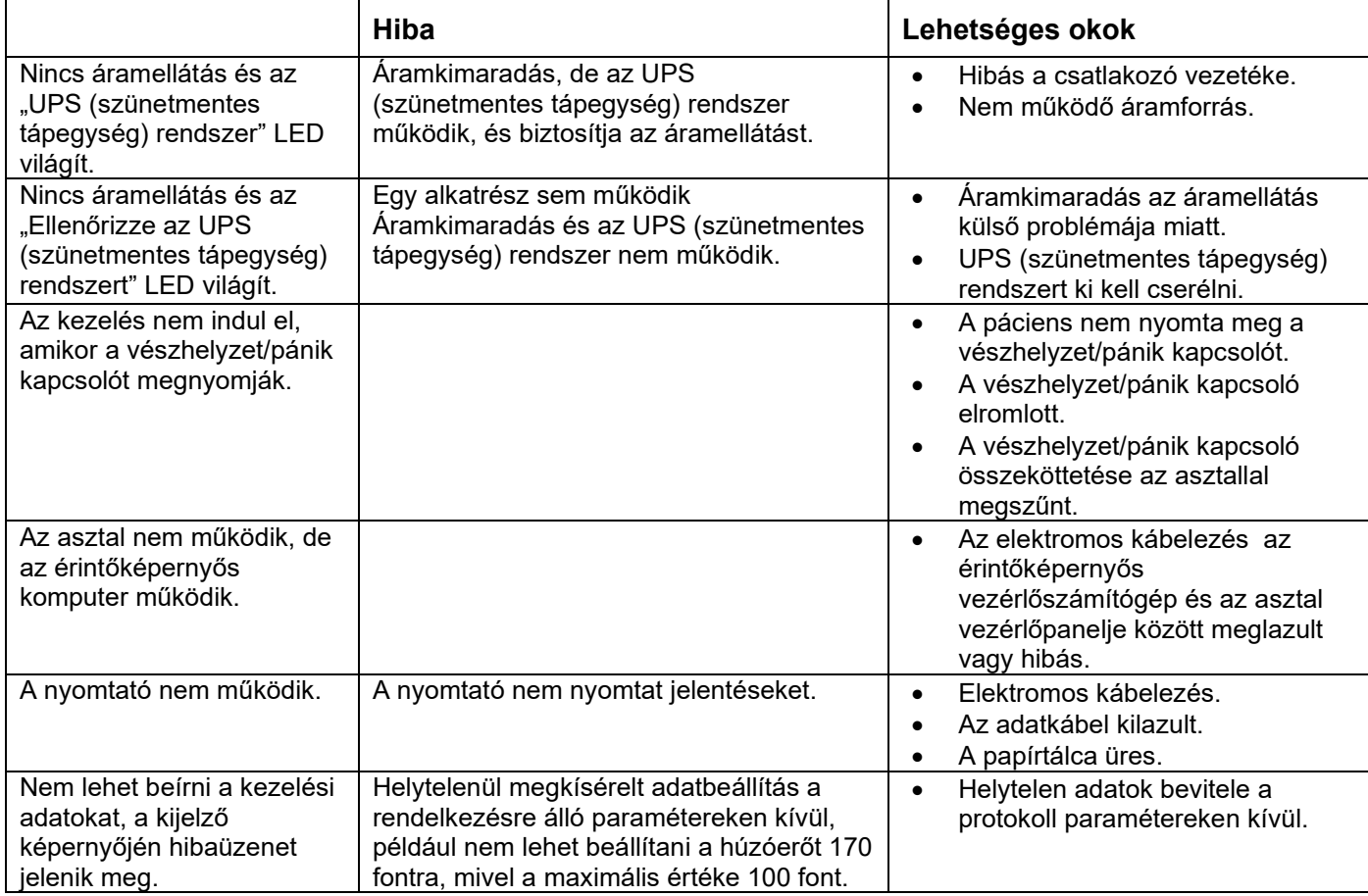

C) Hibaelhárítási táblázat

## **8.7 Az áramellátás hibaelhárítása és a biztosítékok cseréje**

### **8.7.1 Az áramellátás hibaelhárítása**

- 1. Ha az UPS (szünetmentes tápegység) rendszere riasztást ad (sípol), az azt jelzi, hogy az asztal áramellátása megszakadt. Mivel az elemek korlátozott ideig működtetik a SpineMED® rendszert, a folyamatban lévő kezelés befejezéséhez ajánlatos kikapcsolni a betegfigyelőt. . A kezelés befejezése után nem ajánlott új kezeléseket végrehajtani amíg akkumulátoros tartalék energiával működik az eszköz.
- 2. Ha az UPS (szünetmentes tápegység) rendszer sípol, nézze meg az UPS (szünetmentes tápegység) rendszer kijelző paneljét az asztal elülső részén. Ha az "akkumulátor működik" jelzőfény (#1 az A ábrán) világít, akkor a SpineMED® áramellátása (fali aljzat) megszakadt (folytassa a #3 lépéssel). A hátralévő idő visszajelzője (#2 az A ábrán) jelzi az akkumulátor hátralévő élettartamát percben.

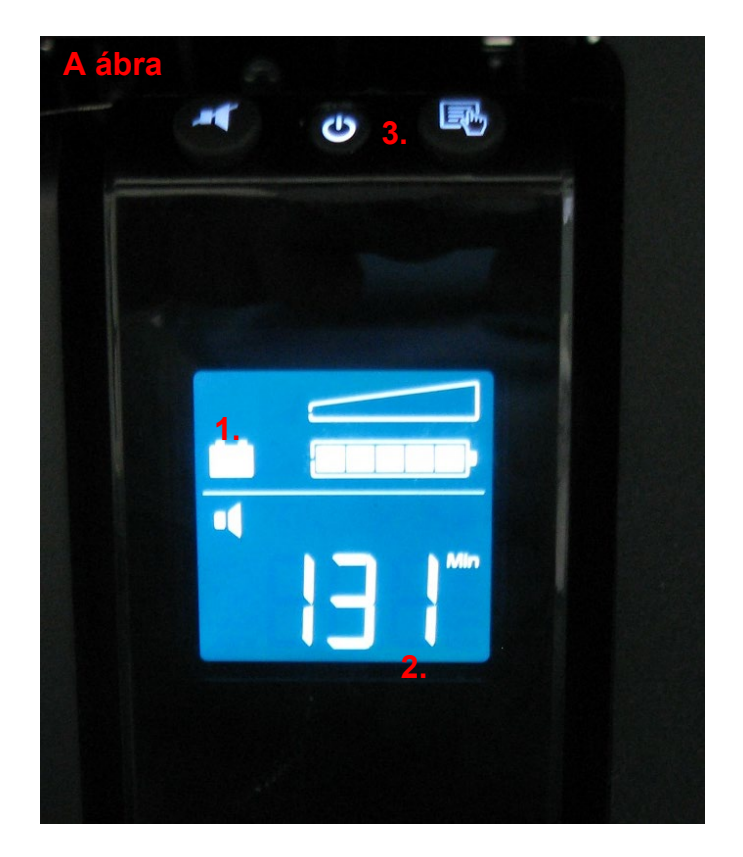

- 3. Ekkor a SpineMED® Rendszert teljesen le kell kapcsolni, és ki kell húzni a fali aljzatból. A kikapcsolási művelet a következő:
	- i. A SpineMED® szoftver főmenüjében válassza a KIJELENTKEZÉS/KILÉPÉS lehetőséget
	- ii. A KIJELENTKEZÉS/KILÉPÉS ablakban válassza a KIKAPCSOLÁS lehetőséget
	- iii. A SpineMED® Rendszer kikapcsolása előtt feltétlenül várja meg, amíg az érintőképernyős komputer teljesen leáll. Amint az érintőképernyős vezérlőszámítógép leállt, az UPS (szünetmentes tápegység) rendszert ki kell kapcsolni. Az UPS (szünetmentes tápegység) rendszer elülső részén található "BE/KI" gombot (#3 az A ábrán) tartsa nyomva amíg egy másodperces sípolás hallatszik és a képernyő elsötétül.
	- iv. A fő tápkapcsolót ki kell kapcsolni (O = Ki) (B ábra), majd a hálózati tápkábelt ki lehet húzni a fali aljzatból.
- 4. Most ellenőrizni kell az elektromos áram meglétét a fali aljzatban, ahová a hálózati tápkábelt csatlakoztatták. Az áramellátás ellenőrzéséhez elektromos készüléket (például lámpát) kell csatlakoztatni az aljzathoz.
- 5. Ha a készülék nem működik az aljzatban, akkor valószínűleg az épület megszakító paneljén lévő áramkör megszakító "kioldott". A fali aljzat áramellátásának helyreállításához állítsa alaphelyzetbe a megszakítót az épület hálózati paneljén. Ellenőrizze az áramellátás helyreállítását.
- 6. Miután meggyőződött arról, hogy a fali aljzatban van áram, ellenőrizni kell a biztosítékokat. Ezt meg kell tenni, mielőtt a fő hálózati tápkábelt visszacsatlakoztatná a fali aljzathoz.
- *7.* Megjegyzés: A SpineMED® Rendszer biztosítékai (#2 a C ábrán) kioldanak, ha áramingadozás lép fel az épületben, vagy bizonyos esetekben, ha a fő hálózati tápkábelt eltávolítják a falból anélkül, hogy a fő hálózati tápkapcsolót először kikapcsolnák. Mindig kapcsolja ki a fő hálózati tápkapcsolót (#1 a C ábrán) az "O" gomb megnyomásával, mielőtt kihúzza a hálózati kábelt a fali aljzatból. *A rendszer a következőket használja: 2 (kettő) T10AL (5mm x 20mm) 250V biztosíték 120 V-ra bekötve vagy 2 (kettő) T8AL (5mm x 20mm) 250V biztosíték 240 V-ra bekötve.*

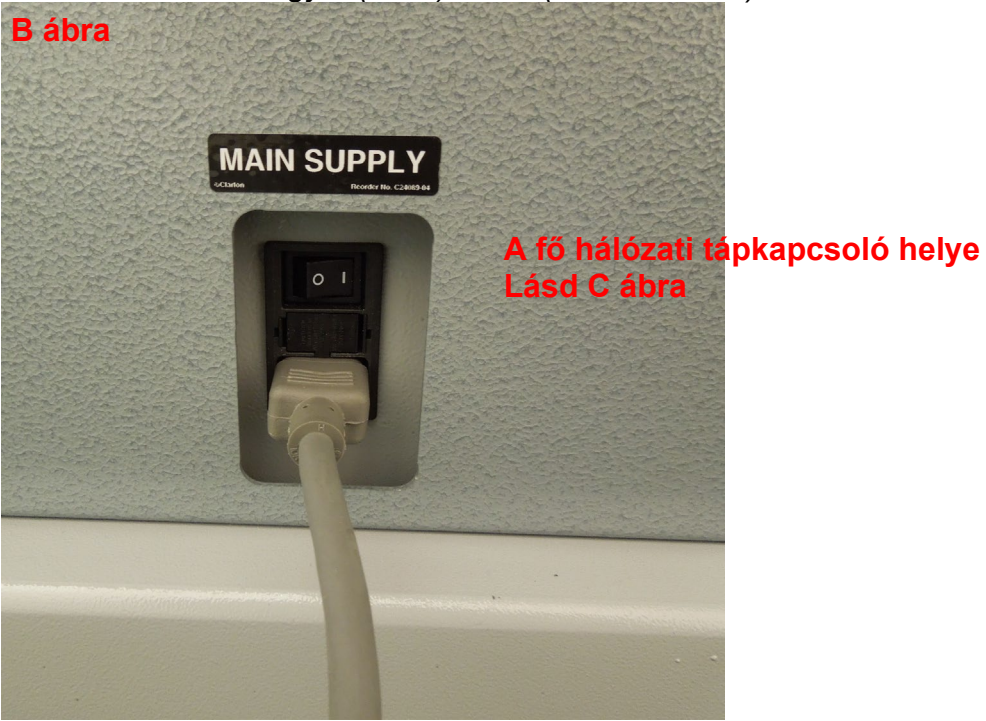

### **C ábra**

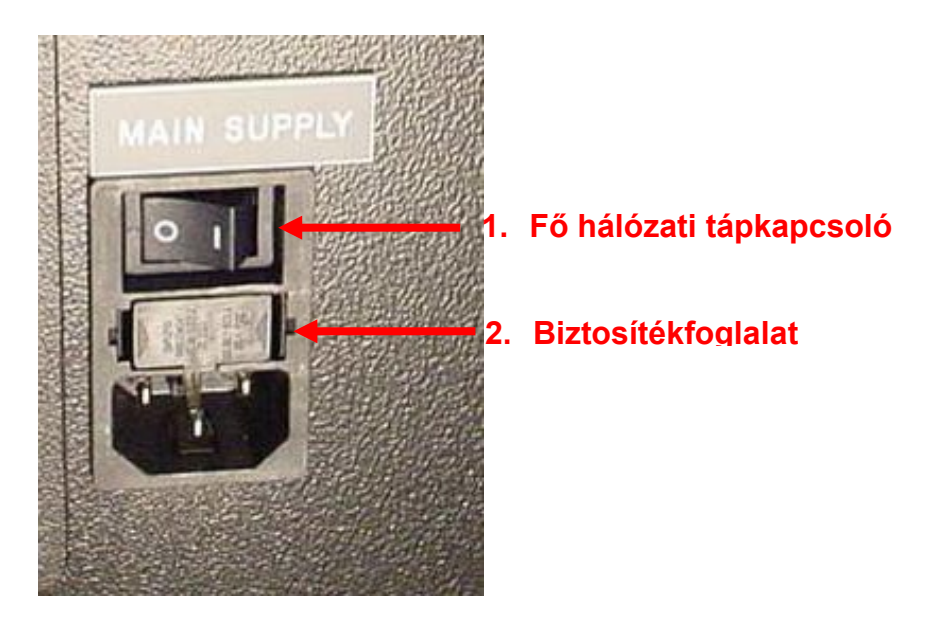

### **8.7.2 Biztosíték ellenőrzése**

- 1. A biztosítékok az asztal oldalán lévő tápmoduljában találhatók, amely a fő hálózati tápkapcsolót és az elektromos fő hálózati tápkábel csatlakozóját is tartalmazza. A 8.6.1 pont C ábrája szemlélteti a biztosítékfoglalat (#2 a C ábrán) helyét, amely a tápegység modul közepén helyezkedik el. *A rendszer a következőket használja: 2 (kettő) T10AL (5mm x 20mm) 250V biztosíték 120 V-ra bekötve vagy 2 (kettő) T8AL (5mm x 20mm) 250V biztosíték 240 V-ra bekötve.*
- 2. \*\* VESZÉLY \*\* A biztosítékok cseréje közben bekövetkező áramütés elkerülése érdekében a SpineMED® Rendszert ki kell kapcsolni és ki kell húzni a fali aljzatból, mielőtt a biztosítékok ellenőrzése megtörténne. A biztosítékfoglalat az alábbiakban bemutatotthoz hasonló kis csavarhúzóval kerül eltávolításra. A biztosítékfoglalathoz való könnyebb hozzáférés érdekében a fő hálózati tápkábelt is ki lehet húzni az asztal oldalából.

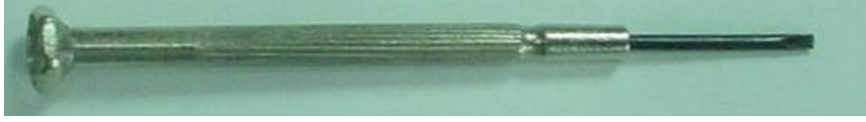

3. A biztosítékfoglalatot két kis klip tartja a helyén, amelyek a foglalat előlapjának mindkét oldalán találhatók. A biztosítékfoglalat eltávolításához használja a kis csavarhúzót, hogy az egyes klipeket egyenként oldja ki, egyszerre csak az egyik oldalon.

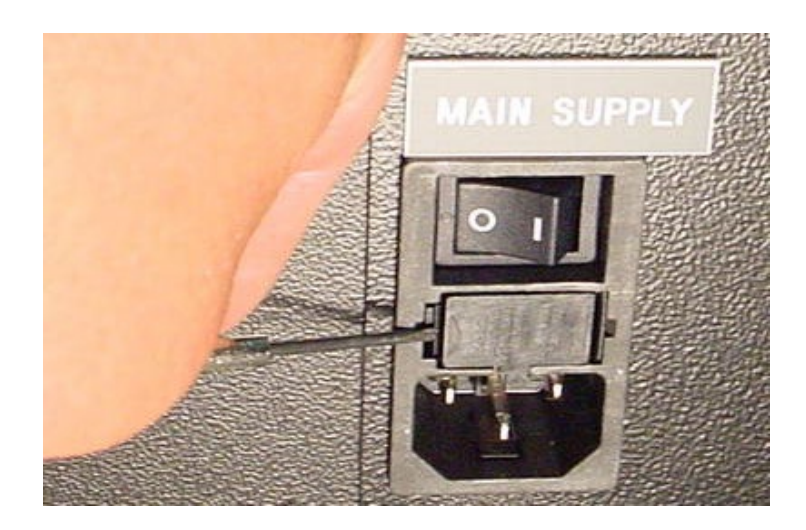

4. Miután kioldotta a második klipet, a foglalat kipattan a tápegység modulról, amint azt az alábbi ábra mutatja.

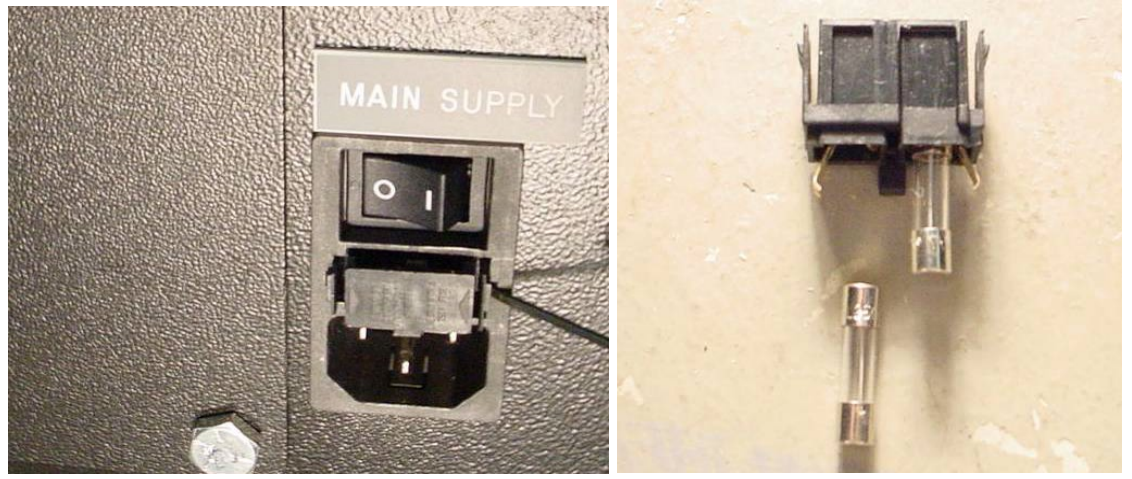

- 5. Távolítsa el a biztosítékfoglalatot. A biztosítékfoglalat eltávolításával ellenőrzés céljából eltávolíthatja az üveg biztosítékokat a foglalatból. Ellenőrizze, hogy a belső izzószál égett-e. Ha a biztosítékok sérültek, cserélje ki a biztosítékokat a megfelelő biztosítékokra, a sorozatszám címkéjén leírtak szerint (a biztosítékfoglalat és a fő hálózati tápkapcsoló felett található).
- 6. A biztosítékfoglalat cseréjéhez azt egy meghatározott helyzetben kell behelyezni. Észre fogja venni, hogy a szerelvény egyik oldalán a biztosítékfoglalat közepén van egy kis fül. Ennek a fülnek lefelé kell néznie ahhoz, hogy a biztosítékfoglalatot visszahelyezhesse a tápegység modulba.

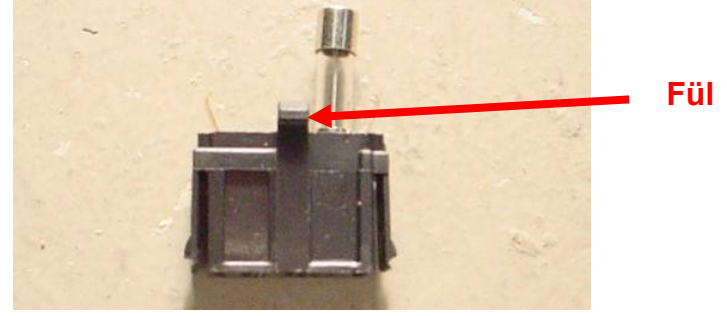

- 7. Helyezze vissza a biztosítékfoglalatot a tápegység modulba, ügyelve arra, hogy a fül lefelé nézzen. Óvatosan nyomja addig a biztosítékfoglalatot, amíg egy kis hallható kattanás jelzi, hogy a helyére került.
- 8. A SpineMED® Rendszer most bekapcsolható a következőképpen:
	- i. Ha szükséges, csatlakoztassa újra a fő hálózati tápkábelt azasztalhoz
	- ii. Csatlakoztassa a fő hálózati tápkábelt a fali aljzatba
	- iii. Kapcsolja be a fő hálózati tápkapcsolót (l = be) (#1 a 8.6.1. pont B és C ábráján)
	- iv. Kapcsolja be a Rendszert az UPS (szünetmentes tápegység) rendszer bekapcsolásával Ez az DE/KI gomb megnyomásával történik, amíg sípoló hangot nem hall
	- v. Kapcsolja be az érintőképernyős vezérlőszámítókép (#1 a 2.7 fejezet 2.7C és 2.7D ábrája)
	- vi. Most bejelentkezhet a SpineMED® Rendszerbe

# **9. Műszaki specifikációk**

### **9.1 Áramellátás**

A SpineMED® Rendszer működtetéséhez szükséges tápellátás a SpineMED® asztal oldalán található fő hálózati tápkapcsolón keresztül történik. A rendszer bekapcsolásához nyomja meg a fő hálózati tápkapcsolót. A rendszer 115 V, 60 Hz áramellátást használ (Észak-Amerikában), és jóváhagyott áramkör megszakító védi. Az Európában használt SpineMED® Rendszerek esetében a rendszer 230 V, 50 Hz tápegységre alkalmas. Megfelelő transzformátor kapcsolók vannak csatlakoztatva a SpineMED® Rendszeren belül a megfelelő feszültségigény érdekében. A SpineMED® beépített automatikus feszültségszabályozóval is rendelkezik, amely a fali aljzat áramellátás ingadozása esetén a rendszer bemeneti feszültségét állandó 115 VAC értékre korrigálja.

Áramkövetelmény:

- A) Feszültség: 110-120/220-240 V AC (mindkét feszültségre előre bekötve)
- B) Frekvencia: 50/60 Hz
- C) Áramerősség: 10 Amper 120 VAC értéken vagy 8 Amper 240 VAC értéken

### **9.2 Méretek és tömeg**

- 1) A SpineMED® méretei S200U/S200UC Asztal<sup>1, 2</sup>: 92" hosszúság x 48" szélesség x 49" magasság (234 cm hosszúság x 122 cm szélesség x 125 cm magasság)  $1$ Az asztal magassága a padlótól páciens monitor tetejéig tart, a hosszúsága tartalmazza a nyaki egységet. <sup>3</sup>A megfelelő lumbális/nyaki működéséhez szükséges teljes hosszúság 106" (270cm).
- 2) A SpineMED® tömege Asztal: 440 font (199.5 kg) Nyaki egység: 55 font (25 kg)

### **9.3 Modellszám megnevezés**

- 1) A SpineMED® S200U csak lumbális kezelési rendszerből áll.
- 2) A SpineMED® S200UC csak a nyaki kezelő rendszerből áll, és az alap, csak lumbális rendszerrel rendelkező S200U kiegészítő komponense. Az S200UC nyaki egység nem működhet önálló egységként, és kizárólag akkor működik, ha az S200U csak lumbális rendszerhez csatlakozik.

### **9.4 B típusú alkatrészek**

- 1) A SpineMED® S200U modell B típusú alkatrészeket használ, amelyek a következőkből állnak:
	- a. Vinil felületű asztalpárnák
	- b. Lycra borítású medence gélpárnák
	- c. Vészhelyzet/pánik kapcsoló:
	- d. Vinil borítású fejpárna/párna
	- e. Vinil borítású térdrögzítő támasztópárna
	- f. Nejlon felsőtest rögzítő
	- g. Beépített USB-lejátszóval rendelkező páciens monitor
	- h. Vezetékes audio fejhallgató
- 2) A SpineMED® S200UC modell B típusú alkatrészeket használ, amelyek a következőkből állnak:
	- a. Vinil borítású fejpárna
	- b. Nylon nyaki fejpánt
	- c. Lycra borítású nyaki gélpárnák

### **9.5 Megfelelőségi szabványok**

A SpineMED® Rendszer egy II. Osztályú A típusú orvosi berendezés.

FELHASZNÁLÓ AZ USA-BAN: Az eszköz megfelel az FCC szabályzat 15. részében foglaltaknak. A működéshez a következő feltételeknek kell teljesülnie: (1) Ez az eszköz nem okozhat interferenciát; és (2) ennek az eszköznek el kell viselnie minden fogadott interferenciát, beleértve azokat is, amelyek nem kívánt működést okozhatnak. Megjegyzés: Ezt a berendezést tesztelték, és megállapították, hogy megfelel az A osztályú digitális eszközökre vonatkozó határértékeknek az FCC szabályok 15. részében foglaltak alapján. Ezeket a határértékeket úgy tervezték, hogy ésszerű védelmet nyújtsanak a káros interferenciák ellen, ha a berendezést kereskedelmi környezetben használják. Ez a berendezés rádiófrekvenciás energiát generál, használ és sugározhat, és ha nem a használati utasításnak megfelelően telepítik és használják, káros interferenciát okozhat a rádiókommunikációban. Ennek a berendezésnek a lakóövezetben történő működése valószínűleg káros interferenciát okoz, amely esetben a felhasználónak saját költségén kell kijavítania az interferenciát. Ezzel a SpineMED® Rendszerrel árnyékolt kábelt kell használni az A osztályú FCC-határértékek betartásának biztosítása érdekében.

FELHASZNÁLÓ KANADÁBAN: Ez a digitális készülék nem haladja meg a digitális készülékek rádiózaj-kibocsátásának A osztályú határértékeit, amelyeket a kanadai kommunikációs minisztérium rádiózavar-szabályzata tartalmaz.

Le present appareil numerique n'emet pas de bruits radioelectriques depassant les limites applicables aux appareils numjberiques (de la class A) prescrites dans le Reglement sur le brouillage radioelectrique edicte par le ministere des Communications du Canada.

### **9.5.1 Elektromágneses szabványok EN 60601-1-2:2015+A1:2021**

A SpineMED® S200U/S200UCkülönleges óvintézkedéseket igényel az EMC vonatkozásában, és az ebben az működtetési és kezelési útmutatóban megadott EMC információknak megfelelően kell beszerelni és üzembe helyezni.

A SpineMED® S200U/S200UC elektromágneses környezetben való használatra szolgál, amelyben a sugárzott RF zavarokat szabályozzák. A SpineMED® S200U/S200UC vásárlója vagy felhasználója segíthet az elektromágneses interferencia megelőzésében azáltal, hogy minimális távolságot tart a hordozható és mobil rádiófrekvenciás kommunikációs berendezések (adók) és a SpineMED® S200U/S200UC között.

A SpineMED® S200U/S200UC A osztályú orvosi elektromos berendezés, amelyet kizárólag egészségügyi szakemberek használhatnak. A SpineMED® S200U/S200UC rádiózavarokat okozhat, vagy megzavarhatja a közeli berendezések működését. Szükség lehet enyhítő intézkedések megtételére, például a berendezés irányának megváltoztatására vagy áthelyezésére, vagy a hely árnyékolására.

A osztály A osztály - A SpineMED® S200U/S200UC a háztartásokon kívüli és a háztartási célú épületeket ellátó nyilvános kisfeszültségű áramellátó hálózathoz közvetlenül csatlakoztatott létesítményeken kívüli bármely létesítményben használható.

### **9.5.2 Elektromágneses környezeti útmutató**

*Figyelmeztetés: Kerülni kell a berendezés használatát más berendezések mellett vagy egymással halmozottan, mert ez helytelen működéshez vezethet. Ha ilyen használatra van szükség, akkor ezt a berendezést és a többi berendezést ellenőrizni kell, hogy megfelelően működnek-e.*

*Figyelmeztetés: A berendezés gyártója által meghatározottól vagy megadottól eltérő kiegészítők, átalakítók és kábelek használata megnövekedett elektromágneses sugárzást vagy csökkentett elektromágneses immunitást okozhat az eszköznek, és nem megfelelő működést eredményezhet.*

*Figyelmeztetés: A hordozható rádiófrekvenciás kommunikációs berendezéseket (beleértve a perifériákat, például az antennakábeleket és a külső antennákat) legalább 30 cm (12 hüvelyk) távolságot tartva szabad használni a SpineMED® S200U/S200UC bármely részétől, beleértve a gyártó által megadott kábeleket is. Ellenkező esetben ennek a berendezésnek a teljesítménye romolhat.*

A SpineMED® S200U/S200UC az alábbiakban meghatározott elektromágneses környezetben való használatra szolgál. A SpineMED® S200U/S200UC vásárlójának vagy felhasználójának biztosítania kell, hogy az eszközt ilyen környezetben használják.

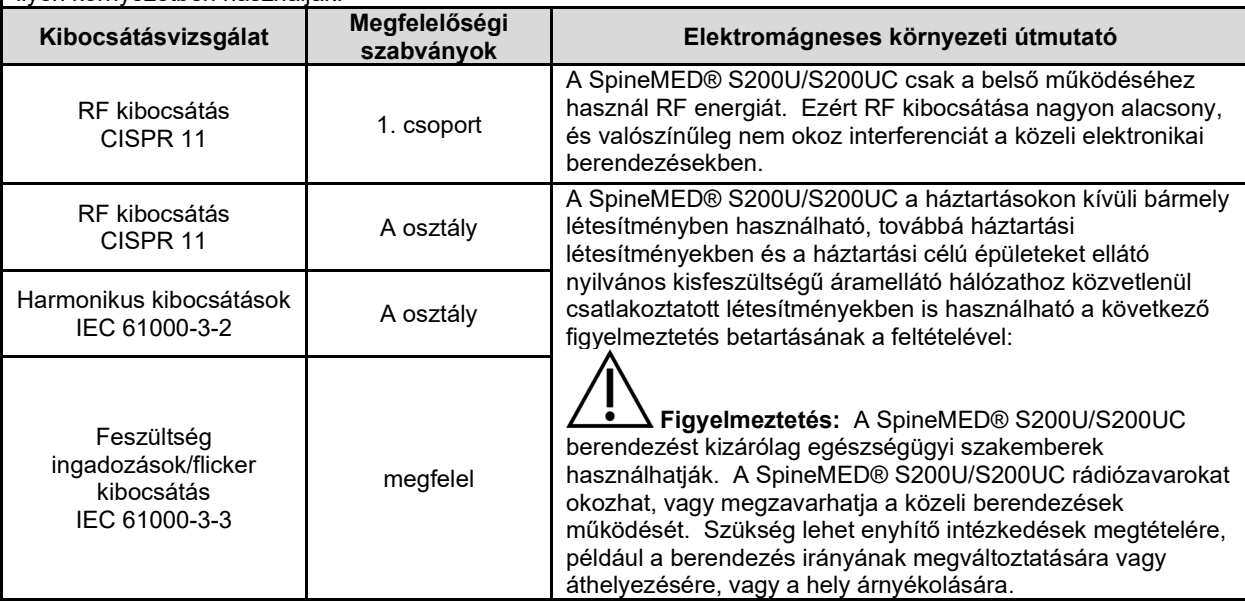

A SpineMED® S200U/S200UC az alábbiakban meghatározott elektromágneses környezetben való használatra szolgál. A SpineMED® S200U/S200UC vásárlójának vagy felhasználójának biztosítania kell, hogy az eszközt ilyen környezetben használják.

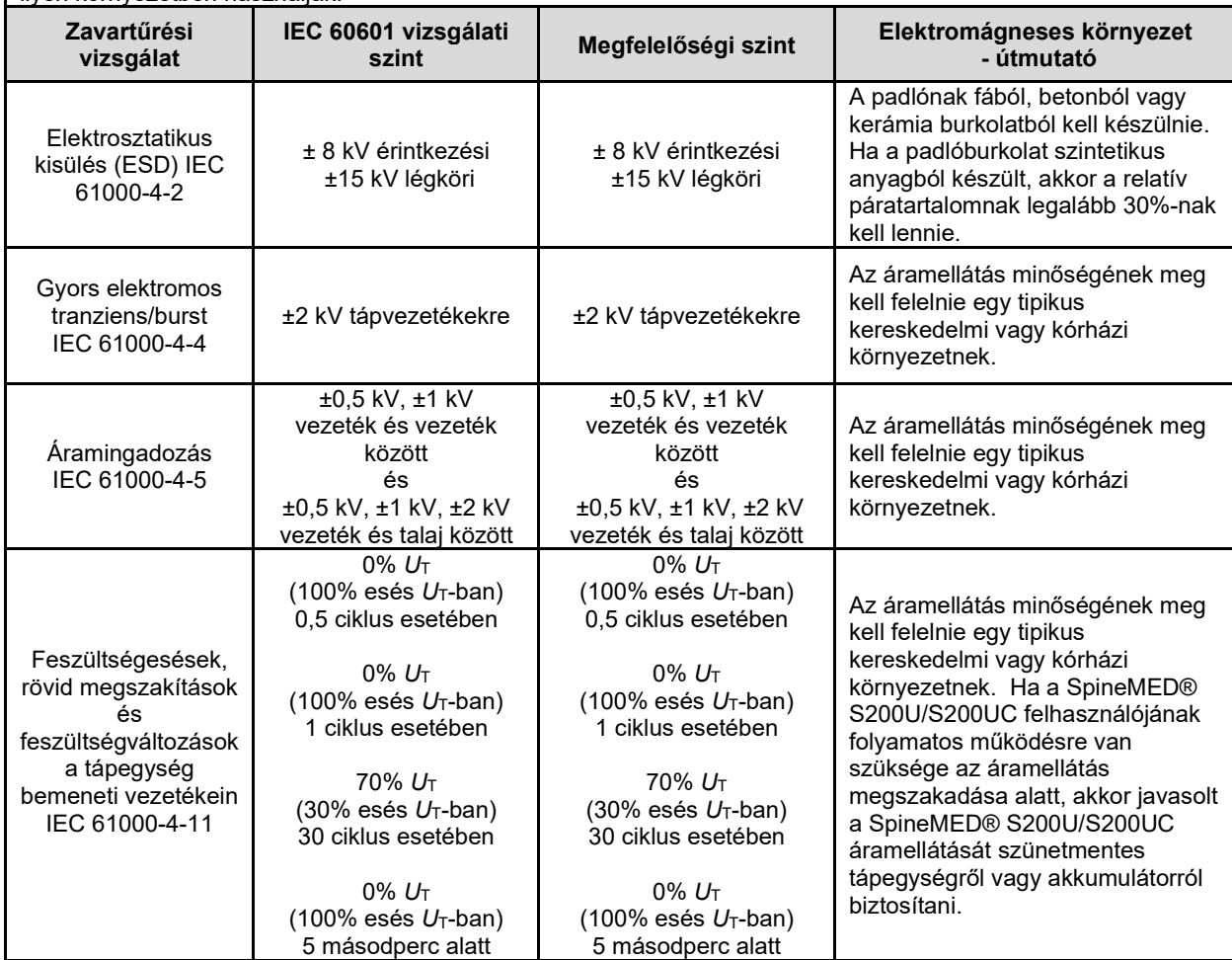

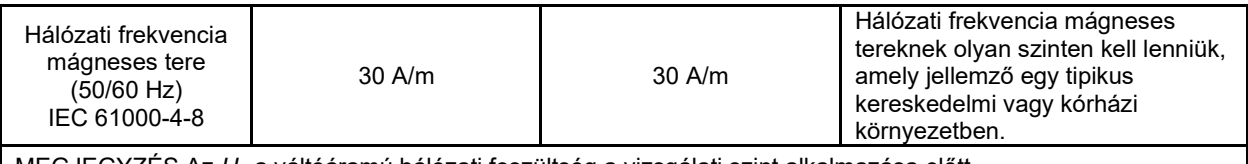

MEGJEGYZÉS Az *U*<sup>T</sup> a váltóáramú hálózati feszültség a vizsgálati szint alkalmazása előtt.

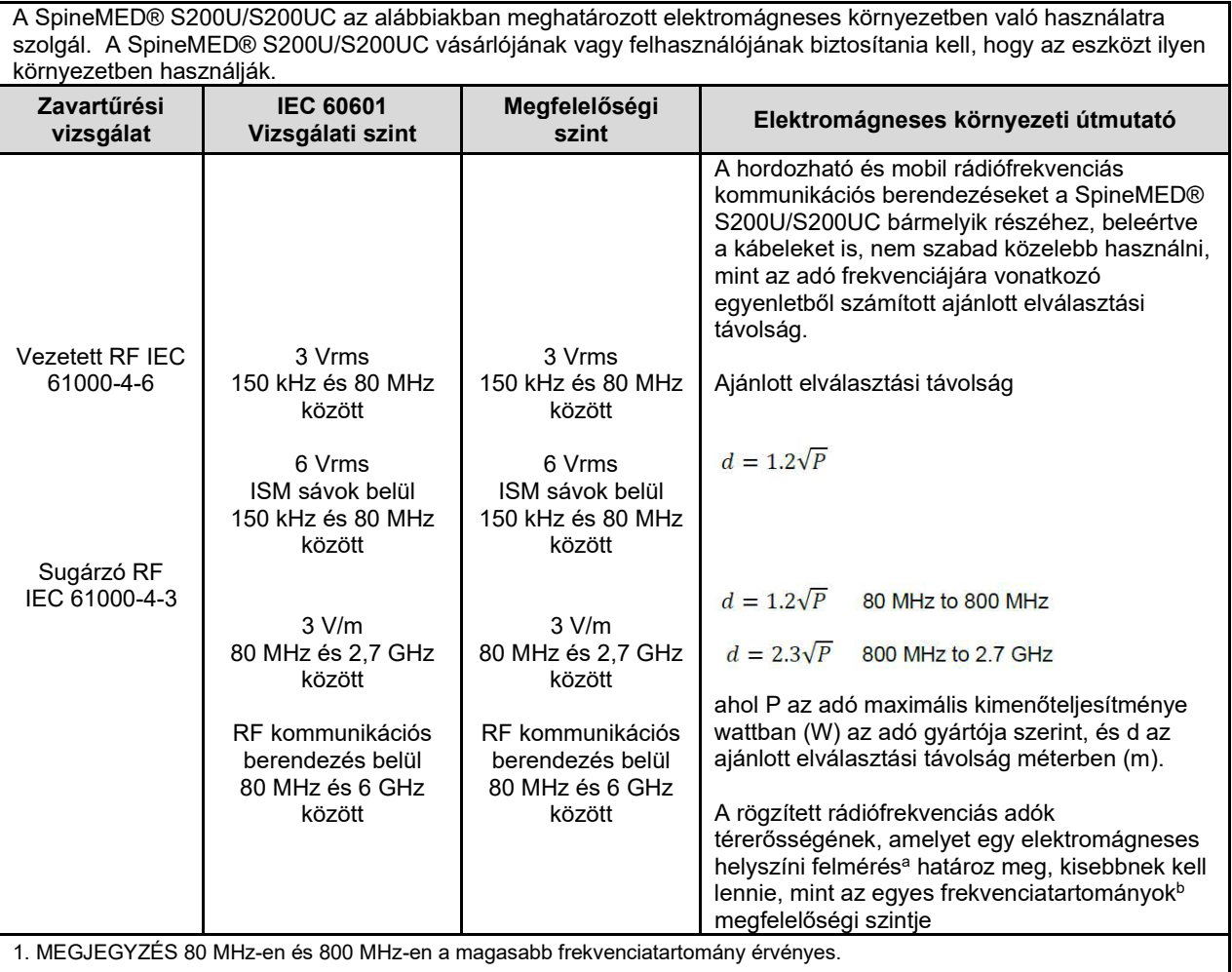

2. MEGJEGYZÉS Ezek az irányelvek nem minden esetben érvényesek. Az elektromágneses terjedést befolyásolja a struktúrákból, tárgyakból és emberekből származó abszorpció és visszaverődés.

a) A helyhez kötött adók, például a rádiótelefonok (mobil/vezeték nélküli) telefonok és a szárazföldi mobil rádiók, az amatőr rádió, az AM és FM rádióadások és a TV-adások bázisállomásának térerőssége elméletileg nem pontosan megjósolható. A rögzített rádiófrekvenciás adók miatti elektromágneses környezet értékeléséhez figyelembe kell venni az elektromágneses helyfelmérést. Ha a SpineMED® S200U/S200UC használatának helyén mért térerősség meghaladja a fenti alkalmazható RF megfelelőségi szintet, akkor a SpineMED® S200U/S200UC berendezést meg kell vizsgálni a normál működés ellenőrzéséhez. Ha rendellenes működés figyelhető meg, további intézkedésekre lehet szükség, például a SpineMED® S200U/S200UC irányának megváltoztatására vagy áthelyezésére

b) A 150 kHz és 80 MHz közötti frekvenciatartomány felett a térerősségnek 3 V/m alatt kell lennie.

### **Ajánlott elválasztási távolság**

### **a hordozható és mobil RF kommunikációs berendezések és a SpineMED® S200U/S200UC között**

A SpineMED® S200U/S200UC elektromágneses környezetben való használatra szolgál, amelyben a sugárzott RF zavarokat szabályozzák. A SpineMED® S200U/S200UC vásárlója vagy felhasználója segíthet az elektromágneses interferencia megelőzésében azáltal, hogy minimális távolságot tart a hordozható és mobil rádiófrekvenciás kommunikációs berendezések (adók) és a SpineMED® S200U/S200UC között az alábbiak szerint, a kommunikációs berendezés maximális kimenő teljesítményének megfelelően.

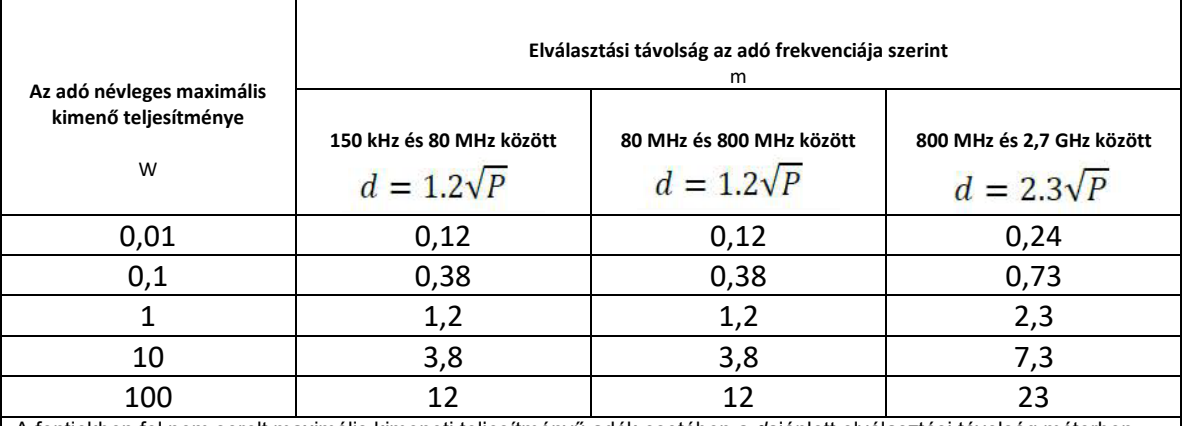

A fentiekben fel nem sorolt maximális kimeneti teljesítményű adók esetében a *d*ajánlott elválasztási távolság méterben (m) megadható az adó frekvenciájára vonatkozó egyenlet segítségével, ahol *P* az adó maximális kimenőteljesítménye wattban (W) ) az adó gyártója szerint.

1. MEGJEGYZÉS 80 MHz-en és 800 MHz-en a magasabb frekvenciatartományra vonatkozó elválasztási távolság érvényes.

2. MEGJEGYZÉS Ezek az irányelvek nem minden esetben érvényesek. Az elektromágneses terjedést befolyásolja a struktúrákból, tárgyakból és emberekből származó abszorpció és visszaverődés.

### **9.5.3 Megfelelőségi szabványok betartása**

Az alábbi szabványoknak megfelel:

- A) IEC 60601-1:2005/A2:2020 (excluding Clauses 11.7 and 17)
- B) IEC 60601-1-6:2010/A2:2020
- C) IEC 62366-1:2015/A1:2020
- D) IEC 62304:2006/A1:2015
- E) CAN/CSA C22.2 No. 60601-1:2014/A2:2022 (excluding Clauses 11.7 and 17)
- F) CAN/CSA C22.2 No. 60601-1-6:2011/A1:2015/A2:2021-8
- G) CAN/CSA-IEC 62366-1:2015/A1:2021-02
- H) CAN/CSA-IEC 62304:2014/A1:2018-02
- I) ANSI/AAMI ES60601-1:2005/A2:2021-08 (excluding Clauses 11.7 and 17)
- J) EN 60601-1:2006/A2::2021 (excluding Clauses 11.7 and 17)
- K) EN 60601-1-6:2010/A2:2021
- L) EN 62366-1:2015/A1:2020
- M) EN 62304:2006/A1:2015
- N) EN ISO 14971:2019
- O) IEC 60601-1-2:2007
- P) IEC 60601-1-2:2014+A1:2020
- Q) EN 60601-1-2:2007
- R) EN 60601-1-2:2015+A1:2021

### **9.6 Pontosság mértéke**

A SpineMED® Rendszert a gyárban és a telepítés során is a helyszínen kalibrálják annak biztosítására, hogy a SpineMED® rendszer által ténylegesen alkalmazott maximális húzóerők a kezelő által a szoftverben előírt értékek 10%-án belül legyenek. Kalibrált külső digitális mérőeszköz segítségével ellenőrizhető a lumbális és a nyaki tényleges húzóerő.

# **10. Gyártó**

A SpineMED® gyártója: Universal Pain Technology Canada Inc.

### **10.1 Elérhetőség**

Universal Pain Technology Canada Inc. 1648 Ogilvie Street South Prince George, BC V2N 1W9, Canada Tel: +1 250 564 5424 Fax: +1 250 563 3177

# **10.2 Meghatalmazott képviselő az Európai Unióban**

CEpartners4U BV Esdoornlaan 13, 3951DB Maarn Hollandia www.cepartner4u.eu

### **10.3 Bejelentett szervezet**

Intertek Medical Notified Body AB Torshamnsgatan 43 Box 1103 164 22 Kista, Svédország Tel: +46 8 750 00 00 Fax: +46 8 750 60 30

### **10.4 CE jelölés és bejelentett szervezet száma**

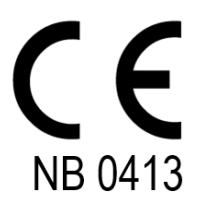

### **10.5 Példa terméksorozat jelölésre**

**Az alábbi címkéket a világ minden országában használják, és az eszköz feszültségbeállításától függenek, amikor elhagyta a gyártót.**

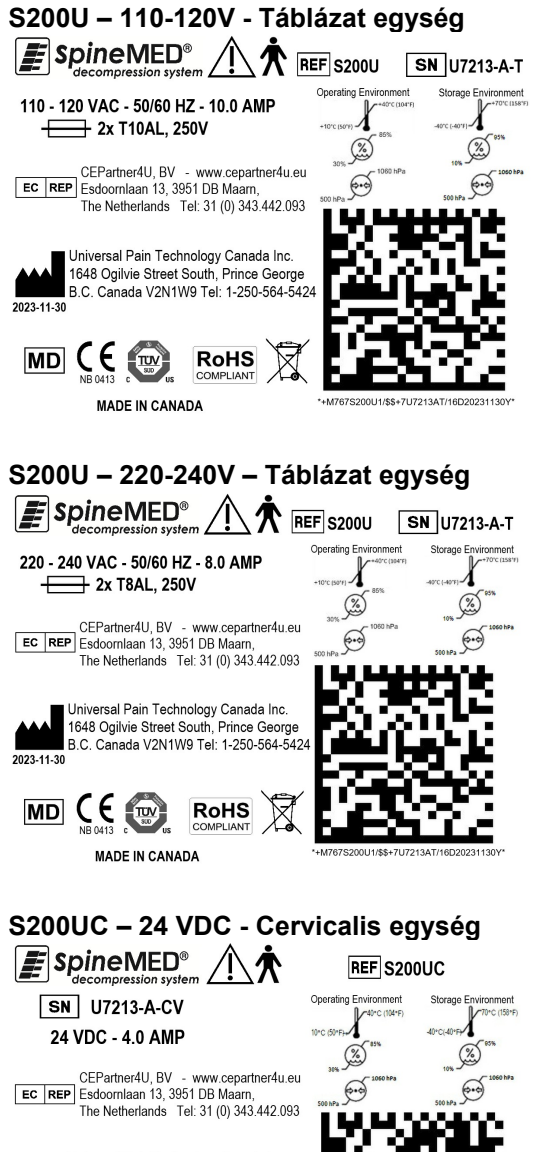

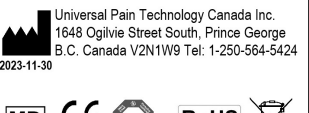

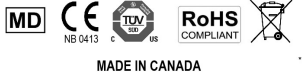

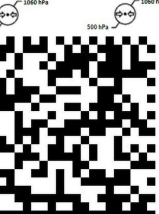

# **MELLÉKLET**

### **Berendezés osztályozása**

A SpineMED® Rendszer I. osztályú berendezés, B típusú alkatrészekkel, folyamatos üzemmóddal.

### **A szimbólumok meghatározása**

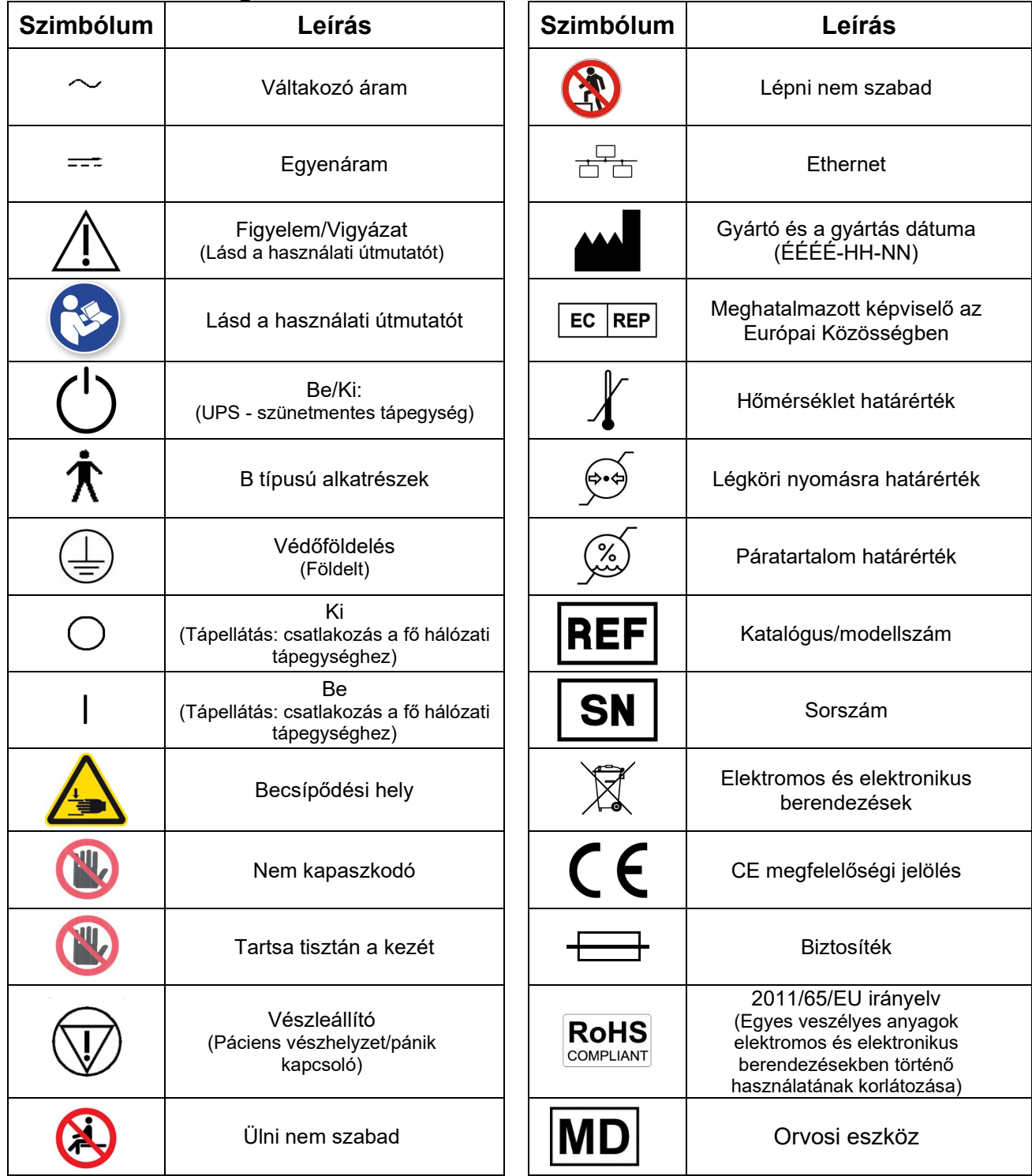

### **Garancia tanúsítvány**

### **SpineMED® DEKOMPRESSZIÓS RENDSZER Általános garancia**

**A Universal Pain Technology Canada ("UPTC") szavatolja, hogy a SpineMED® dekompressziós asztal és nyaki ("berendezés") anyag- és kivitelezési hibáktól mentes egy (1) évig, az eredeti vevő általi vásárlás napjától számítva. Ha bármely részt vagy alkatrészt hibásnak találnak az egy (1) év garanciális időszak alatt, az UPTC a hibás alkatrészt az UPTC választása és költsége alapján megjavítja vagy kicseréli.**

**Ez a jótállás nem terjed ki a normális kopásra, apró szépséghibára vagy Isten cselekedeteiből, balesetekből, rossz felhasználásból, téves használatból vagy gondatlanságokból, helytelen használatból és kezelésből vagy gondozásból eredő károkra. Ez a garancia fedezi az alkatrészek és a munka költségeit, amelyek a SpineMED® dekompressziós rendszer mechanikai vagy elektromos meghibásodásából származnak, amelyet a gyártás és/vagy az anyagok hibája okoz, kivéve azokat, amelyek a szokásos kopás során jelentkeznek.** 

### **Ez a garancia nem terjed ki a következők cseréjére:**

**Medence rögzítő gélpárnák, medence rögzítők, nyaki rögzítő gélpárnák, nyaki rögzítők, felsőtest rögzítő, minden párna, nyomtató, nyomtató patronok, fejhallgató és beépített USBlejátszóval rendelkező páciens monitor** 

### GARANCIA FELTÉTELEI

A berendezés működéséhez szükséges elektromos áramforrásnak külön 15 amperes áramkörnek kell lennie. A külön 15 amperes áramkörtől eltérő elektromos áramkörhöz csatlakoztatott berendezés működése érvényteleníti ezt a garanciát. A jelen SpineMED® útmutatóban meghatározott bármely rutin karbantartási eljárást a Vevőnek kell elvégeznie. A szükséges rutinszerű karbantartás elmulasztása érvényteleníti a garanciát. Az UPTC szerviztechnikusának vagy a gyártó által kijelölt minősített szerviztechnikusnak kell elvégeznie a berendezés minden javítását és módosítását. Bármely más személy által végzett javítás vagy módosítás érvényteleníti ezt a garanciát. Ez a jótállás érvénytelen, ha a készüléken a gyári sorozatszámokat megváltoztatják vagy eltávolítják.

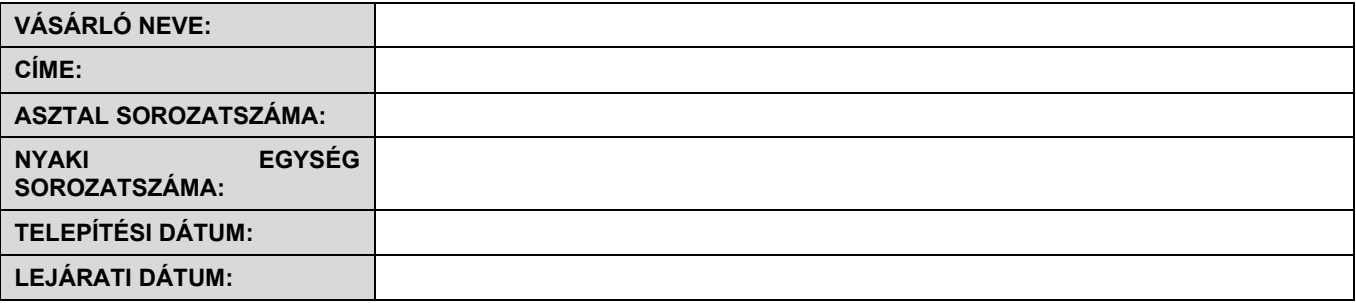

**Az ALKALMAZANDÓ JOG SZERINTI HATÁLYOSSÁG KIVÉTELÉVEL BÁRMELY KÖZVETETT GARANCIA, IDEÉRTVE AZ ELADHATÓSÁGOT VAGY EGY ADOTT CÉLRA VALÓ ALKALMASSÁGOT, A FENTIEKBEN MEGHATÁROZOTT GARANCIÁLIS IDŐTARTAMRA VONATKOZIK. Az UPTC nem felel a berendezéssel kapcsolatos bármely közvetett vagy véletlen károkért. A vevőnek különleges jogai lehetnek, amelyek államonként eltérőek lehetnek, és amelyek ütközhetnek vagy módosíthatják a fentieket. Ez a garancia Kanadában és az Egyesült Államokban érvényes.** 

### **Az UPTC szolgáltatás iránti elkötelezettsége**

Felismerve az UPTC szolgáltatások fenntartásának szükségességét, a telefonon vagy faxüzenetben történő hibás működésről szóló értesítés után, az UPTC mindent megtesz a probléma lehető leggyorsabb megoldása érdekében. Az UPTC nem vállal felelősséget a garanciavállalás teljesítésének elmulasztásáért vagy késedelméért, amelyet olyan okok okoztak, amelyek általa nem befolyásolhatók, beleértve - de nem kizárólag - Isten cselekedeteit, tűzvészeket, áradásokat, sztrájkokat, anyagellátási problémákat vagy kormányzati szigorításokat vagy korlátozásokat.

**A jótállás hatálya alá nem tartozó szolgáltatásokat kérésre, az UPTC rendszeres javítási és szervizelési díjáért teljesítjük.** 

### **A jótállási szolgáltatás vagy az információs kapcsolattartó elérhetősége:**

**Universal Pain Technology Canada Inc. 1648 Ogilvie Street South Prince George, BC V2N 1W9, Canada TELEFON +1-250-564-5424 vagy +1-866-990-4444 FAX +1-250-563-3177 vagy +1-866-990-4445**